# MANUAL DE USUARIO

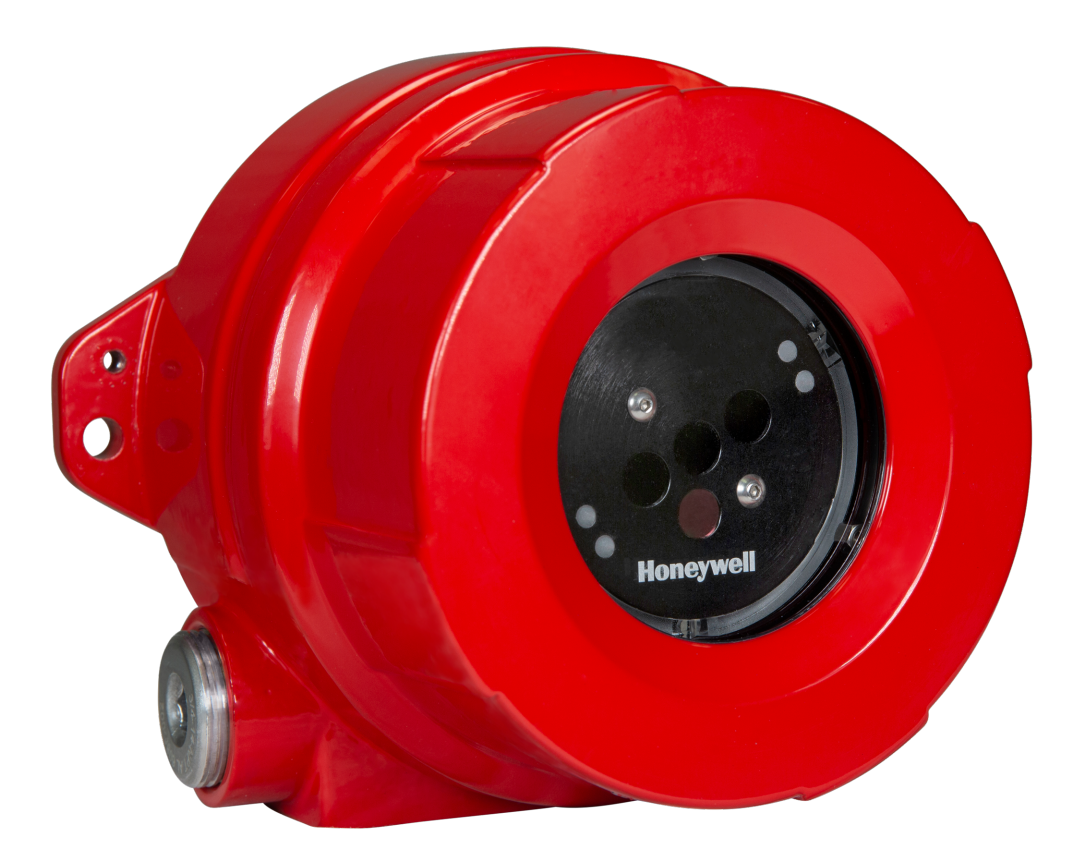

#### **Honeywell® FS24X Plus™**

Detector de llamas avanzado multi-espectro 3IR

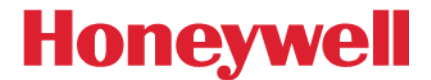

### Tabla de Contenidos

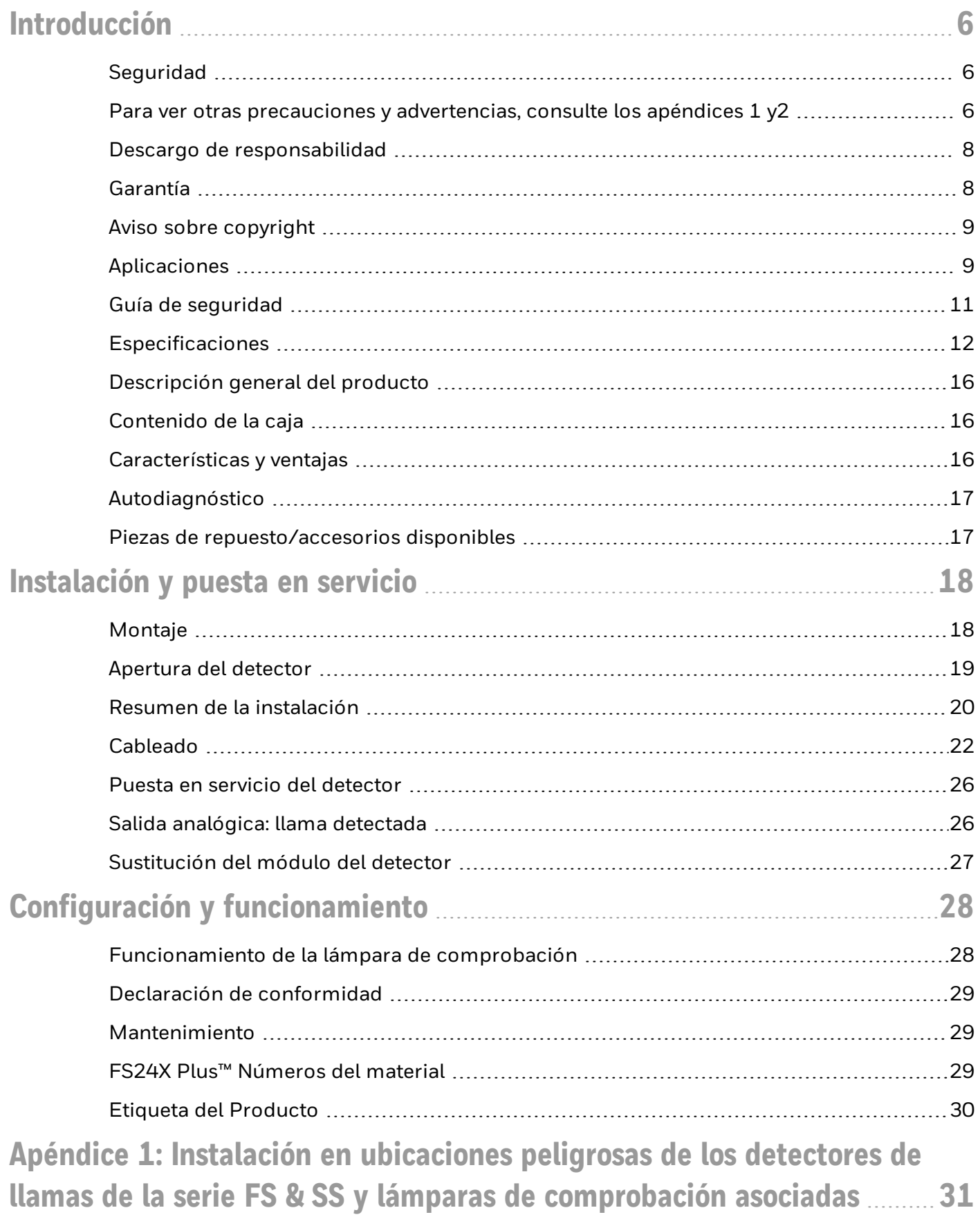

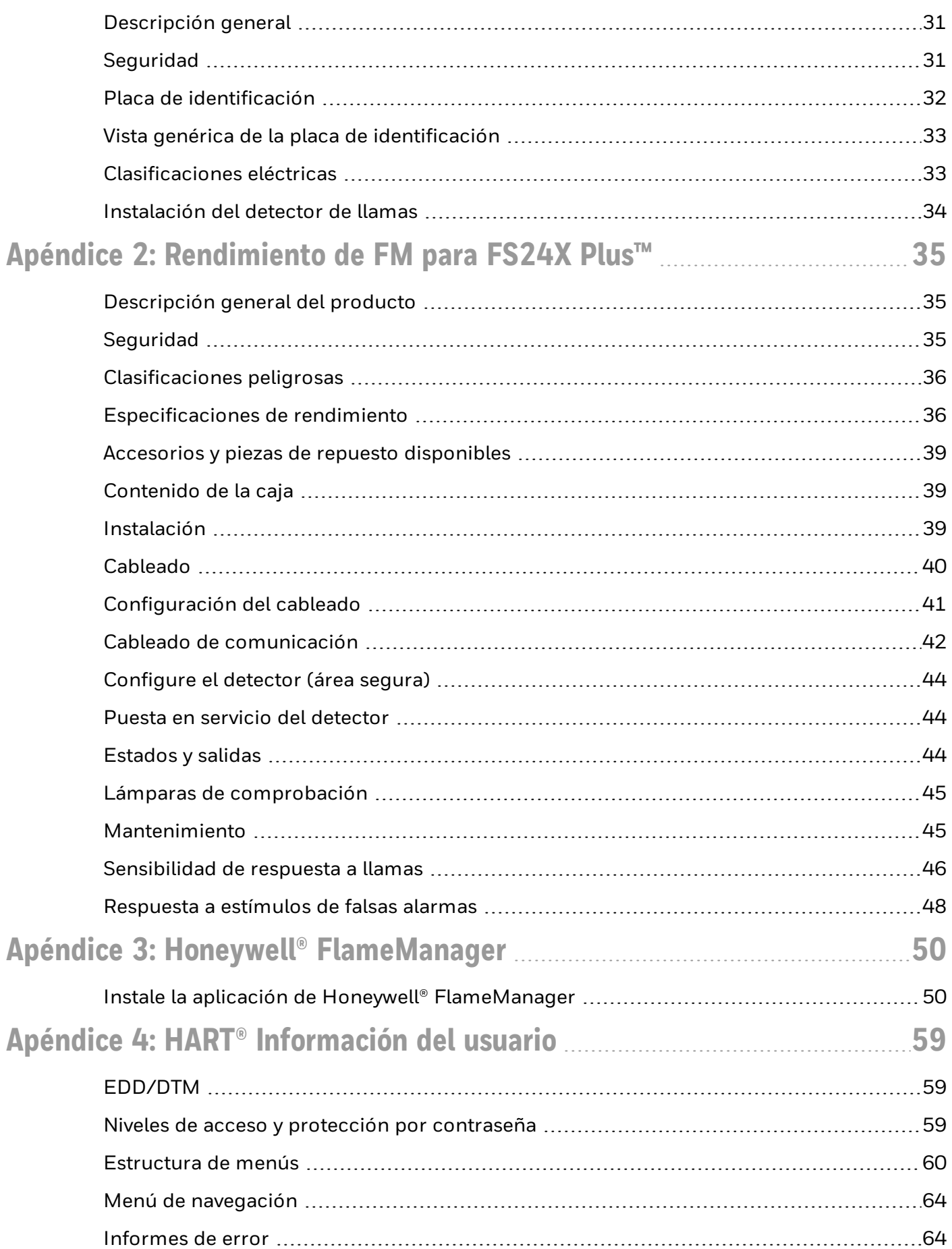

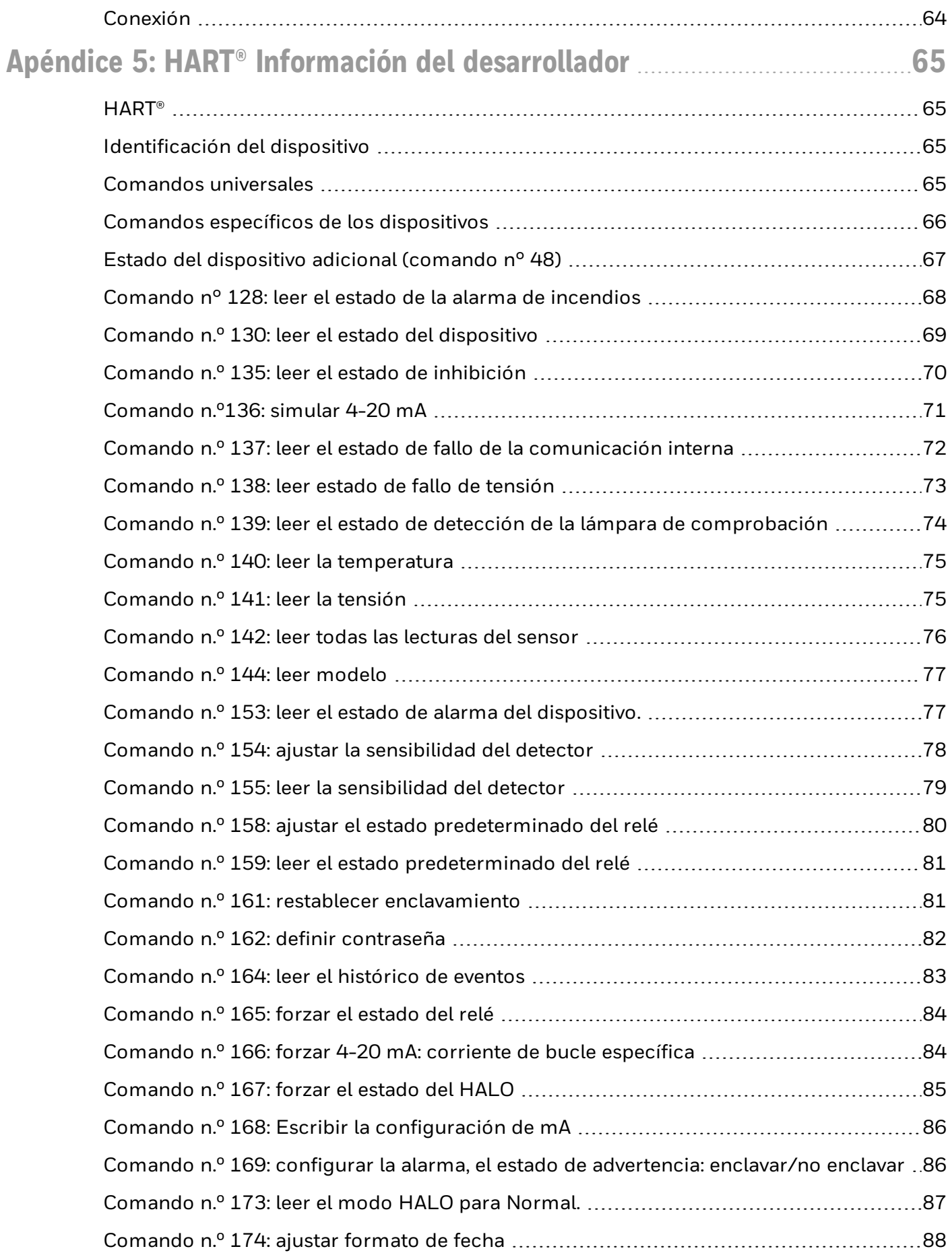

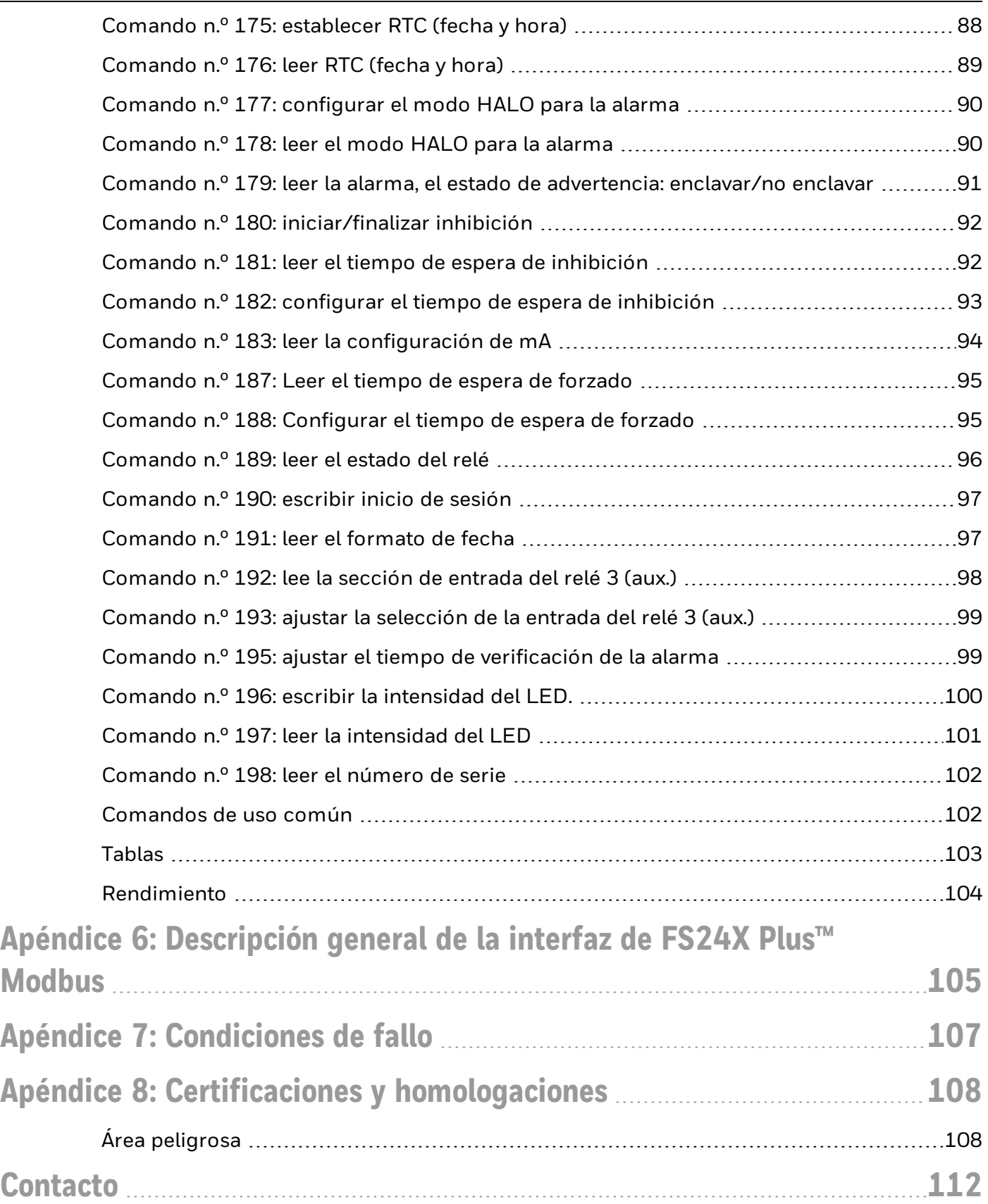

**CHAPTER**

**1**

<span id="page-5-0"></span>Introducción

### <span id="page-5-1"></span>**Seguridad**

<span id="page-5-2"></span>Para ver otras precauciones y advertencias, consulte los apéndices [1](#page-30-0) y [2](#page-34-0)

#### PELIGRO

#### RIESGO DE DETECCIÓN INADECUADA DE LLAMAS

- Solo profesionales formados pueden llevar a cabo la instalación, la puesta en marcha, las pruebas periódicas, la calibración y el resto de tareas de mantenimiento.
- <sup>l</sup> Realice la instalación cumpliendo con todos los códigos locales.
- **Siga todas las advertencias, precauciones e instrucciones.**
- La adecuación del sistema instalado es responsabilidad del diseñador y del instalador de este sistema.
- Compruebe el correcto funcionamiento y/o daños del sistema de manera rutinaria.
- Sustituya los dispositivos dañados y/o que no funcionen.

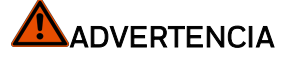

#### RIESGO DE DETECCIÓN INADECUADA DE LLAMAS

- La instalación se debe hacer únicamente en zonas que cumplan con los requisitos ambientales y de áreas peligrosas.
- Revise cuidadosamente la zona de montaje y coloque el equipo de acuerdo con las FS24X Plus™ FM Performance Appendix y este manual para garantizar una óptima detección de llamas teniendo en cuenta el ángulo del dispositivo y que no haya ningún obstáculo en el ángulo de visión.
- <sup>l</sup> Evite las fuentes potenciales de radiación directa o indirecta en el campo de visión del detector de llamas.
- <sup>l</sup> No toque los sensores situados en la parte delantera del módulo electrónico.
- Evite que la luz solar entre directamente en la ventana del detector: utilice la visera suministrada, oriente los detectores de llamas hacia abajo formando un ángulo de 40 grados o más cuando sea posible y utilice varios detectores para cubrir las áreas peligrosas desde diferentes direcciones.
- <sup>l</sup> Evite colocarlos en lugares próximos a fuentes de luz solar intermitentes/sujetas a modulación rápida (creando sombras oscuras en movimiento), ya que podría reducir el rendimiento del sensor óptico; por ejemplo, árboles cercanos cuando hace viento o aspas giratorias.
- <sup>l</sup> Utilice cables blindados para todo el cableado y conecte a tierra el blindaje en uno de los extremos, tal y como se detalla en la sección de [cableado](#page-21-0) .
- <sup>l</sup> Mantenga todos los dispositivos y tendidos de cables alejados de luces de vapor de mercurio, variadores de velocidad, repetidores de radio y otras fuentes de interferencia electromagnética.
- **.** Siga las normativas locales sobre cableado y prensaestopas.
- Selle todas las entradas de conductos que no se utilicen e instale los drenajes/tomas adecuados según los códigos locales.
- No intente reparar las piezas del interior del módulo electrónico, ya que no contiene piezas que se puedan reparar.

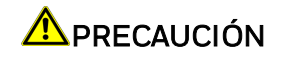

#### RIESGO DE DAÑOS EN EL PRODUCTO

- Proteja el detector de daños físicos (carretillas elevadoras, andamios, etc.).
- <sup>l</sup> El incumplimiento de todas las advertencias, precauciones e instrucciones puede anular la garantía.
- Limpie el cuerpo del detector y la ventana con un paño húmedo.
- <sup>l</sup> Algunos organismos reguladores exigen el uso de enchufes autorizados para zonas peligrosas; siga las normativas locales.
- Para mantener la integridad del IP66/67, selle las entradas de los conductos con un sellador para roscas como el Loctite 565.
- <sup>l</sup> No lo instale en una zona en la que haya incidentes que supongan un riesgo elevado de daños mecánicos.

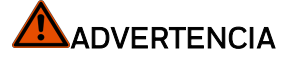

#### RIESGO DE DETECCIÓN INADECUADA DE LLAMAS

- Si la temperatura interna sube por encima de niveles aceptables, el FS24X Plus™ emitirá una emergencia y si las temperaturas suben más, la unidad se apagará para proteger los componentes internos.
- El detector puede resultar dañado si las temperaturas externas superan los 75 °C.
- <sup>l</sup> Realice una prueba de la lámpara de comprobación para asegurarse de que funciona correctamente. El detector debe ser devuelto a Honeywell® para servicio técnico si se produce una desconexión por alta temperatura.

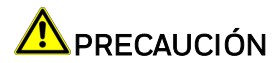

#### RIESGO DE VULNERABILIDAD EN LAS REDES

Es posible que los detectores de llamas FSX Plus sean vulnerables a ciberataques en las redes HART® y RS-485. Por esta razón, para realizar una instalación cauta es necesario proteger físicamente el bucle de 4 a 20 mA y el cableado del RS-485.

#### <span id="page-7-0"></span>**Descargo de responsabilidad**

Honeywell® no será responsable, bajo ninguna circunstancia, de los daños o lesiones de cualquier tipo o naturaleza, independientemente de la causa, que surjan del uso del equipamiento al que se hace referencia en este manual.

Con el fin de evitar o minimizar la posibilidad de lesiones personales o daños en el equipo, es fundamental cumplir de forma estricta los procedimientos de seguridad establecidos a los que se hace referencia en este manual, así como extremar la atención al usar el equipo.

La información, las figuras, las ilustraciones, las tablas, las especificaciones y los esquemas contenidos en este manual se consideran correctos y precisos en la fecha de publicación o revisión. Sin embargo, no se otorgará, ni deberá entenderse como tal, ninguna representación o garantía de tal corrección o precisión, y FS24X Plus™ no será responsable, bajo ninguna circunstancia, frente a cualquier persona o corporación, de las pérdidas o daños que tengan relación con el uso de este manual.

La información, las figuras, las ilustraciones, las tablas, las especificaciones y los esquemas contenidos en este manual están sujetos a cambios sin previo aviso. No está permitido realizar modificaciones no autorizadas en el sistema de detección de gas o en su instalación, puesto que ello podría provocar riesgos inaceptables para la salud y la seguridad.

Cualquier software que forme parte de este equipamiento debería usarse únicamente para los fines para los que ha sido suministrado por FS24X Plus™. El usuario no debe realizar cambios, modificaciones, conversiones, traducciones a otro lenguaje informático o copias (excepto en caso de ser necesaria una copia de seguridad).

Honeywell® no será responsable, en ningún caso, de cualquier avería o daños en el equipo, incluidos (sin carácter limitativo) los daños accidentales, directos, indirectos, especiales y consecuenciales, los daños por pérdida de beneficios empresariales, interrupción de actividad, pérdida de información empresarial u otra pérdida pecuniaria como resultado de una instalación o uso incorrectos de este equipo.

#### <span id="page-7-1"></span>**Garantía**

La garantía de Honeywell® cubre las piezas y la ejecución defectuosas del sistema FS24X Plus™, y la empresa se compromete a reparar o, según su propio criterio, sustituir los componentes que sean o puedan resultar defectuosos, en condiciones de uso normales, dentro de los 3 años a partir de la fecha de envío por parte de Honeywell®.

Esta garantía no cubre los consumibles, las baterías, los fusibles ni los desperfectos ocasionados por el uso y desgaste normal, ni daños ocasionados por accidentes, un uso indebido del aparato, una instalación incorrecta, un uso no autorizado, la realización de una modificación o reparación, la exposición al entorno o a contaminantes, ni por condiciones de uso anormales.

La garantía no se aplica a aquellos sensores o componentes cubiertos por otras garantías independientes ni a los cables y componentes de terceros.

Toda reclamación que se acoja a la garantía de producto Honeywell® se debe presentar dentro del período de garantía y lo antes posible tras la detección del defecto. Póngase en contacto con su representante local de servicio de Honeywell® para registrar su reclamación.

Esta información es únicamente un resumen. La garantía completa puede consultarse en la Declaración de garantía limitada del producto de Honeywell, disponible bajo petición.

\* Un representante aprobado por Honeywell® es una persona cualificada formada o empleada por Honeywell Analytics o una persona cualificada formada de acuerdo con este manual.

### <span id="page-8-0"></span>**Aviso sobre copyright**

Microsoft, MS y Windows son marcas comerciales registradas de Microsoft Corp. Otros nombres de marcas y productos mencionados en este manual pueden ser marcas comerciales o marcas comerciales registradas de sus respectivas compañías y son propiedad única de sus correspondientes titulares. FS24X Plus™ es la marca registrada de FS24X Plus™ Safety and Productivity Solutions (SPS). FS24X Plus™ es una marca registrada de Honeywell®. Más información en [www.sps.honeywell.com](https://sps.honeywell.com/us/en).

### <span id="page-8-1"></span>**Aplicaciones**

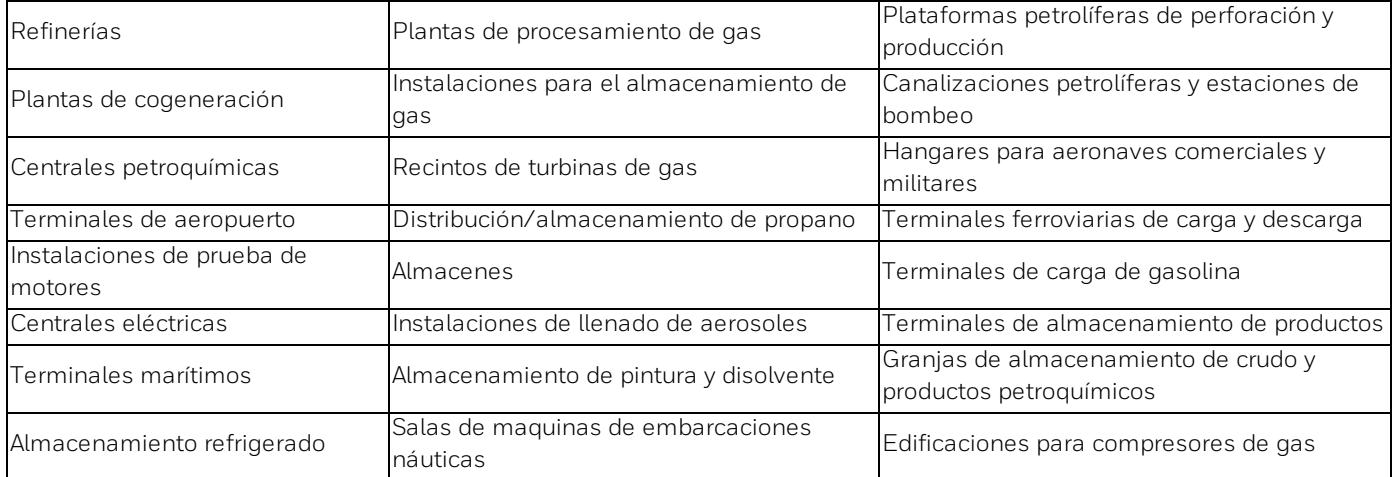

Detectores de llamas electroópticos multiespectro digitales avanzados.

FS24X Plus™: Triple IR

Este documento no deberá ser copiado ni reproducido de manera parcial o total sin el consentimiento expreso y por escrito de Honeywell®.

Este manual queda sujeto a cambios sin necesidad de previo aviso.

© 2022 por Honeywell® International Inc.

Si bien esta información se presenta de buena fe y se considera precisa, Honeywell®deniega las garantías implícitas de comerciabilidad y adecuación para un fin y no concede ninguna garantía explícita, a excepción de las que se puedan especificar en este acuerdo por escrito con y para sus clientes.

Bajo ninguna circunstancia será Honeywell® responsable ante nadie de ningún daño indirecto, especial o derivado. La información y las especificaciones contenidas en el presente documento están sujetas a cambios sin previo aviso.

FS24X, FS24X Plus, WideBand Infrared, WideBand IR, y FirePic son marcas registradas de Honeywell® International Inc.

Los nombres de otras marcas o productos son marcas comerciales de sus respectivos propietarios.

### <span id="page-10-0"></span>**Guía de seguridad**

Para crear un sistema de detección de llamas fiable es necesario proteger el equipo frente a cambios no autorizados. El instalador deberá tener en cuenta todas las posibles manipulaciones, incluidas las efectuadas a través de redes digitales. El FS24X Plus™ no es vulnerable a ciberataques tradicionales porque no contiene ningún tipo de protocolo de comunicaciones de radio o enrutables como el protocolo de Internet (IP). Normalmente puede garantizar la seguridad enumerando y limitando los vectores de ataque. Un "vector de ataque" es un enfoque que un operador malicioso podría tratar de explotar para dañar el objetivo. A continuación, se enumeran posibles vectores de ataque. Esta lista se ha elaborado para ser lo más exhaustiva posible y ayudar en el análisis. Es posible que algunos de los vectores de ataque se descarten por ser insignificantes.

Tradicionalmente la ciberseguridad ha tenido tres objetivos: integridad, disponibilidad y confidencialidad. No obstante, la confidencialidad se ha excluido de la tabla siguiente porque tiene una importancia menor en la mayoría de aplicaciones de detección de llamas.

Tenga en cuenta que la interfaz HART® está desactivada por defecto. Si lo desea, puede activarla

mediante *FlameManager*. Integridad, Disponibilidad  $\mathbf{h}$  distance at  $\mathbf{v}$ 

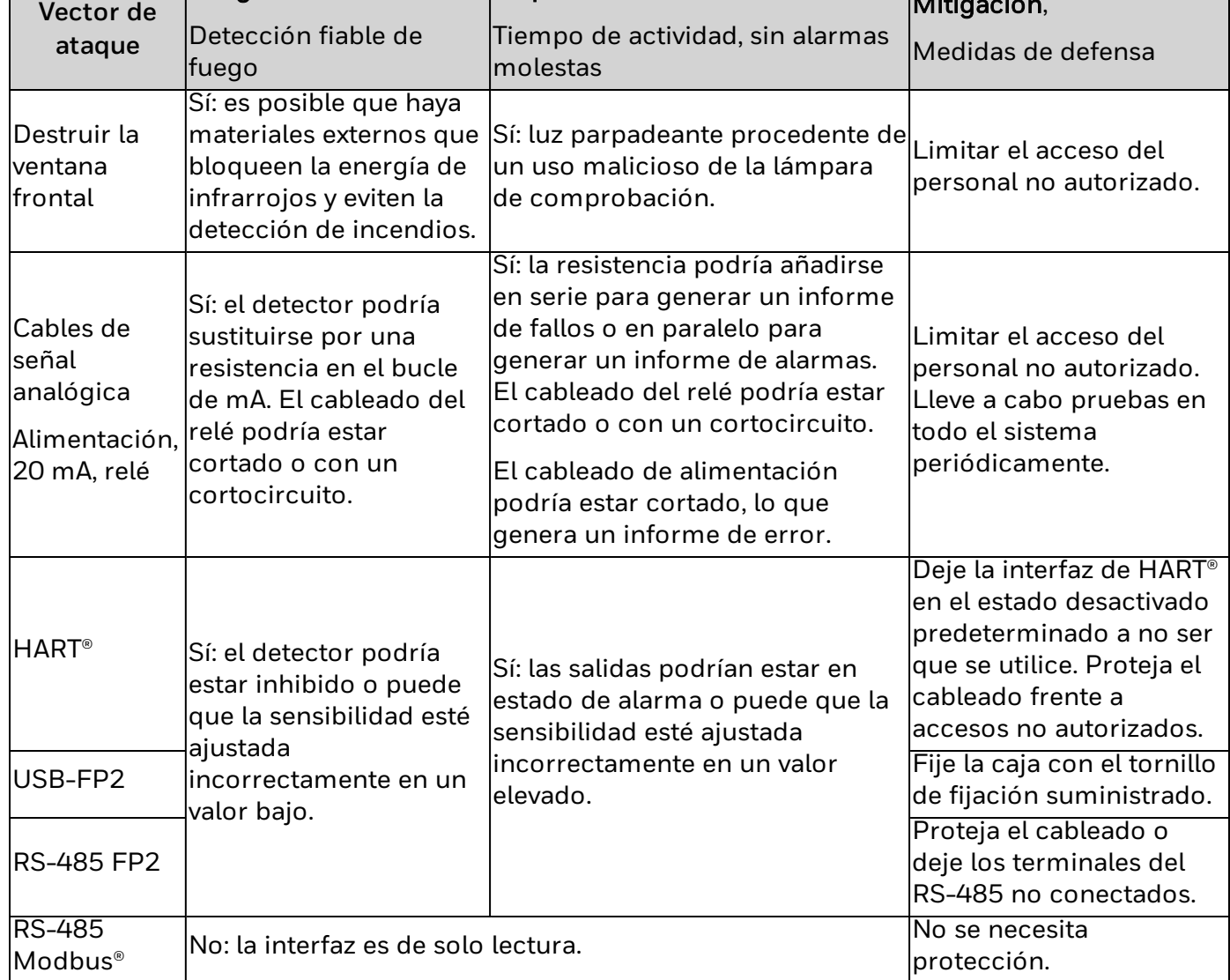

Tenga en cuenta que la interfaz RS-485 está configurada por defecto para FP2, no Modbus. Puede cambiarse entre estos protocolos mediante *FlameManager*.

Los ciberdelincuentes con frecuencia muestran una impresionante creatividad. Un sistema de detección de llamas debe estar configurado para resistir ataques en el futuro, durante todo el ciclo de vida del equipo. El sistema debe ser probado regularmente de principio a fin.

#### Temperatura de funcionamiento (ATEX/IECEx): de -55 °C a +75 °C Temperatura de almacenamiento (ATEX/IECEx): de -55 °C <sup>a</sup> +85 °C **Temperatura:** Temperatura de funcionamiento Temperatura de funcionamento<br>(Norteamérica): de -50 °C a +75 °C Temperatura de almacenamiento remperatura de almacerialmento de -50 °C a +85 °C.<br>(Norteamérica): **Humedad:** de <sup>0</sup> <sup>a</sup> <sup>99</sup> % de humedad relativa, puede soportar el <sup>100</sup> % de humedad por condensación durante cortos periodos de tiempo. El detector tiene un cono de visión para todos los montajes estándar de 90° (45° a la izquierda, 45° a la derecha, 40° hacia arriba, 50° hacia abajo) horizontal y vertical con la máxima sensibilidad en el eje central. Nota: Al 50 % de la distancia sobre el eje en horizontaly en interiores con una sensibilidad muy alta, el campo de visión puede alcanzar los 120° (+/-60°).  $\frac{10}{15}$   $\frac{20}{25}$  $-25$   $-20$ <br> $-30$  $-10$  $-15$  $90$ 85<br>-100  $30<sup>2</sup>$ 65  $-35$ 80 55  $-40$ 50  $80 70 \overline{AB}$ 70 60 35 60  $50$  $30^{\circ}$ so.  $-65$ 65 25 40  $40$  $-70$ 70 **Campo de visión (cónica) para**  $20$ ۱ò  $30 -75$ 75 15 **montaje estándar:** 80  $20<sup>2</sup>$  $-80$  $10$ 85  $-85$  $\overline{\phantom{a}}$ 90  $90^{\circ}$  $\Omega$  $\circ$  $-10$  $-15$ 35<br>45<br>45<br>5<br>6<br>6<br>5<br>70<br>7<br>5<br>8<br>8<br>8<br>8<br>8<br>8<br>8<br>8<br>8<br>8<br>8<br>8<br>8<br>8<br>8<br>8  $-35$  $-90$ Nota: Consulte el apéndice 2 de : FS24X Plus™ FM [Performance](#page-34-0) Appendix para el rendimiento del campo de visión de FM 3260. EN 54-10 Campo de visión aprobado a 90° simétricos (45° de rotación horizontal y vertical fuera del eje).**Campo de visión de EN 54-10:**

#### <span id="page-11-0"></span>**Especificaciones**

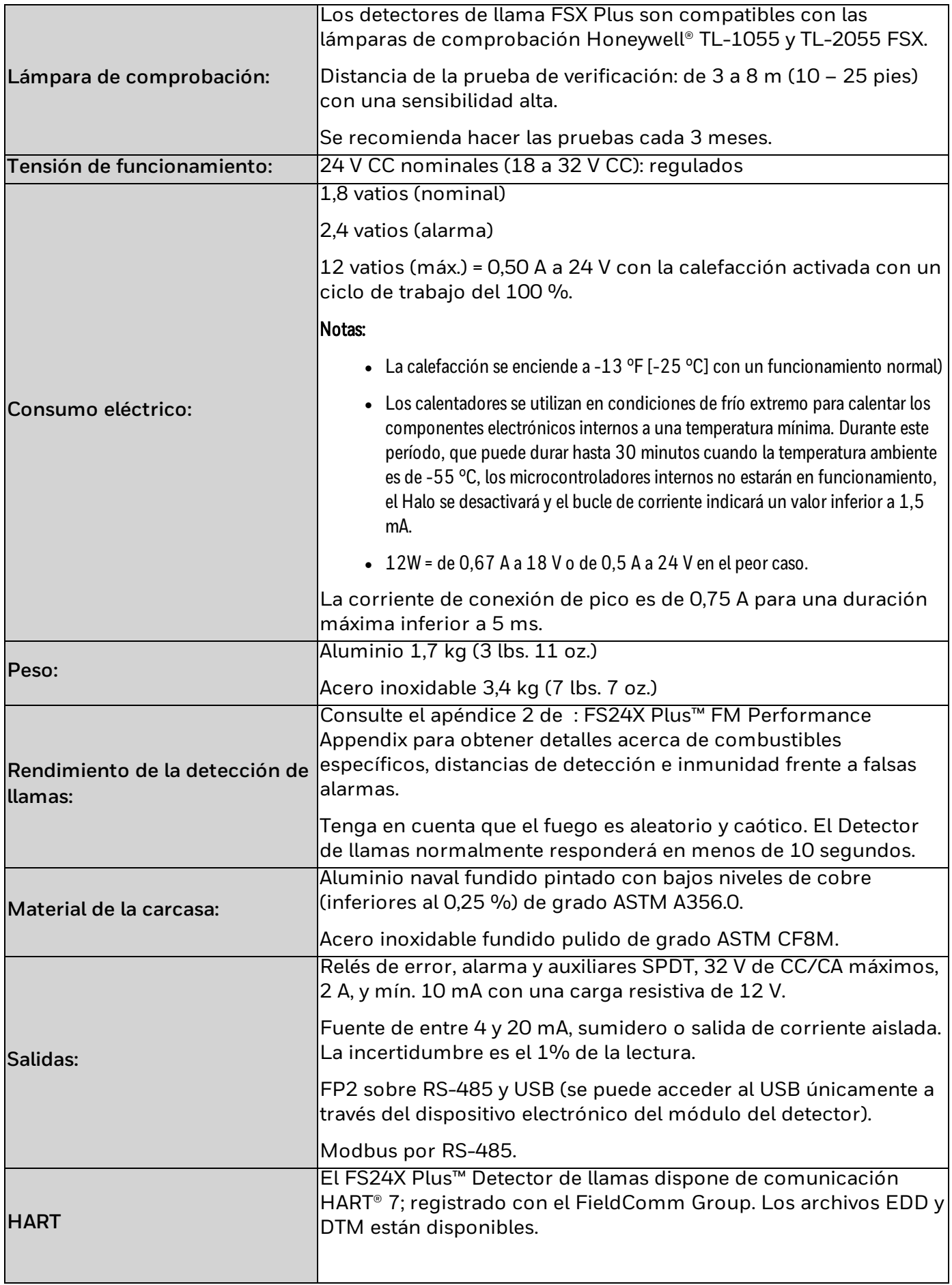

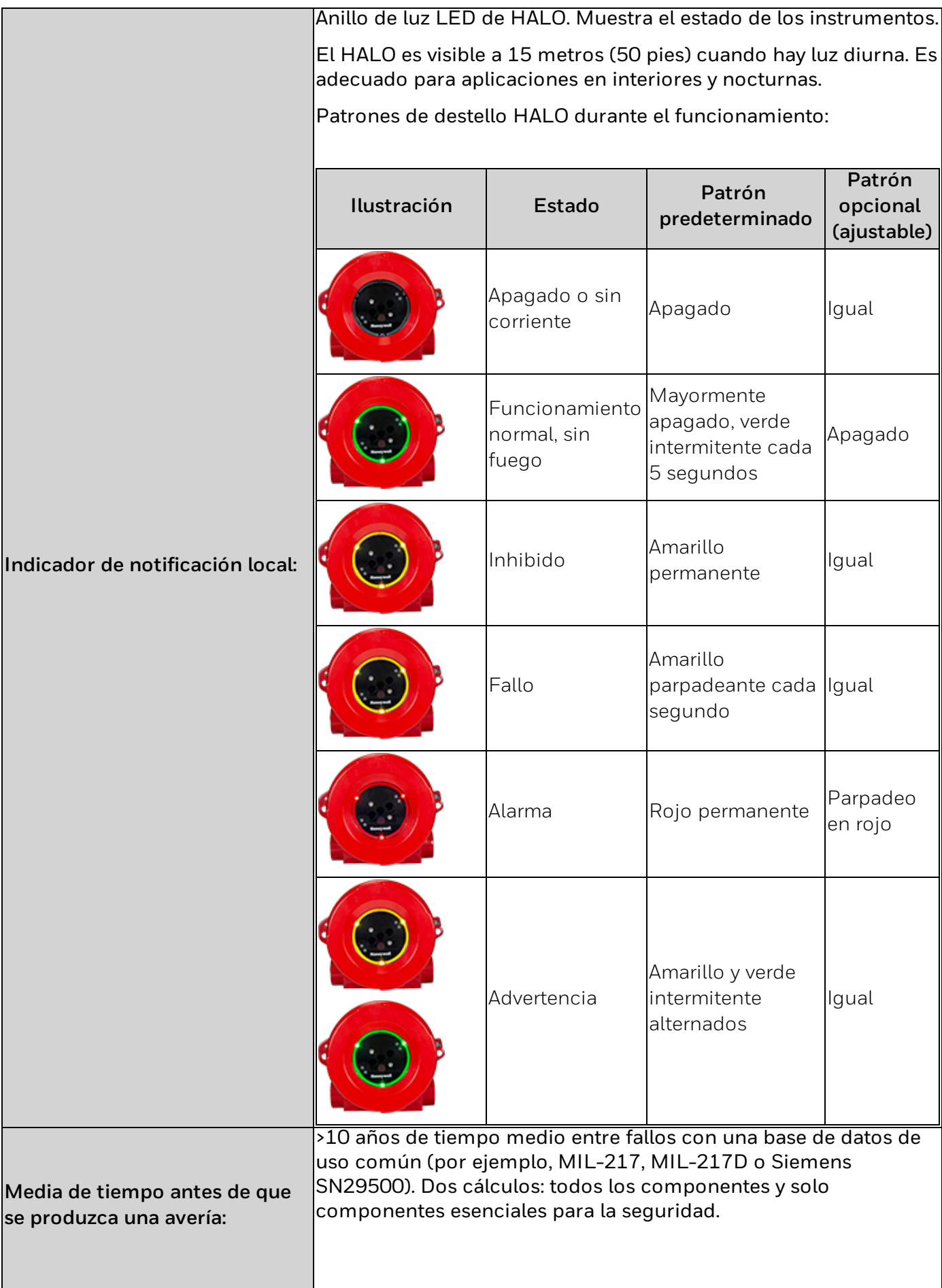

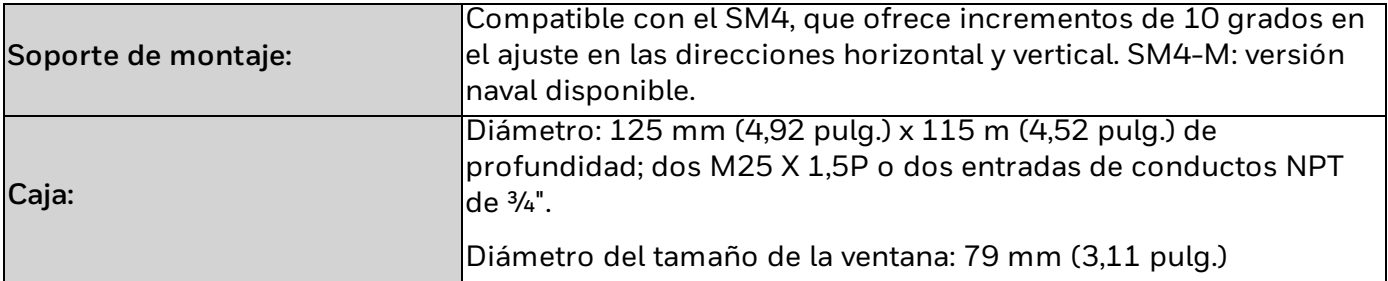

## <span id="page-15-0"></span>**Descripción general del producto**

Honeywell® FS24X Plus™ es un detector de llamas electroóptico multiespectro avanzado basado en la tecnología WireBand IR<sup>TM</sup> que responde rápidamente a la energía radiante creada por los incendios. Resulta ideal para áreas peligrosas.

Los detectores de llamas FS24X Plus™ están calibrados de fábrica y son robustos. No es necesario efectuar una calibración en campo. Su diseño sellado sin piezas móviles permite el montaje en cualquier orientación, incluso en entornos hostiles. Estos detectores de llamas están disponibles en acero inoxidable 316 o en aluminio con bajos niveles de cobre pintado con dos M25 o dos entradas de conductos NPT de ¾''.

Estos detectores de llamas funcionan bajo condiciones meteorológicas adversas como la lluvia, la neblina, la niebla y en entornos sucios como con humo. Tenga en cuenta que la presencia de elementos inhibidores en el entorno, por ejemplo, humo, lluvia, neblina y niebla, puede absorber los rayos infrarrojos y reducir la sensibilidad del detector, aunque el FS24X Plus™ se ve menos afectado que otras tecnologías de detección disponibles.

### <span id="page-15-1"></span>**Contenido de la caja**

- <sup>l</sup> 1 Detector de llamas certificado con tapón de cierre
- <sup>l</sup> 1 Soporte estándar (SM4) o naval (SM4-M)
- <sup>l</sup> 1 Visera (SH-001)
- <sup>l</sup> 1 FS24X Plus™ FM Performance Appendix
- <span id="page-15-2"></span><sup>l</sup> 1 Certificado de conformidad

### **Características y ventajas**

#### **Tecnología de los sensores 3IR**

- Rendimiento superior en condiciones meteorológicas adversas (como humo, lluvia, niebla y neblina)
- <sup>l</sup> Apto para entornos duros y corrosivos
- Autorizaciones Hazloc, de rendimiento, SIL 2 y de seguridad
- Certificaciones navales pendientes
- Pruebas de diagnóstico interno
- Sólido sistema para evitar falsas alarmas

#### **Facilidad de instalación**

- Pequeño y ligero
- <sup>l</sup> Viene con un soporte de serie; una sola persona lo monta en una infraestructura variada
- Se suministra un parasol de serie
- Cableado sencillo con 2 entradas y conexiones enchufables

**Puesta en servicio sencilla**

- Orientación sencilla con un soporte graduado
- Configuración sencilla explicada a través de HART®, RS-485 o USB / aplicación para PC
- Prueba sencilla mediante la lámpara de comprobación

#### **Facilidad de mantenimiento**

- <sup>l</sup> Prueba funcional sencilla con lámparas de prueba de largo alcance de Honeywell® (realice pruebas de manera sencilla a alturas elevadas)
- Diagnóstico de prueba integrado certificado en IEC61508
- **.** Supervisión avanzada de ventanas
- No es necesario calibrar
- <span id="page-16-0"></span>Diseño Plug and Play para una instalación y mantenimiento sencillos

### **Autodiagnóstico**

El FS24X Plus™ ejecuta una secuencia de comprobación automática cada tres segundos. Se evalúan todos los canales del sensor óptico y el procesamiento relacionado de los datos del sensor para asegurar que los circuitos analógicos, los procesadores y la memoria funcionen normalmente. Dependiendo de la función particular, antes de declarar un fallo las pruebas se repiten varias veces para confirmar el estado del dispositivo. En el caso de la prueba automática óptica, que evalúa el sistema óptico haciendo destellar un LED IR y supervisando la reflexión en ventana, no se declara un fallo hasta que hayan fallado un total de 5 intentos de prueba consecutivos. Este proceso demora un total de cinco minutos.

Se realizan comprobaciones automáticas adicionales en forma continua para asegurar la continuidad de las bobinas de los relés.

#### <span id="page-16-1"></span>**Piezas de repuesto/accesorios disponibles**

- Soporte de montaje giratorio SM4
- Soporte de montaje giratorio naval SM4-M
- Visera SH-001
- Limitador del campo de visión FVR-01
- Lámpara de comprobación de área segura TL-1055
- Lámpara de comprobación para áreas peligrosas TL-2055
- Sustitución del módulo de componentes electrónicos
- Kit de conectores NFPA 72, n.º ref. FS24XP-NFPA-KIT

**CHAPTER**

**2**

<span id="page-17-0"></span>Instalación y puesta en servicio

#### <span id="page-17-1"></span>*Lea este manual antes de iniciar la instalación y la puesta en servicio.*

#### **Montaje**

El FS24X Plus™ Detector de llamas IR3 se monta en una estructura que puede estar en interior o exterior. El detector está orientado hacia el detector para cubrir el área deseada. Es recomendable disponer de campos de visión superpuestos y votos para disponer de la caja de seguridad requerida.

Nota: Solo el personal debidamente formado y acreditado puede instalarlo.

1. Monte el soporte SM4 o SM4-M.

Nota: Seleccione una ubicación con pocas posibilidades de sufrir daños mecánicos y bajas vibraciones.

Asegúrese de que el detector tiene una línea de visión para cubrir la ubicación de la amenaza. Evite las obstrucciones. Evite las fuentes de energía infrarroja radiante, que pueden causar falsas alarmas.

Consulte la configuración de la sensibilidad. Tenga en cuenta la ley de la inversa del cuadrado para determinar el rango hasta un tipo y dimensión de incendio específica.

Asegúrese de que el detector de incendios sea hermético antes de dejarlo en su posición.

Asegúrese de utilizar únicamente accesorios y clavijas autorizados para sellar las aberturas no utilizadas. Puede ser necesario el bloqueo de la rosca en las entradas de los conductos para asegurar el sellado en zonas con fuertes lluvias o posibilidad de inundación.

Cumpla todas las normativas locales en materia de electricidad relacionadas con los casquillos y la instalación.

Asegúrese de que haya suficiente grasa en la rosca de la cubierta antes de la instalación. El producto puede protegerse frente a manipulaciones apretando el tornillo de ajuste.

2. Instale el detector en el soporte SM4/SM4-M con los pernos suministrados.

Nota: Se recomienda inclinar todos los detectores hacia abajo al menos 40 grados respecto al plano horizontal. Los soportes SM4 y SM4-M tienen graduaciones de ángulo marcadas.

Nota: El SM4-M es más resistente a vibraciones para aplicaciones navales o de alta vibración.

### <span id="page-18-0"></span>**Apertura del detector**

Es necesario retirar el dispositivo electrónico del módulo detector de la caja para acceder a las conexiones de campo.

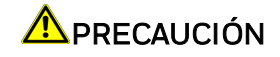

#### RIESGO DE DESCARGA ELÉCTRICA

Desconecte la fuente de alimentación antes de desatornillar la cubierta.

1. Afloje, pero no retire, el tornillo de ajuste de la cubierta de la caja (consulte la figura de abajo):

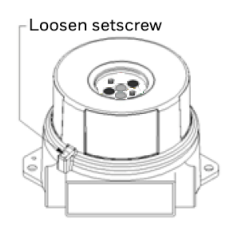

2. Desatornille la cubierta en sentido contrario a las agujas del reloj (consulte la figura de abajo):

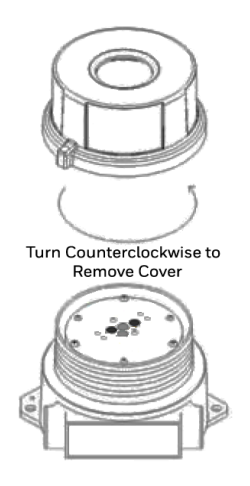

3. Desatornille los tres pernos cautivos del dispositivo electrónico del modulo detector (consulte la figura de abajo):

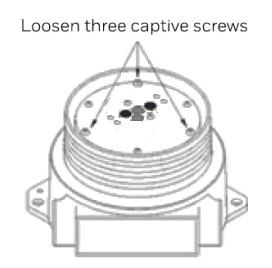

4. Deslice el dispositivo electrónico del módulo detector fuera de la base de la cubierta (consulte la figura de abajo):

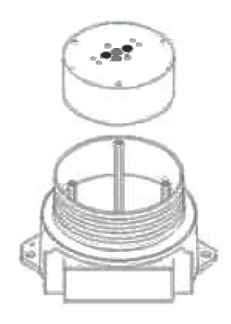

### <span id="page-19-0"></span>**Resumen de la instalación**

- 1. Afloje, pero no retire el tornillo de fijación del conjunto de la cubierta, como se muestra en la Figura 1 de la sección [Apertura](#page-18-0) del detector.
- 2. Desatornille la tapa tal como se muestra en la Figura 2 de la sección [Apertura](#page-18-0) del detector.
- 3. Afloje los 3 tornillos Philips y retire el módulo del detector electroóptico y colóquelo boca arriba en un lugar seguro como se muestra en las Figuras 3 y 4 de la sección [Apertura](#page-18-0) del [detector](#page-18-0).

Nota: No deje caer el módulo del detector y no toque el conjunto de sensores.

4. Conecte el cable blindado/conducto a la caja del detector a través de las aberturas M25 o NPT 3/4" según los códigos eléctricos nacionales para la ubicación de la instalación. Conecte los cables correspondientes al bloque de terminales enchufable tal y como se indica en el diagrama de cables situado en la cubierta del módulo detector electroóptico y en este manual.

Nota: añada un sellador para roscas Loctite® 565 o equivalente al conducto y a las entradas de los cables para garantizar que no entre agua ni polvo en el interior.

5. La configuración se efectúa mediante USB o RS-485 con la aplicación para PC disponible en [www.sps.honeywell.com](http://www.sps.honeywell.com/). Consulte el Apéndice 3 de : sección [Honeywell®](#page-49-0) *[FlameManager](#page-49-0)* de este manual. Este procedimiento resulta más sencillo si se efectúa antes de la instalación.

Nota: consulte la tabla de ajustes de combustible/sensibilidad para determinar la configuración correcta.

6. Vuelva a conectar el bloque de terminales enchufables en el módulo del detector electroóptico y fije los tornillos prisioneros.

ADVERTENCIA: No toque el conjunto de sensores, ya que la grasa de los dedos interfiere con la transmisión de la señal infrarroja.

7. Instale la cubierta y asegúrese de que la junta tórica esté segura. Apriete el tornillo de ajuste en el conjunto de la cubierta. Afloje los pernos del soporte de montaje y realice un ajuste aproximado del campo de visión orientando el detector a la zona que desee tener cubierta.

Nota: los soportes SM4/SM4-M tienen graduaciones incrementales de 10° en los ejes horizontal y vertical.

8. Apriete los pernos del soporte de montaje una vez completados los ajustes del campo de visión.

Nota: El terminal de anillo está chapado en estaño. Si el detector se instala en ambientes corrosivos severos, el terminal de anillo debe protegerse con una grasa conductora.

Nota: El funcionamiento del detector y la comunicación con el sistema de seguridad deben probarse para confirmar que el campo de visión y la configuración son correctos.

Nota: El FS24X Plus<sup>™</sup> ejecuta un procedimiento de arranque inicial y no es capaz de detectar llamas durante los dos primeros minutos una vez conectada la alimentación.

### <span id="page-21-0"></span>**Cableado**

El módulo detector electroóptico FS24X Plus™ 3IR Detector de llamas dispone de bloques de terminales enchufables para las interfaces (fuente de alimentación, RS-485, relé, etc.) con retención para facilitar el cableado y para la sustitución enchufable de un módulo en el terreno. El bloque de terminales admite cables de 14 AWG a 24 AWG con conductores multifilares. Normalmente se recomienda un cable blindado de 16 AWG o 2,5 mm2 para todo el cableado.

Cuando se conecte a un panel de control de incendios, siga la norma NFPA 72. Para terminales y cables duplicados para conexiones de relés supervisadas al sistema de alarma de incendios, utilice el kit del conjunto con n.º ref. FS24XP-NFPA-KIT NFPA que incluye un conector de dos filas de 6 contactos y un conector de dos filas de 9 contactos.

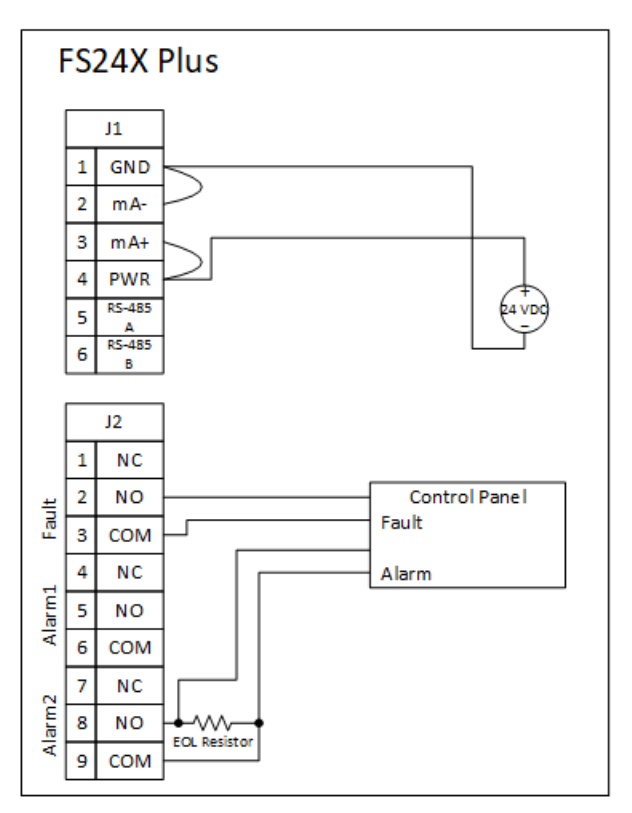

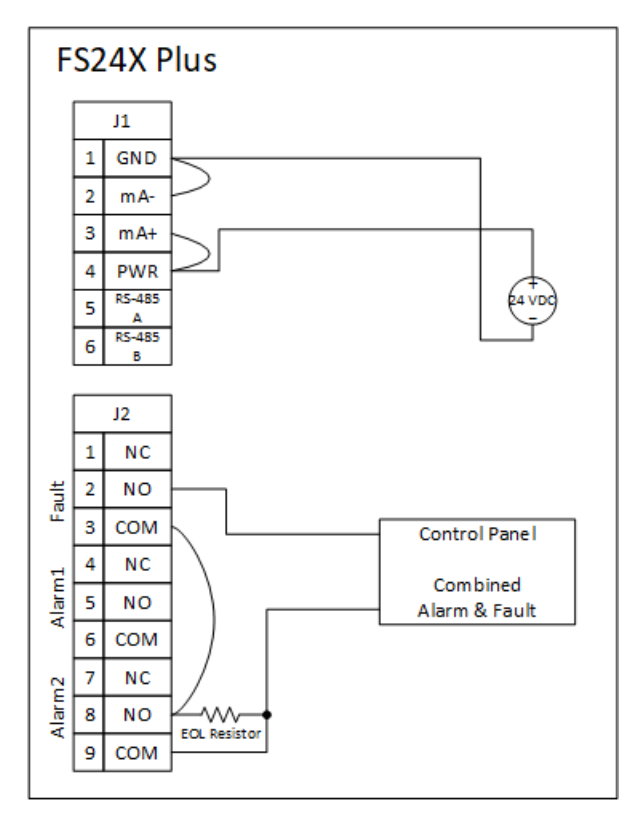

Nota: Al encenderlo, el detector de llamas FS24X Plus™ ejecutará una rutina de arranque durante la cual los niveles de corriente pueden no ser estables. El controlador también debe estar configurado para filtrar los transitorios de miliamperios de menos de 1 milisegundo.

#### Los siguientes diagramas muestran las opciones de cableado de mA:

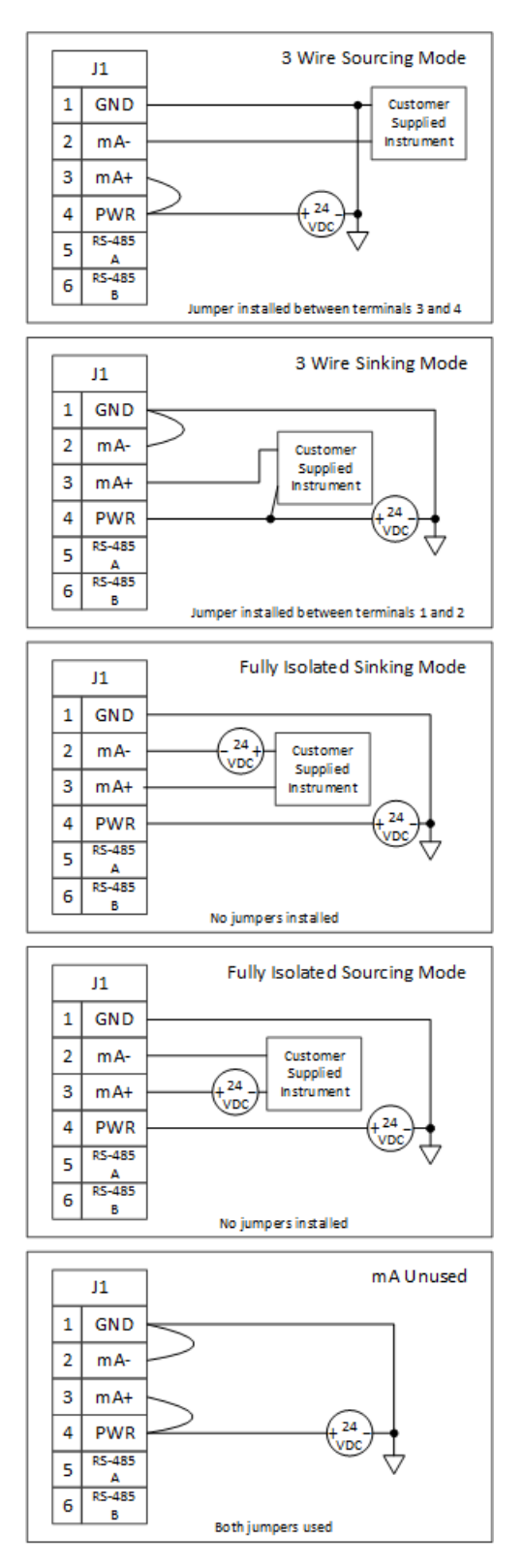

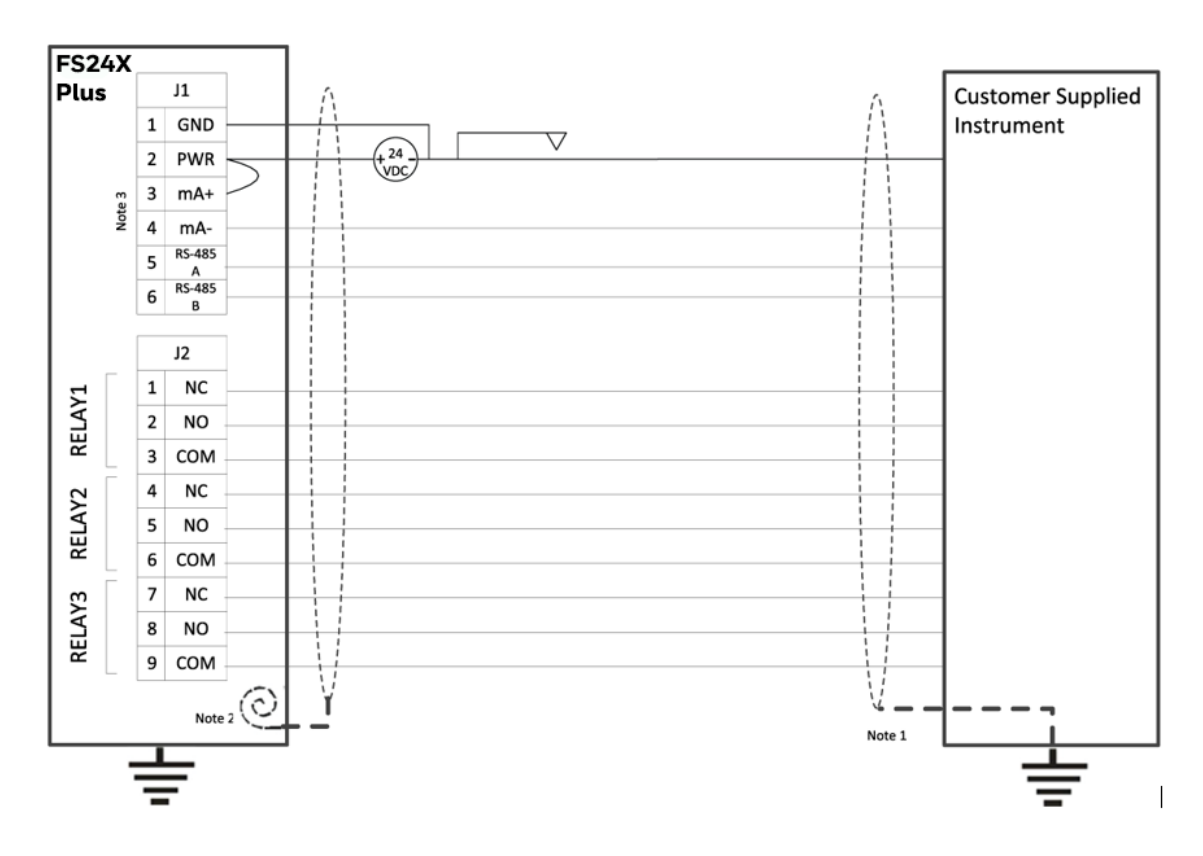

#### Notas para EN54-10:

- 1. Todos los blindajes de los cables deben estar conectados a tierra en el instrumento suministrado por el cliente como el panel de control.
- 2. Enrolle y encinte los blindajes de los cables en el extremo del detector.
- 3. El cableado del bucle de mA se muestra para el modo fuente de tres cables. Consulte el diagrama de cableado para obtener detalles sobre otros modos.

#### Notas generales acerca del blindaje:

- a. Se recomienda el uso de pares blindados trenzados con una cobertura de blindaje superior al 80 %.
- b. Abra los blindajes para efectuar la conexión al equipo o al detector con la mínima longitud de cable flexible posible.

### <span id="page-25-0"></span>**Puesta en servicio del detector**

Conecte la alimentación del FS24X Plus™ Detector de llamas. Esto puede hacerse en un taller de campo antes de efectuar la instalación.

El patrón de parpadeo del HALO se activa durante el arranque: rojo, verde y azul de manera repetida, durante aproximadamente 15 segundos seguido de un amarillo continuo durante dos minutos, lo cual indica el estado de inhibición.

Nota: Los calefactores se utilizan durante el frío extremo para calentar los componentes electrónicos a una temperatura mínima. Durante este tiempo, que puede durar hasta 30 minutos, los microcontroladores internos no funcionan, el halo estará apagado y el bucle de corriente indicará un valor inferior a 1,5 mA.

<span id="page-25-1"></span>Los patrones del HALO durante el funcionamiento se muestran en la sección de [Especificaciones.](#page-11-0)

### **Salida analógica: llama detectada**

El bucle de corriente de 4 a 20 mA está conectado en dos terminales marcados como "mA+ " y "mA- ".

Esta salida corresponde a la variable principal. La comunicación HART® es compatible con este bucle.

El FS24X Plus™ está equipado con una salida en bucle de 4-20 mA que puede funcionar en modo de abastecimiento, de sumidero y aislado. Los modos de abastecimiento, sumidero y aislado se configuran mediante el [cableado.](#page-21-0) Esta salida es una salida de seguridad y es compatible para su uso en aplicaciones SIL 2. Las condiciones para un funcionamiento normal y de la alarma están comprendidas entre los 4 y los 20 mA.

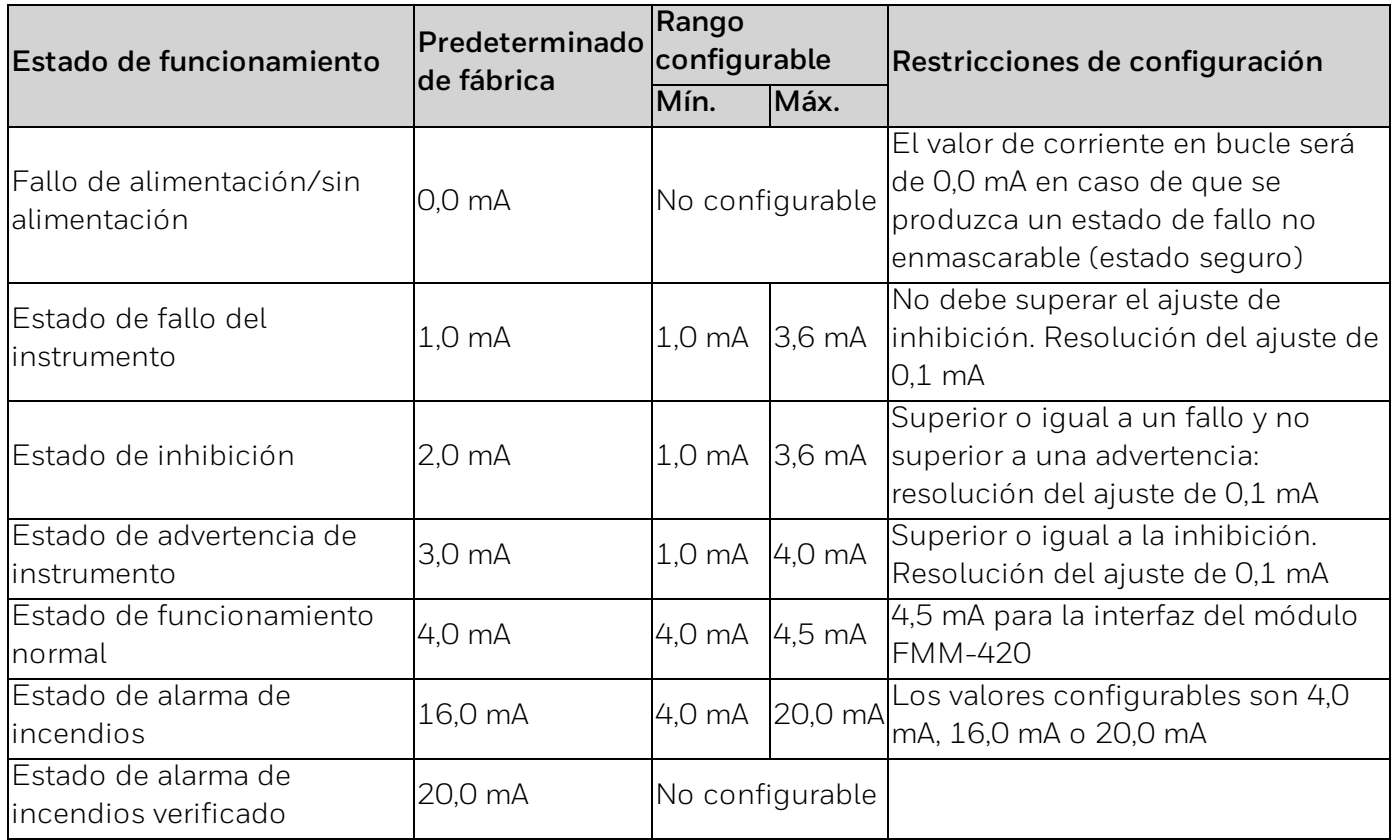

### <span id="page-26-0"></span>**Sustitución del módulo del detector**

Nota: Compruebe que la junta tórica esté instalada en la caja antes de sustituir el módulo del detector.

Nota: Tome las medidas de precaución adecuadas para evitar daños por descargas electroestáticas.

Nota: En caso de que se produzca un fallo, el módulo del detector puede sustituirse para permitir unas labores de mantenimiento rápidas.

Nota: Utilice una llave de correa a baja temperatura si la caja se adhiere.

- 1. Afloje, pero no retire el tornillo de ajuste del conjunto de la cubierta. (Consulte la Figura 1 de la sección [Apertura](#page-18-0) del detector)
- 2. Desatornille la cubierta en sentido contrario a las agujas del reloj (consulte la figura 2 de la sección [Apertura](#page-18-0) del detector)
- 3. Afloje los 3 tornillos prisioneros (consulte la Figura 3 de la sección [Apertura](#page-18-0) del detector) y retire el módulo del detector electroóptico.
- 4. Deslice el nuevo módulo detector de sustitución en los soportes de la caja base. (Consulte la Figura 4 de la sección [Apertura](#page-18-0) del detector)

ADVERTENCIA: No toque el conjunto de sensores, ya que la grasa de los dedos interfiere con la transmisión de la señal infrarroja.

- 5. Apriete los 3 tornillos prisioneros.
- 6. Atornille la cubierta en la caja base.
- 7. Apriete el tornillo de ajuste.

**CHAPTER**

**3**

<span id="page-27-0"></span>Configuración y funcionamiento

#### <span id="page-27-1"></span>**Funcionamiento de la lámpara de comprobación**

Honeywell®, en cumplimiento con los códigos NFPA 72, ha desarrollado lámparas de comprobación portátiles para llevar a cabo pruebas periódicas.

La función de la lámpara de comprobación es garantizar de forma rápida y eficaz que el ángulo de visión del detector no esté bloqueado, que el detector esté correctamente enfocado hacia la zona de riesgo de incendio (que el soporte de instalación del detector no se haya movido ni haya sido golpeado accidentalmente) y que los circuitos de alarma de los detectores y sus salidas (relés, 4-20 mA, etc.) funcionen correctamente.

Nota: Para obtener más información, consulte el manual de usuario de las lámparas de comprobación portátiles

Si bien una prueba integrada a través de la ventana puede indicar que una ventana está sucia, no puede demostrar por completo que un detector de llamas pueda ver y responder ante incendios en posiciones específicas del campo de visión. Por ello, se recomienda llevar a cabo pruebas periódicas (al menos trimestralmente) con la lámpara de comprobación específica.

Para las pruebas, en cumplimiento de las recomendaciones y de los códigos NFPA 72 para detectores de llamas, como fabricantes de la línea de productos FSX Plus, las pruebas se hacen utilizando la lámpara de comprobación Honeywell® TL-2055 con un alcance de 10-25 pies cuando está totalmente cargada.

Consulte los [apéndices](#page-30-0) para conocer los detalles de la FS24X Plus™ configuración.

#### **A**ADVERTENCIA

#### RIESGO DE EXPLOSIÓN

Utilice la lámpara de comprobación modelo TL-1055 solo en ubicaciones no peligrosas. Para ubicaciones peligrosos, utilice el modelo TL-2055.

#### **A**ADVERTENCIA

#### RIESGO DE RESPUESTA DE EMERGENCIA INVOLUNTARIA

Comprobar el detector de llamas dará lugar a una alarma. Asegúrese de que todo el personal y el personal de emergencia han sido debidamente notificados de las pruebas y/o la desconexión/desactivación de las salidas (incluyendo RS-485, 4 - 20mA y relés) antes de las pruebas.

### <span id="page-28-0"></span>**Declaración de conformidad**

Las declaraciones de conformidad (como las declaraciones de conformidad de la UE o del Reino Unido) y la información del producto están disponibles en: [https://sps.honeywell.com/us/en.](https://sps.honeywell.com/us/en)

### <span id="page-28-1"></span>**Mantenimiento**

Después de la instalación y la puesta en marcha del FS24X Plus™ Detector de llamas, la ventana del detector debe mantenerse limpia. Quizá sea conveniente establecer una programación de limpieza periódica para garantizar el correcto funcionamiento del detector en todo momento. Inspeccionar al menos trimestralmente en entornos sucios. Se debería realizar una comprobación semestral o trimestral utilizando la lámpara de comprobación Honeywell® adecuada para garantizar la integridad del detector. Se debería realizar una comprobación completa "de principio a fin" de todo el sistema de detección de fuego de forma periódica en función de su aplicación.

### <span id="page-28-2"></span>**FS24X Plus™ Números del material**

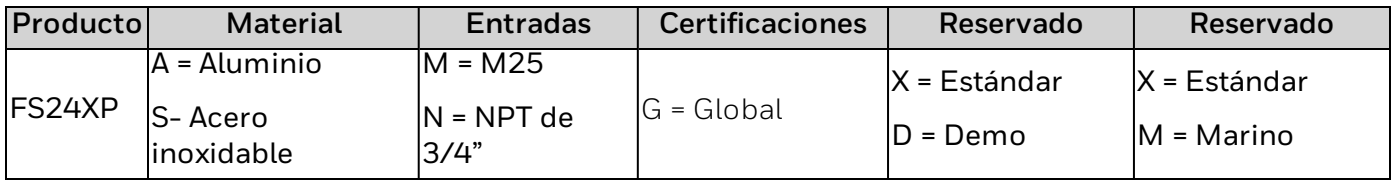

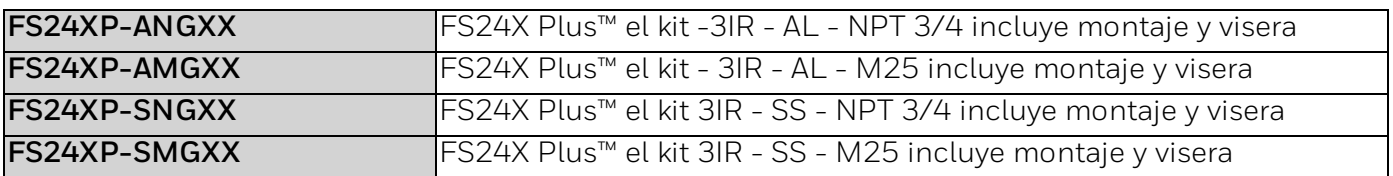

### <span id="page-29-0"></span>**Etiqueta del Producto**

El Detector de llamas FS24X Plus™ incluye la siguiente etiqueta en la parte posterior del dispositivo electronico:

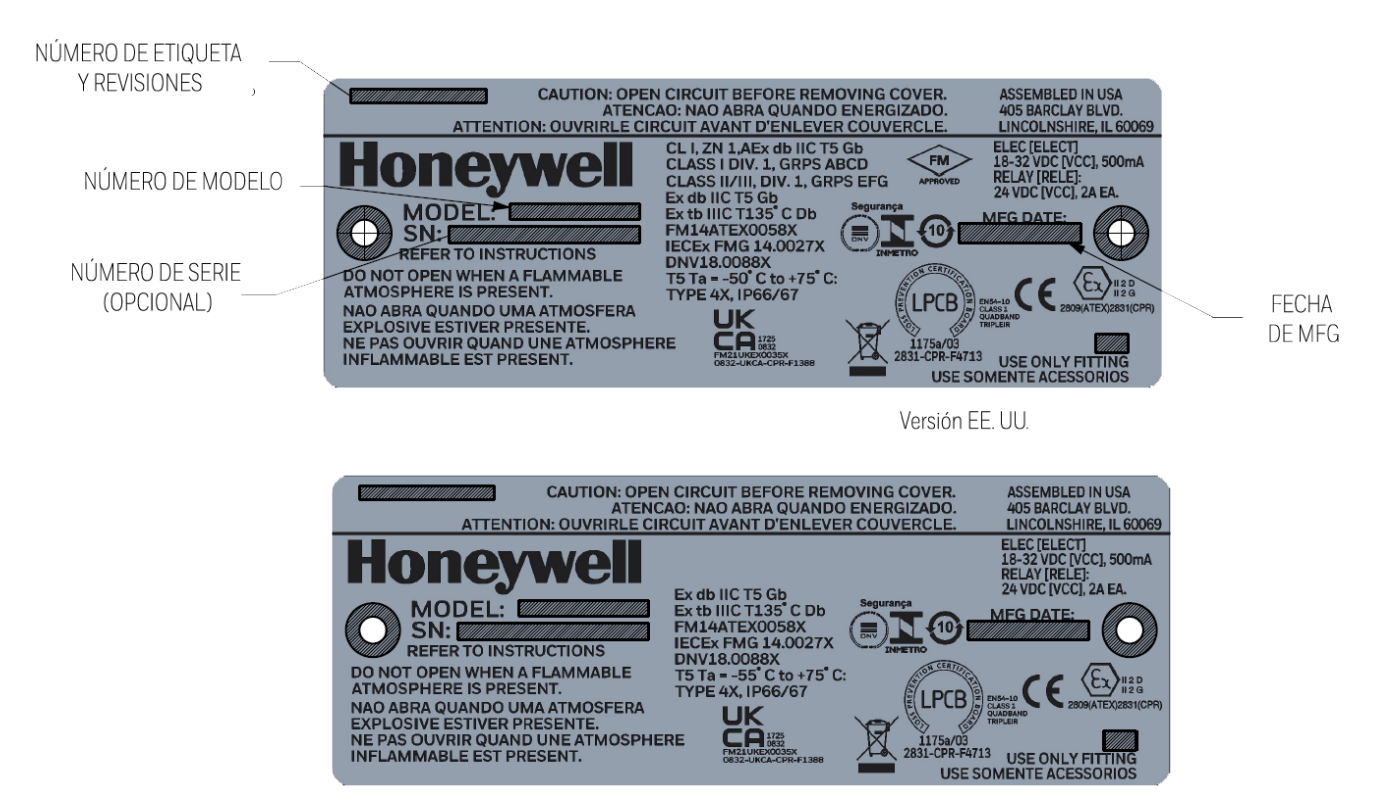

**CHAPTER**

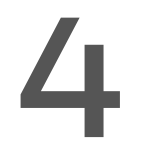

<span id="page-30-0"></span>**4** Apéndice 1: Instalación en ubicaciones peligrosas de los detectores de llamas de la serie FS & SS y lámparas de comprobación asociadas

### <span id="page-30-1"></span>**Descripción general**

Los detectores de llamas y las lámparas de comprobación de Honeywell® son productos para áreas peligrosas. Vienen calibrados de fábrica y su resistente diseño sellado sin piezas móviles permite el montaje en cualquier orientación, incluso en entornos exigentes. Estos productos están disponibles en acero inoxidable 316 o en aluminio de bajo contenido en cobre.

### <span id="page-30-2"></span>**Seguridad**

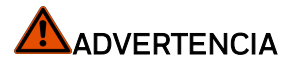

#### RIESGO DE DETECCIÓN INADECUADA DE LLAMAS

- La instalación se debe hacer únicamente en zonas que cumplan con los requisitos ambientales y de áreas peligrosas.
- Revise cuidadosamente la zona de montaje y coloque el equipo de acuerdo con las FS24X Plus™ FM Performance Appendix y este manual para garantizar una óptima detección de llamas teniendo en cuenta el ángulo del dispositivo y que no haya ningún obstáculo en el ángulo de visión.
- <sup>l</sup> Evite las fuentes potenciales de radiación directa o indirecta en el campo de visión del detector de llamas.
- No toque los sensores situados en la parte delantera del módulo electrónico.
- <sup>l</sup> Evite que la luz solar entre directamente en la ventana del detector: utilice la visera suministrada, oriente los detectores de llamas hacia abajo formando un ángulo de 40 grados o más cuando sea posible y utilice varios detectores para cubrir las áreas peligrosas desde diferentes direcciones.
- Evite colocarlos en lugares próximos a fuentes de luz solar intermitentes/sujetas a modulación rápida (creando sombras oscuras en movimiento), ya que podría reducir el rendimiento del sensor óptico; por ejemplo, árboles cercanos cuando hace viento o aspas giratorias.
- <sup>l</sup> Utilice cables blindados para todo el cableado y conecte a tierra el blindaje en uno de los extremos, tal y como se detalla en la sección de [cableado.](#page-21-0)
- Mantenga todos los dispositivos y tendidos de cables alejados de luces de vapor de mercurio, variadores de velocidad, repetidores de radio y otras fuentes de interferencia electromagnética.
- Siga las normativas locales sobre cableado y prensaestopas.
- <sup>l</sup> Selle todas las entradas de conductos que no se utilicen e instale los drenajes/tomas adecuados según los códigos locales.
- <sup>l</sup> No intente reparar las piezas del interior del módulo electrónico, ya que no contiene piezas que se puedan reparar.

#### **A** PRECAUCIÓN

#### RIESGO DE DAÑOS EN EL PRODUCTO

- **·** Proteja el detector de daños físicos (carretillas elevadoras, andamios, etc.).
- <sup>l</sup> El incumplimiento de todas las advertencias, precauciones e instrucciones puede anular la garantía.
- Limpie el cuerpo del detector y la ventana con un paño húmedo.
- <sup>l</sup> Algunos organismos reguladores exigen el uso de enchufes autorizados para zonas peligrosas; siga las normativas locales.
- Para mantener la integridad del IP66/67, selle las entradas de los conductos con un sellador para roscas como el Loctite 565.
- <sup>l</sup> No lo instale en una zona en la que haya incidentes que supongan un riesgo elevado de daños mecánicos.

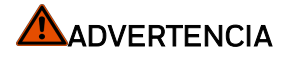

#### RIESGO DE EXPLOSIÓN

- <sup>l</sup> Asegúrese de que la alimentación está apagada y de que no hay gases ni polvos peligrosos antes de instalar el dispositivo.
- <sup>l</sup> Utilice únicamente clavijas autorizadas para ubicaciones peligrosas M25 o NPT 3/4" tal y como aparece indicado en el producto.

#### CONDICIONES ESPECÍFICAS DE USO:

#### **ADVERTENCIA**

#### PELIGRO ELECTROESTÁTICO, NO FROTAR CON UN PAÑO SECO

<sup>l</sup> Póngase en contacto con el fabricante para obtener información sobre las especificaciones de las juntas antideflagración si es necesario realizar alguna reparación.

## <span id="page-31-0"></span>**Placa de identificación**

En la ilustración siguiente se muestran marcas representativas.

También puede haber marcas regionales adicionales (como Corea del Sur y Rusia) y marcas específicas de la instalación (como ABS). Consulte las placas de identificación individuales para obtener las certificaciones específicas aplicables a cada producto.

Nota: Algunos productos requieren conductos de 18 pulgadas. (Consulte las placas de identificación individuales para conocer los detalles).

## <span id="page-32-0"></span>**Vista genérica de la placa de identificación**

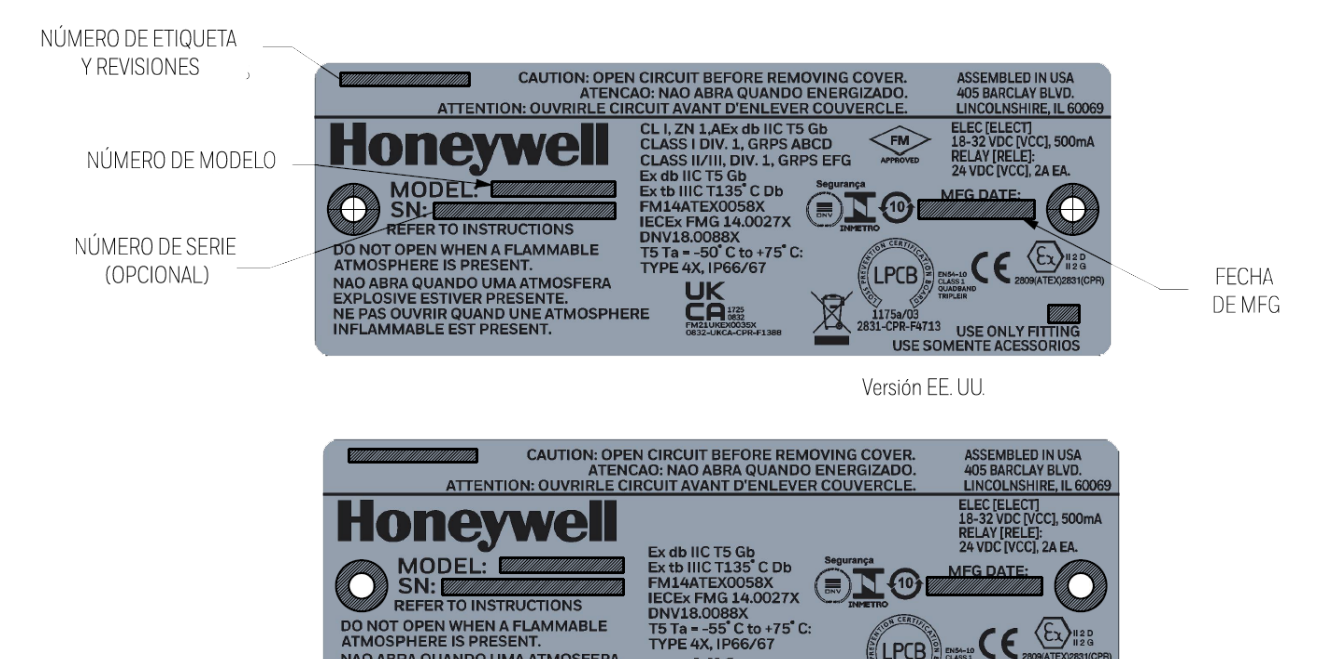

**UK** 

 $1175a/03$ <br>31-CDP-E4713

<sup>CPR-F4713</sup> USE ONLY FIT<br>USE SOMENTE ACESSO

### <span id="page-32-1"></span>**Clasificaciones eléctricas**

Lámparas de comprobación (con batería): 12 V CC, 600 mA

**ATMOSPHERIC D'ANSIGNATION<br>EXPLOSIVE ESTIVER PRESENTE.<br>NAD ABRA QUANIR QUAND UNE ATMOSPHERE<br>NFLAMMABLE EST PRESENT.<br>INFLAMMABLE EST PRESENT.** 

- <sup>l</sup> Serie SS: Máx. 32 V CC, 75 mA; relé de 24 V CC, 1 A
- <sup>l</sup> FS10: 12 V CC; 60 mA
- <sup>l</sup> FS10-R-A: máx. 29 V CC, 120 mA; relé 24 V CC, 1 A
- <sup>l</sup> Serie FS20X y FS24X: Máx. 32 V CC, 150 mA; relé de 24 V CC, 1 A
- <sup>l</sup> FS20XP y FS24XP: consumo 18-32 V CC, 500 mA máx.; relé 24 V CC/CA, 2 A

### <span id="page-33-0"></span>**Instalación del detector de llamas**

Todos los productos están provistos de una caja ignífuga y antideflagrante y han sido aprobados para su uso en entornos de clase 1 y zona 1, tal como se especifica en la etiqueta de la placa de identificación individual del producto.

Nota: NFPA 72 y otros códigos locales tienen requisitos específicos para la instalación de detectores de llamas y deben consultarse según sea necesario.

Solo el personal debidamente formado y acreditado puede instalarlo.

1. Monte el detector de forma segura con fijaciones de tamaño mínimo 1/4-20 o M6.

Nota: Recomendamos inclinar todos los detectores hacia abajo al menos 40 grados respecto al plano horizontal.

- 2. Afloje, pero no retire el tornillo de ajuste del conjunto de la cubierta.
- 3. Afloje los 3 tornillos Philips y retire el módulo detector electroóptico y colóquelo boca arriba en un lugar seguro.

Nota: No deje caer el módulo del detector y no toque el conjunto de sensores.

4. Conecte el pasamuros o el conducto a la caja del detector a través de aberturas NPT de 3/4" o M25, según los códigos eléctricos nacionales de la ubicación de instalación. Conecte los cables apropiados para un mínimo de 85 ºC a los conectores de campo proporcionados según el diagrama de cableado en la cubierta del módulo detector electroóptico.

Asegúrese de que la caja está conectada correctamente de acuerdo con todos los códigos locales.

Utilice cables blindados para todas las conexiones de comunicaciones y conecte a tierra un extremo del blindaje siguiendo el manual del producto.

5. Configure siguiendo esta guía.

Nota: Consulte la tabla de configuración de combustible y sensibilidad para determinar la configuración correcta.

- 6. Vuelva a conectar los conectores de campo en el módulo del detector electroóptico y fije el módulo en la caja con los tornillos Philips.
- 7. Instale la cubierta y asegúrese de que la junta tórica está comprimida. Apriete el tornillo de la tapa del conjunto de la cubierta. Realice un ajuste aproximado del campo de visión orientando el detector hacia el área que desea cubrir.
- 8. Apriete todos los pernos cuando se haya configurado y probado el producto por completo de acuerdo con el manual del producto.

Nota: Es necesario comprobar la funcionalidad y la comunicación del detector para confirmar que el campo de visión y la configuración son correctos.

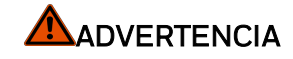

#### RIESGO DE EXPLOSIÓN

No conecte las lámparas de comprobación a fuentes de alimentación externas. Las lámparas de comprobación solo funcionan con pilas. No abra el aparato en presencia de gases explosivos. Solo se permite la carga en un entorno seguro.

**CHAPTER**

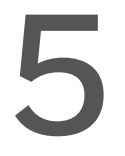

<span id="page-34-0"></span>**5** Apéndice 2: Rendimiento de FM para FS24X Plus™

#### <span id="page-34-1"></span>**Descripción general del producto**

Honeywell FS24X Plus® es un detector de llamas para áreas peligrosas que utiliza sensores 3IR para responder rápidamente a un incendio.

Está calibrado de fábrica y su sólido diseño sellado sin piezas móviles permite el montaje en entornos exigentes. Estos detectores de llamas están disponibles en acero inoxidable 316 o en aluminio de bajo contenido en cobre.

#### <span id="page-34-2"></span>**Seguridad**

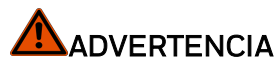

#### RIESGO DE DETECCIÓN INADECUADA DE LLAMAS

- La instalación se debe hacer únicamente en zonas que cumplan con los requisitos ambientales y de áreas peligrosas.
- Revise cuidadosamente la zona de montaje y coloque el equipo de acuerdo con las FS24X Plus™ FM Performance Appendix y este manual para garantizar una óptima detección de llamas teniendo en cuenta el ángulo del dispositivo y que no haya ningún obstáculo en el ángulo de visión.
- <sup>l</sup> Evite las fuentes potenciales de radiación directa o indirecta en el campo de visión del detector de llamas.
- <sup>l</sup> No toque los sensores situados en la parte delantera del módulo electrónico.
- <sup>l</sup> Evite que la luz solar entre directamente en la ventana del detector: utilice la visera suministrada, oriente los detectores de llamas hacia abajo formando un ángulo de 40 grados o más cuando sea posible y utilice varios detectores para cubrir las áreas peligrosas desde diferentes direcciones.
- Evite colocarlos en lugares próximos a fuentes de luz solar intermitentes/sujetas a modulación rápida (creando sombras oscuras en movimiento), ya que podría reducir el rendimiento del sensor óptico; por ejemplo, árboles cercanos cuando hace viento o aspas giratorias.
- Utilice cables blindados para todo el cableado y conecte a tierra el blindaje en uno de los extremos, tal y como se detalla en la sección de cableado.
- Mantenga todos los dispositivos y tendidos de cables alejados de luces de vapor de mercurio, variadores de velocidad, repetidores de radio y otras fuentes de interferencia electromagnética.
- Siga las normativas locales sobre cableado y prensaestopas.
- <sup>l</sup> Selle todas las entradas de conductos que no se utilicen e instale los drenajes/tomas adecuados según los códigos locales.
- <sup>l</sup> No intente reparar las piezas del interior del módulo electrónico, ya que no contiene piezas que se puedan reparar.

### <span id="page-35-0"></span>**Clasificaciones peligrosas**

Clase I, Zona 1, AEx db IIC T5 Gb; Clase I, Div. 1, Grupos A, B, C, y D; Clase II/III, Div. 1, Grupos E, F y G; Ex db IIC T5 Gb; Ex tb IIIC T 135 °C Db; FM14ATEX0058X; IECEx FMG14.0027X; T5 Ta = de -50 °C a +85 °C; Tipo 4X, IP66/67;  $\circledS$  II 2 D; II 2 G

### <span id="page-35-1"></span>**Especificaciones de rendimiento**

Temperatura de funcionamiento (ATEX/IECEx) de -55 °C a +75 °C

Temperatura de almacenamiento (ATEX/IECEx): de -55 °C a +85 °C

Temperatura de funcionamiento (Norteamérica): de -50 °C a +75 °C

Temperatura de almacenamiento (Norteamérica): de -50 °C a +85 °C

Combustibles probados: n-heptano, metano, butano, propano, etanol, metanol, hidrógeno, diésel, queroseno, JP-4 e IPA

Sensibilidad de la prueba: sensibilidades baja, media, alta y muy alta (interiores/exteriores)

Sistema de software y seguridad: 5.01 indicado en la etiqueta de la electrónica

Humedad: de 0 a 99 % de humedad relativa, puede soportar el 100 % de humedad por condensación durante cortos periodos de tiempo.

Campo de visión: el detector tiene un cono de visión para todos los montajes estándar de 90° (45° a la izquierda, 45° a la derecha, 40° hacia arriba, 50° hacia abajo) horizontal y vertical con la máxima sensibilidad en el eje central (de acuerdo con la norma EN54-10, el 70 % del rango en el eje).

- Con soporte para depósito: el detector tiene un campo de visión de 50° a la izquierda, 50° a la derecha, 50° hacia arriba y 50° hacia bajo.
- Con limitador del campo de visión: el detector tiene un campo de visión de 35° hacia la izquierda, 35° hacia la derecha, 30° hacia arriba y 35° hacia abajo.
- <sup>l</sup> Con visera: el detector tiene un campo de visión de 45° a la izquierda, 45° a la derecha, 40° hacia arriba y 45° hacia abajo.

Tensión de funcionamiento: 24 V CC nominales (de 18 a 32 V CC) regulados.

Consumo eléctrico: 1,8 vatios (nominales); 2,4 vatios (alarma); 12 vatios (máx.) = 0,50 A a 24 V con el calentador encendido y un ciclo de trabajo del 100 %.

Nota:El calentador se enciende a -13 °F [-25 °C] en funcionamiento normal). Los calentadores se utilizan en condiciones de frío extremo para calentar los componentes electrónicos internos a una temperatura mínima. Durante este tiempo, que puede durar hasta 30 minutos, los microcontroladores internos no funcionan, el halo estará apagado y el bucle de corriente indicará un valor inferior a 1,5 mA.

La corriente de conexión de pico es de 0,75 A para una duración máxima inferior a 5 ms

Peso: aluminio 3 lbs. 11 oz. (1,7 kg); acero inoxidable 7 lbs. 7 oz. (3,4 kg)
Material de la carcasa: aluminio de grado marino pintado con bajo contenido en cobre (inferior al 0,25 %) de grado ASTM A356.0.

Acero inoxidable fundido pulido de grado ASTM CF8M.

Salidas: relés de error, alarma y auxiliares SPDT, máx. 32 V de CC/CA, máx. 2 A y mín. 10 mA con una carga resistiva de 12 V.

Fuente de entre 4 y 20 mA, sumidero o salida de corriente aislada.

FP2 sobre RS-485 y USB (se puede acceder al USB únicamente a través del dispositivo electrónico del módulo del detector).

Modbus por RS-485.

HART<sup>®</sup>: El FS24X Plus<sup>™</sup> Detector de llamas dispone de comunicación HART<sup>®</sup> 7; registrado con el FieldComm Group, EDD/DTM.

Tiempo medio entre fallos: >10 años de tiempo medio entre fallos con una base de datos de uso común (por ejemplo, MIL-217, MIL-217D o Siemens SN29500). Dos cálculos: todos los componentes y solo componentes esenciales para la seguridad.

Soporte de montaje: hay 3 soportes disponibles: SM4 (estándar), SM4-M (naval) y soporte del depósito.

Caja: diámetro: 125 mm (4,92 pulg.) x 115 m (4,52 pulg.) de profundidad; dos M25 X 1,5P o dos entradas de conductos NPT de ¾".

Diámetro del tamaño de la ventana: 79 mm (3,11 pulg.)

Indicador de notificación local: anillo de luz LED HALO. Muestra el estado de los instrumentos.

El HALO es visible a 15 metros (50 pies) cuando hay luz diurna. Es adecuado para aplicaciones en interiores y nocturnas.

Patrones de destello HALO durante el funcionamiento:

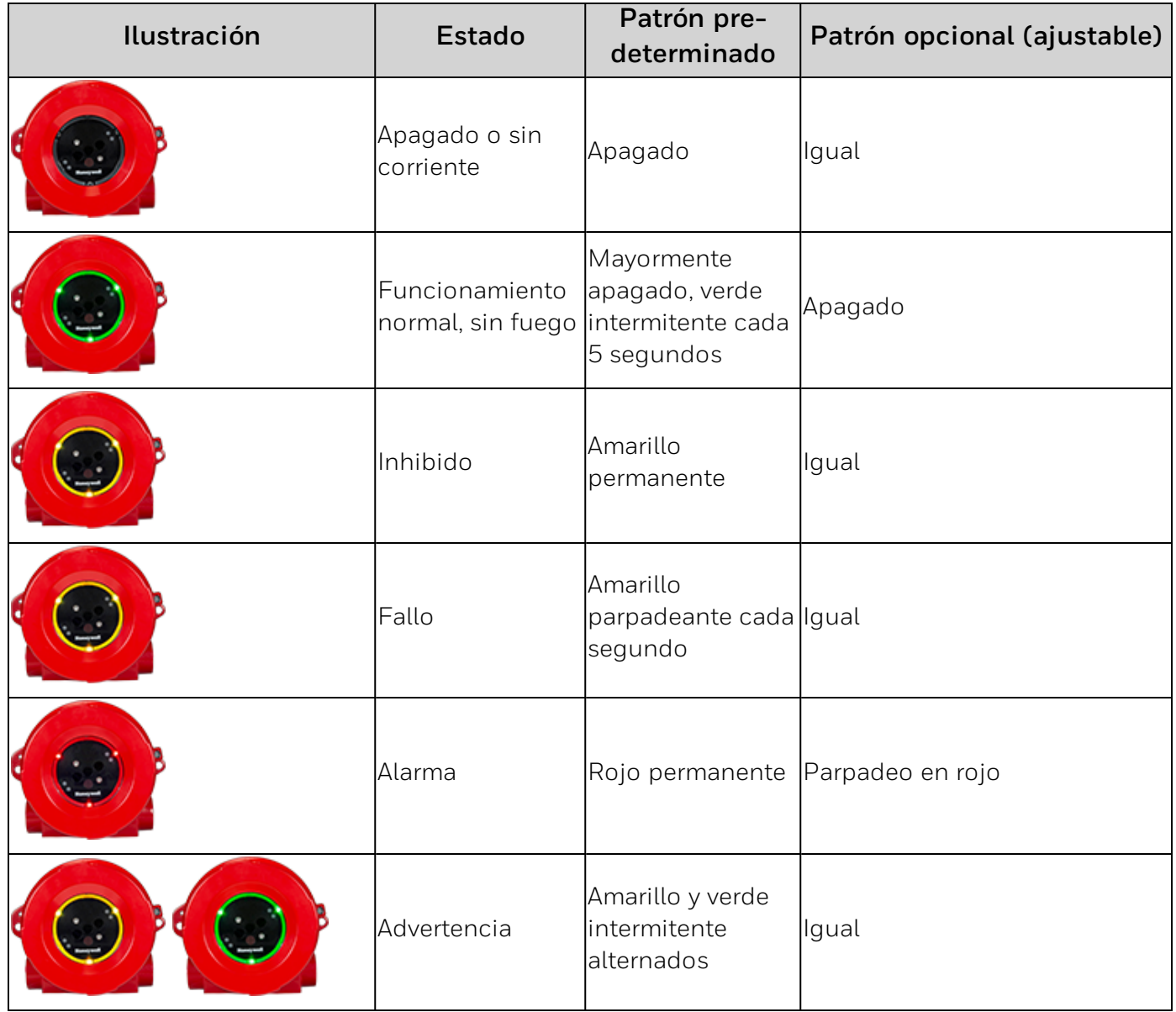

# **Accesorios y piezas de repuesto disponibles**

- Soporte de montaje SM4
- **.** Limitador del campo de visión FVR-01
- Visera SH-001
- Soporte de montaje naval SM4-M
- Kit de conectores NFPA 72, n.º ref. FS24XP-NFPA-KIT
- Soporte para depósito

# **Contenido de la caja**

- <sup>l</sup> 1 Detector de llamas
- 1 FS24X Plus™ FM Performance Appendix
- 1 soporte estándar (SM4) o naval (SM4-M)
- <sup>l</sup> 1 tapón de cierre roscado
- $\bullet$  1 visera (SH-001)

## **Instalación**

Nota: Solo el personal debidamente formado y acreditado puede instalarlo. Lea todas las instrucciones y advertencias antes de la instalación.

Ubicación: interior o exterior. Seleccione una ubicación con pocas posibilidades de sufrir daños mecánicos y bajas vibraciones. Asegúrese de que el detector tiene una línea de visión hacia el lugar de la amenaza. Evite las fuentes de falsa alarma. Oriente el detector de manera que el campo de visión cubra la zona deseada. Se recomienda inclinar todos los detectores hacia abajo al menos 40 grados respecto al plano horizontal. Utilice la visera SH-001 según sea necesario para evitar que la luz solar directa entre en la ventana del detector.

# **Cableado**

FS24X Plus™ debe estar conectado mediante cables/conductos adecuados al entorno en lo referente a aspectos como la temperatura, la corriente y la protección frente a posibles daños.

Nota: Utilice protección frente a descargas electrostáticas adecuada cuando manipule componentes electrónicos. No toque los sensores ni las lentes. La presencia de huellas dactilares limitará el rendimiento.

Cableado cable blidado con pares trenzados y cobertura de blindaje de más del 80 % con longitudes mínimas de cable flexible fuera del blindaje. Especificaciones:

de 14 a 24 AWG a 85 °C mínimo:

- Un cable multifilar de 14-24 AWG (se recomiendan 16 AWG); o
- <sup>l</sup> Dos cables multifilares de 16-24 AWG

por terminal. El bloque de terminales debe apretarse a un par de 5 lb in. (0,56 Nm) en cada cable.

EMC: para garantizar una protección EMC adecuada, enrolle y coloque cinta en los blindajes de los cables en el panel de control o la fuente de alimentación. Ate el otro extremo de los blindajes y termine dentro de la caja del detector, asegurando la conexión a tierra con la caja.

Bloque de terminales: el módulo detector electroóptico Detector de llamas dispone de bloques de terminales enchufables para las interfaces (fuente de alimentación, RS-485, relé, etc.) con retención para la sustitución enchufable del producto en el terreno.

Bloques de terminales del NFPA 72: cuando efectúe la conexión a un panel de control de incendios, se alcanzará el cumplimiento con NFPA 72 mediante el uso de los bloques de terminales del kit de conexión NFPA 72, número de referencia FS24XP-NFPA-KIT. Las instrucciones se proporcionan con el kit y en línea (consulte el código QR en la parte posterior de este apéndice).

# **Configuración del cableado**

Hay varias formas de configurar el bucle de corriente en el detector. Consulte el manual del usuario para obtener información específica acerca de cada uno de los métodos que se muestran a continuación.

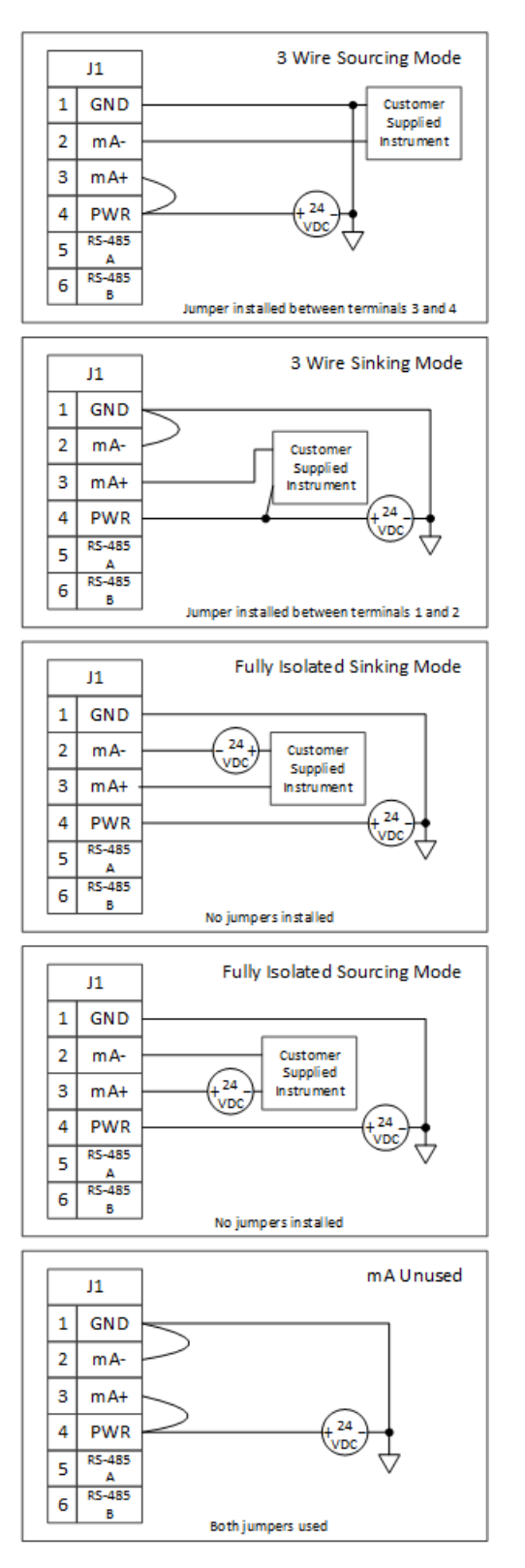

## **Cableado de comunicación**

## **Circuitos de interfaz de relés de alarma y fallo independientes**

- El relé de fallo está configurado de manera normal y conectado con un contacto normalmente abierto. Es decir, la continuidad del circuito de fallo se interrumpirá si se desconecta la alimentación del relé.
- Cualquier pérdida de continuidad en el circuito de alimentación provocará la desactivación de la alimentación de un relé de fallo y que se le señale un estado de fallo al controlador.
- <sup>l</sup> El relé de alarma suele estar configurado sin la alimentación conectada y se conecta utilizando el circuito que está normalmente abierto, por ejemplo, el circuito de la alarma sufre un cortocircuito en caso de que se produzca una alarma.
- La resistencia EOL (seleccionada según la especificación del panel de control) permite la supervisión del circuito de la señal mediante el panel de control para comprobar si presenta continuidad.
- <sup>l</sup> Cualquier pérdida de continuidad en el circuito de alarma, incluida la desconexión del conductor de señal o de la resistencia EOL, o de ambos, será detectada por el controlador y señalada como un fallo.
- La terminación del conductor del circuito de alarma y la resistencia EOL (o la siguiente unidad dentro de una conexión en cadena de unidades) deben insertarse en aberturas separadas en el bloque de terminales duplicado del kit de conexión NFPA 72 para cumplir con los requisitos de NFPS 72.

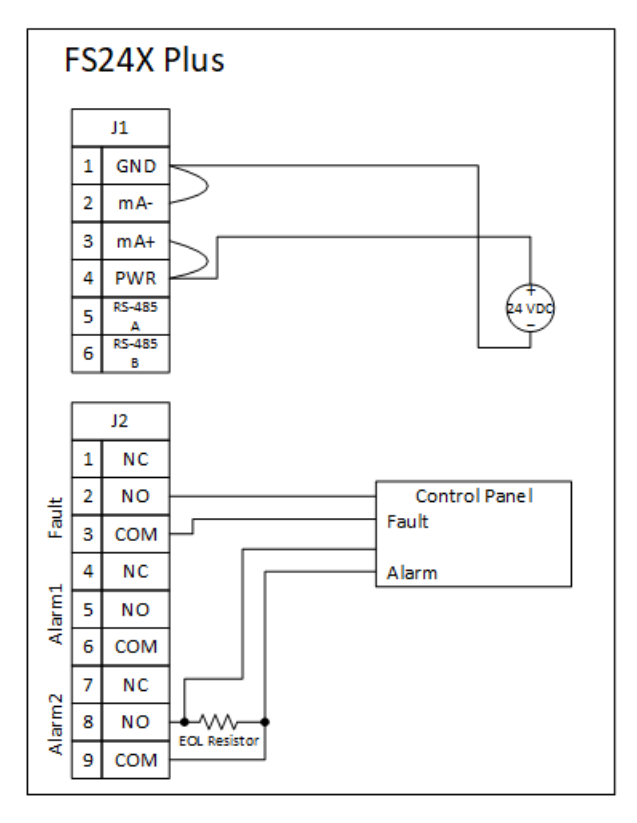

## **Circuitos combinados de la interfaz de alarma y relé de fallo**

- El relé de fallo está configurado de manera normal y conectado con un contacto normalmente abierto. Es decir, la continuidad del circuito de señal se interrumpirá si el relé se desenergiza.
- Cualquier pérdida de continuidad en el circuito de alimentación provocará la desactivación de la alimentación de un relé de fallo y que se le señale un estado de fallo al controlador.
- <sup>l</sup> El relé de alarma suele estar configurado sin la alimentación conectada y se conecta utilizando el circuito que está normalmente abierto, por ejemplo, el circuito de señal sufre un cortocircuito en caso de que se produzca una alarma.
- La resistencia EOL (seleccionada según la especificación del panel de control) permite la supervisión del circuito de la señal mediante el panel de control para comprobar si presenta continuidad.
- <sup>l</sup> Cualquier pérdida de continuidad en el circuito de alarma, incluida la desconexión del conductor de señal, de la resistencia EOL o de ambos, será detectada por el controlador y aparecerá señalada como un fallo.
- La terminación del conductor del circuito de alarma y la resistencia EOL (o la siguiente unidad dentro de una conexión en cadena de unidades) deben insertarse en aberturas separadas en el bloque de terminales duplicado del kit de conexión NFPA 72 para cumplir con los requisitos de NFPS 72.

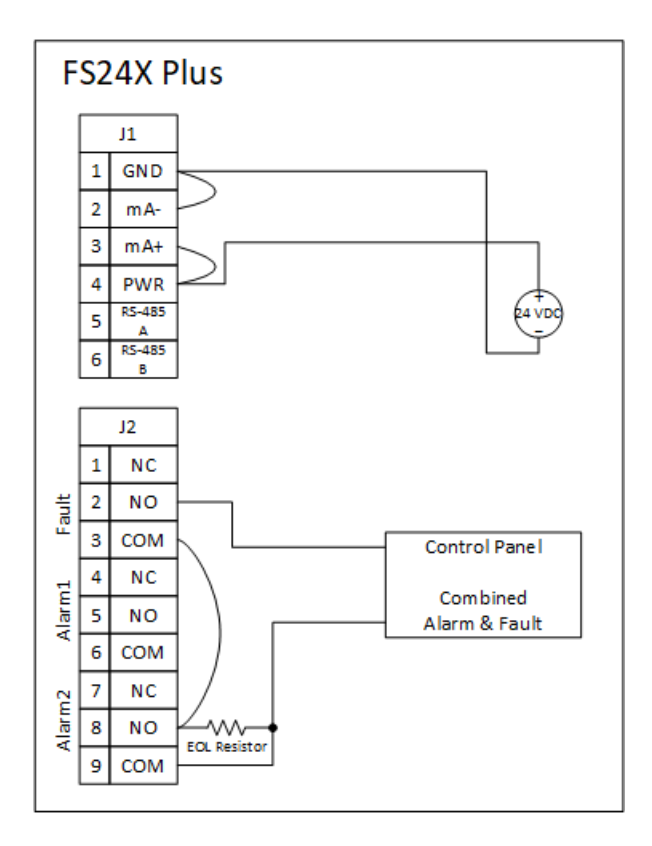

## **Configure el detector (área segura)**

- 1. Realice la conexión al detector mediante un cable USB o cables de par trenzado a través del convertidor RS-485 al PC o al portátil.
- 2. Ejecute la aplicación Honeywell *FlameManager*.
- 3. En la ventana Parámetros de comunicación, compruebe que el puerto de conexión es USB si está utilizando un cable USB, o seleccione un puerto de la lista de nombres de puertos si está conectado con cables de par trenzados RS-485 al PC o al portátil.
- 4. Haga clic en Conectar.
- 5. En la ventana principal, seleccione la pestaña Configurar.
- 6. Desde la ventana Configurar, puede realizar cualquiera de las siguientes operaciones:

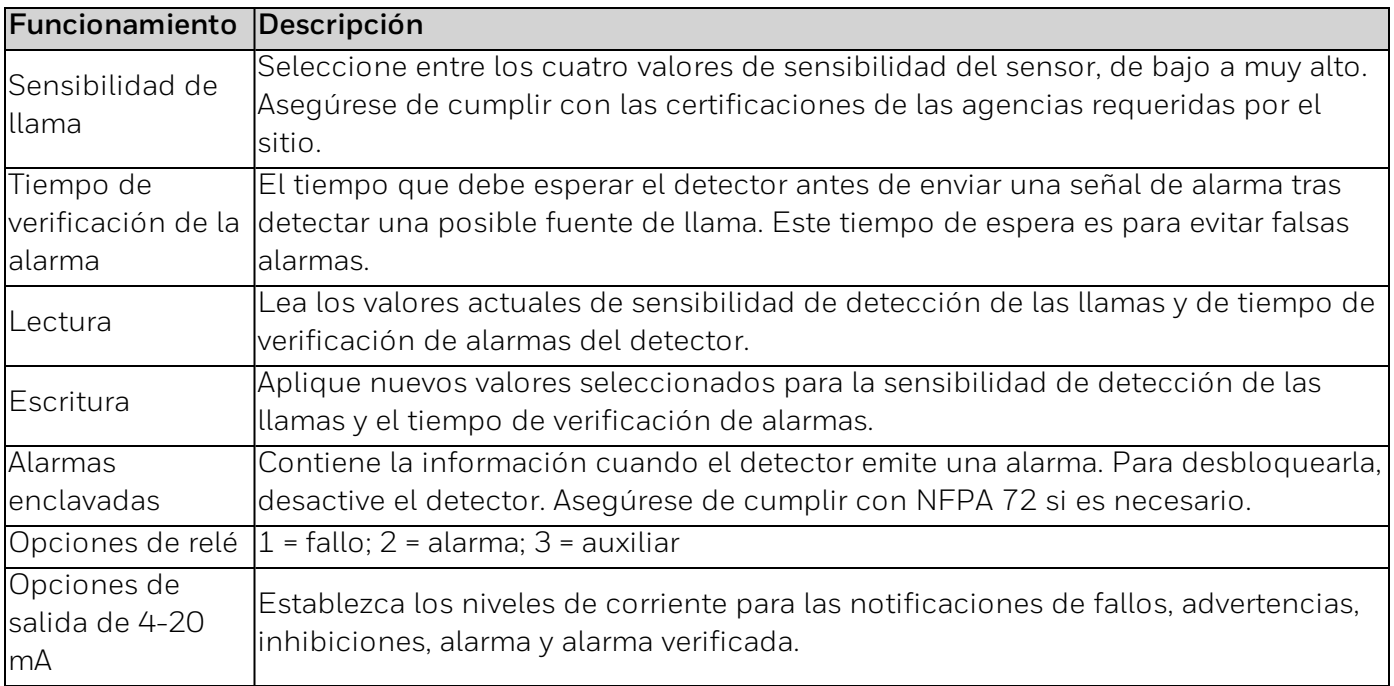

## **Puesta en servicio del detector**

Después de la configuración e instalación, pruebe el detector de llamas con la lámpara de comprobación. Confirme que el área de cobertura sea correcta.

# **Estados y salidas**

El FS24X Plus™ Detector de llamas comunica el estado mediante una gran variedad de métodos de salida, incluido un LED, el bucle de corriente de 4-20 mA, relés, el Modbus RS-485 y el HART<sup>®</sup> EDD a través del bucle de corriente de 4-20 mA.

## **Lámparas de comprobación**

Las lámparas de comprobación Honeywell® TL-1055 and TL-2055 son compatibles con los detectores de llamas FS24X Plus™. Tenga en cuenta que las lámparas de comprobación provocarán una alarma en el detector, por lo que recomendamos inhibir el sistema de seguridad antes de efectuar la comprobación.

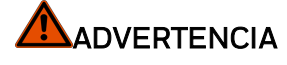

### RIESGO DE EXPLOSIÓN

UTILICE LA LÁMPARA DE COMPROBACIÓN MODELO TL-1055 SOLO EN UBICACIONES NO PELIGROSAS.

### PARA UBICACIONES PELIGROSAS, UTILICE EL MODELO TL-2055

Algunas de las funciones más importantes de la lámpara de comprobación remota garantizan lo siguiente:

- . Que la ruta óptica del detector no esté bloqueada.
- **.** Que el detector esté correctamente orientado hacia la zona con amenaza de incendio.
- <sup>l</sup> Que los circuitos y salidas de alarma del detector (es decir, los relés, 4-20 mA, etc.) funcionen correctamente.

Las comprobaciones se efectúan mediante la lámpara de comprobación Honeywell® TL-2055 con un alcance de entre 3 y 7,5 m cuando están completamente cargadas.

Espere un mínimo de treinta (30) segundos entre comprobaciones (es decir, lámpara de comprobación o fuegos de prueba) para permitir que los sensores del detector se acostumbren a las condiciones espectrales del ambiente por completo.

**ADVERTENCIA:** es posible que las condiciones siguientes tengan un efecto perjudicial en el rendimiento del detector o que provoquen un aumento de las posibilidades de que se produzcan falsas alarmas y, por tanto, deben evitarse:

- 1. Ubicaciones en las que se orienta el detector directamente hacia el sol.
- 2. Situaciones en las que el detector esté sometido a luz solar modulada de manera continua.

## **Mantenimiento**

Después de la instalación y la puesta en marcha del FS24X Plus™ Detector de llamas, la ventana del detector debe mantenerse limpia. Quizá sea conveniente establecer una programación de limpieza periódica para garantizar el correcto funcionamiento del detector en todo momento. Inspeccionar al menos trimestralmente en entornos sucios. Se debería realizar una comprobación semestral o trimestral utilizando la lámpara de comprobación Honeywell® adecuada para garantizar la integridad del detector. Se debería realizar una comprobación completa "de principio a fin" de todo el sistema de detección de fuego de forma periódica en función de su aplicación.

## **Sensibilidad de respuesta a llamas**

La siguiente tabla muestra los tiempos de respuesta FS24X Plus™ y las distancias habituales a varios combustibles: La relación relativa es muy alta. Las sensibilidades alta, media y baja son de aproximadamente el 100 %, 75 %, 50 % y 25 %.

Comprobación de testigo de FM incluida, verificando todas las sensibilidades para el heptano en interiores/exteriores.

La ley de la inversa del cuadrado es aplicable para definir la relación entre la potencia radiante que llega a un detector y la distancia entre el detector y el fuego. La potencia radiante que llega a un detector se reduce a un favor del cuadrado de la distancia entre el detector y el fuego. Por ejemplo, la potencia radiante que llega a un detector se reduce en un factor de 4 si se duplica la distancia entre el detector y el fuego (por ejemplo, la energía radiante de un fuego de 30 cm por 30 cm a 60 m es equivalente a la de un fuego de 15 cm por 15 cm a 30 m).

Nota: \*1: comprobación en interior no atestiguada por FM.

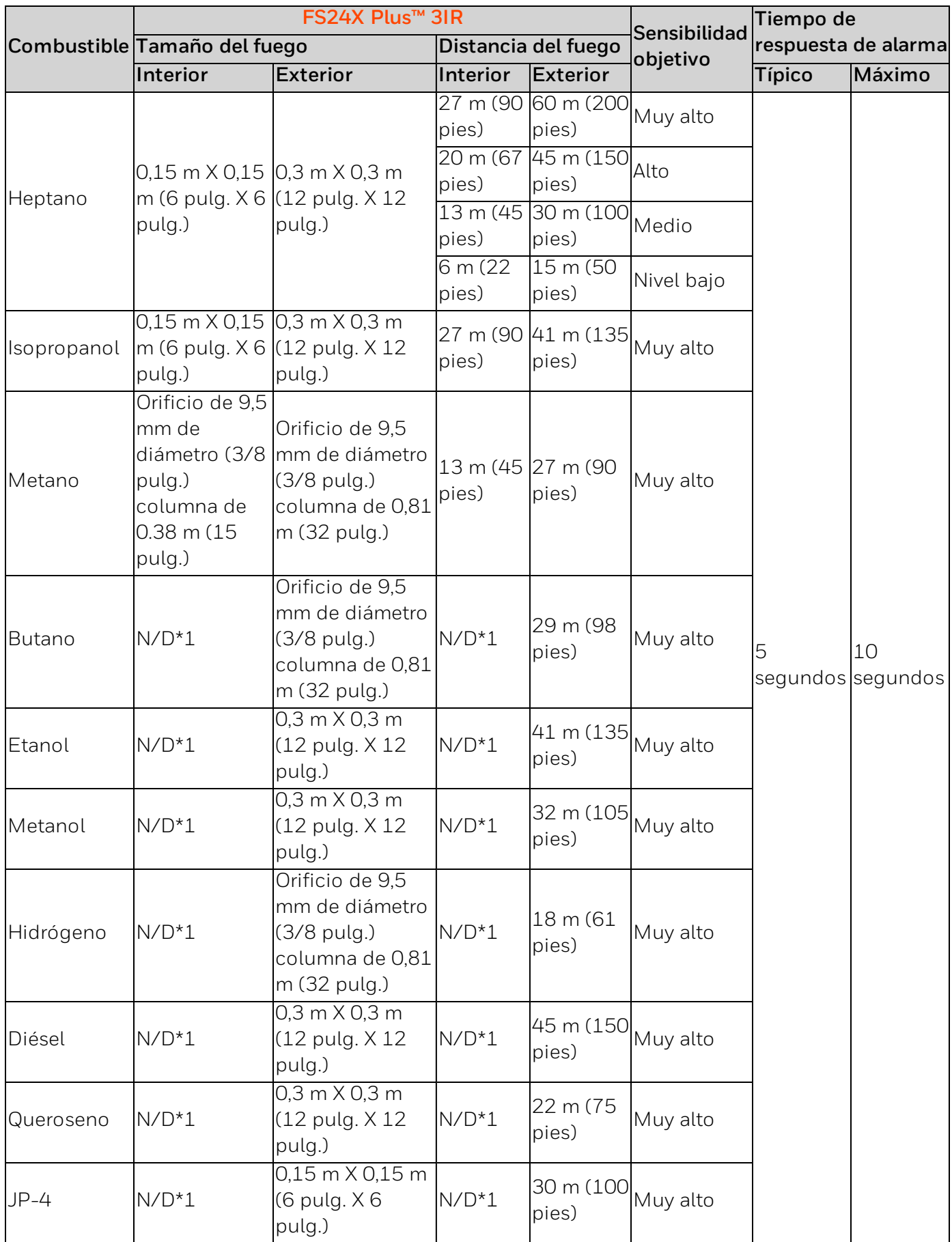

## **Respuesta a estímulos de falsas alarmas**

La siguiente tabla muestra la distancia mínima para la inmunidad a la s fuentes de falsa alarma con el fin de garantizar que se eviten las fuentes de radiación molestas. También se enumera la sensibilidad ante un fuego de referencia de n-heptano de 0,09 metros cuadrados (1 pie cuadrado) en presencia de la fuente del falso incendio. Las distancias habituales correspondientes a otras sensibilidades están en sistema métrico, por ejemplo, las relaciones de sensibilidades muy altas, altas, medias y bajas son del 100 %, 75 %, 50 % y el 25 %. Comprobación de testigo de FM incluida, verificando todas las sensibilidades para el heptano en interiores/exteriores.

ADVERTENCIA: es posible que las condiciones siguientes tengan un efecto perjudicial en el rendimiento del detector o que provoquen un aumento de las posibilidades de que se produzcan falsas alarmas y, por tanto, deben evitarse:

- 1. Ubicaciones en las que se orienta el detector directamente hacia el sol.
- 2. Situaciones en las que el detector esté sometido a luz solar modulada de manera continua.

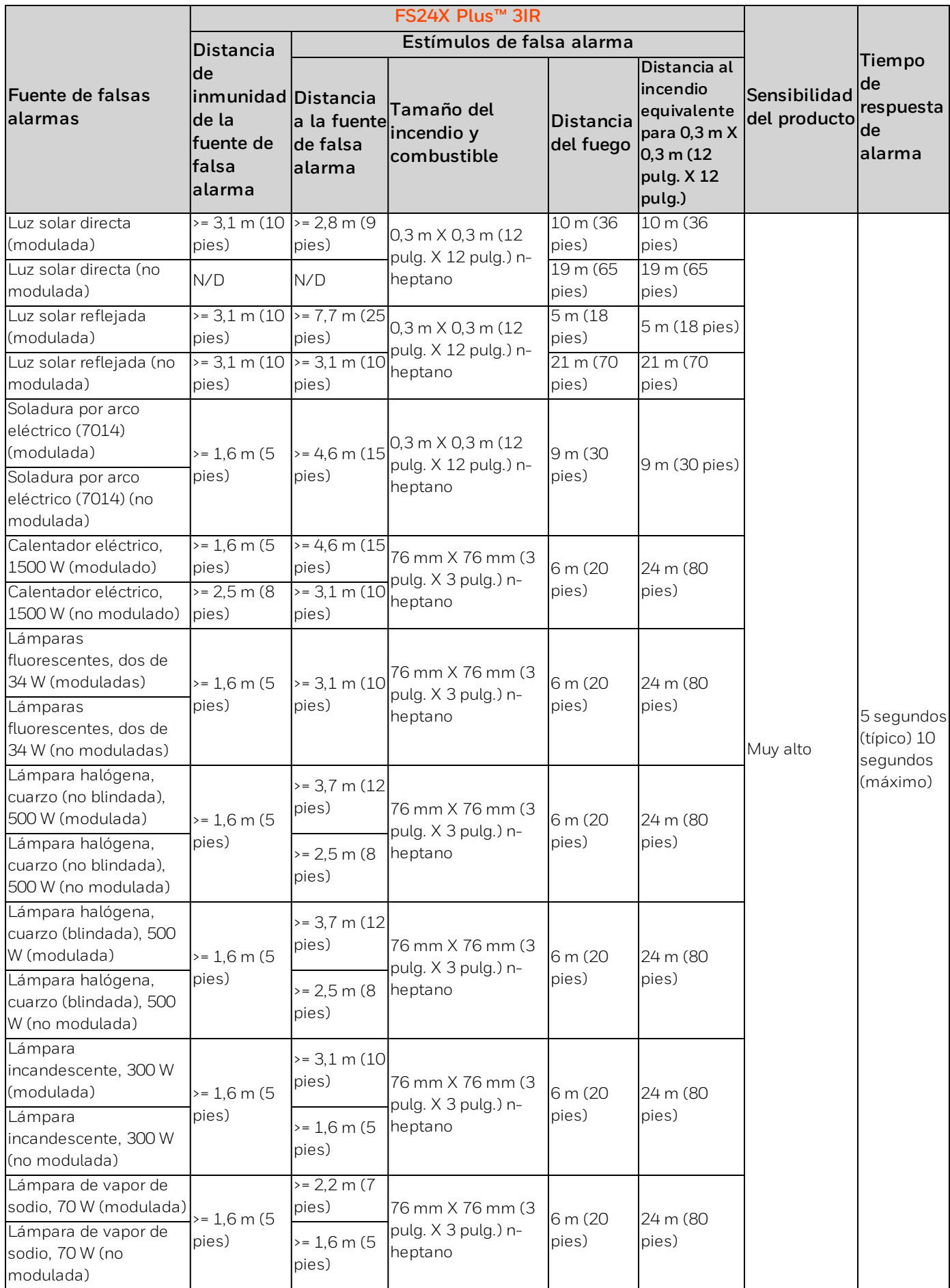

**CHAPTER**

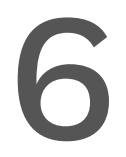

**6** Apéndice 3: Honeywell® FlameManager

## **Instale la aplicación de Honeywell® FlameManager**

Descargue e instale la aplicación para PC.

Requisitos mínimos del sistema:

- **Microsoft Windows 10 o posterior. Versión de 32 o 64 bits.**
- **Microsoft. NET framework versión 4.6 o posterior.**
- Un puerto USB.
- Una pantalla de 1280 X 768 píxeles o más grande.
- **.** 1 GB de espacio libre en disco
- 1. Vaya al sitio de [descarga](https://sps.honeywell.com/us/en/software/safety/gas-detection-software-and-firmware) de firmware y descargue el archivo .zip FlameManager.
- 2. Descomprima FlameManager.
- 3. Ejecute Setup.exe
- 4. Copie el archivo HoneywellFlame.lic a la carpeta de Documentos.
- 5. Verifique que el icono de FlameManager aparece en el escritorio. Es así:

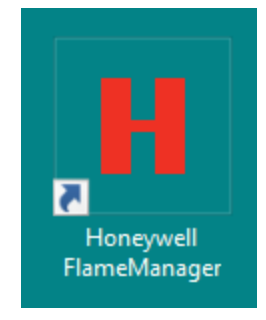

FlameManager es una aplicación para ordenadores personales con Microsoft Windows versión 10 y posteriores. Facilita la configuración e interrogación del FS24X Plus™ Detector de llamas. FlameManager puede comunicarse con el FS24X Plus™ a través de USB o redes RS-485. La mayoría de las funciones del programa se utilizan desde la ventana principal, que se muestra en la Ventana principal.

No obstante, la obtención de información enriquecida en la ventana principal requiere configurar los parámetros de comunicación. Esto se consigue mediante el formulario de parámetros de comunicación que se muestra en la ventana Parámetros de comunicación.

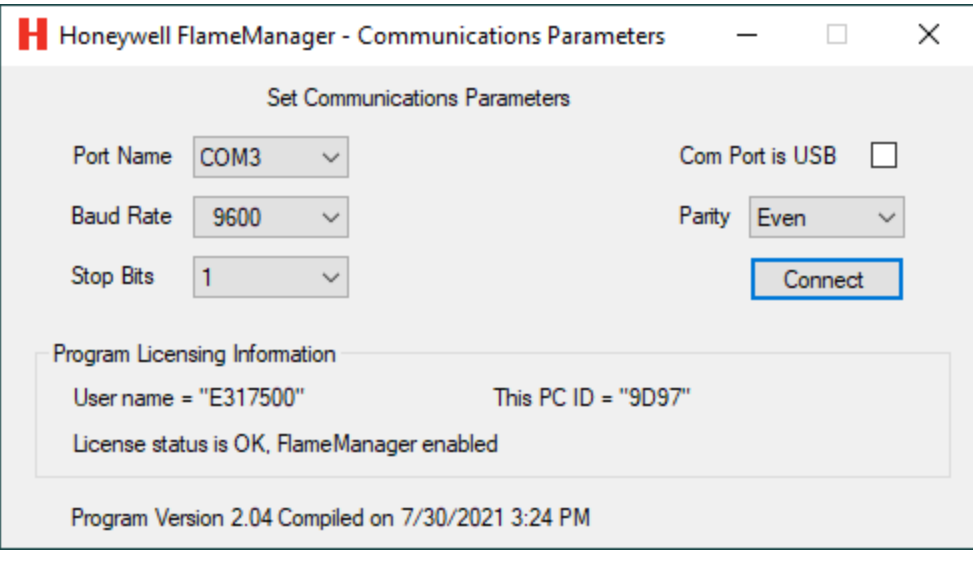

Como mínimo, es necesario establecer dos campos para permitir las comunicaciones.

El primer campo es el nombre del puerto. MS-Windows asigna el nombre COM1, COM2 … COM99 a los dispositivos serie. Normalmente estos dispositivos están conectados a un puerto USB, incluido posiblemente el propio FS24X Plus™. En muchos ordenadores, la selección del número de puerto COM será sencilla, ya que el puerto del detector de llamas será el único presente. En PC con muchos dispositivos conectados, es posible que resulte necesario observar qué puerto COM aparece y desaparece de la lista al conectar el FS24X Plus™.

El segundo campo es el tipo de medio de comunicación: USB o RS-485. Para ello, marque o desmarque "El puerto de comunicación es el USB" según corresponda. Ambos medios utilizan el protocolo FP2 registrado de Honeywell.

El USB es más adecuado que el RS-485, ya que no es necesario configurar la velocidad en baudios, la paridad ni los bits de entrada. Es más rápido que la velocidad predeterminada de RS-485 de 9600 baudios y no se necesita ningún hardware especial. El USB por sí mismo es suficiente para alimentar el detector y permitir la configuración. No obstante, cuando no hay disponible alimentación de 24 V de CC, los relés se desconectarán y el detector informará de un fallo de manera continua.

No obstante, el RS-485 tiene la ventaja de que se puede acceder a él mientras el detector está en la caja, tolera una longitud superior de hasta 1200 metros [4000 pies] y resulta más rápido si se configura para la velocidad de baudios máxima. Necesita un transceptor RS-485 del que carecen la mayoría de los ordenadores. Honeywell® no vende el transceptor RS-485 pero ha utilizando ampliamente el BB-USOPTL4 de Advantech. Este dispositivo y otros similares pueden adquirirse en varios distribuidores. Para las comunicaciones RS-485 es necesario que los parámetros de comunicación (velocidad en baudios, paridad y bits de parada) coincidan en ambos extremos. Los parámetros de comunicaciones predeterminados son los siguientes: 9600 baudios, paridad uniforme y un bit de parada. Las redes largas o rápidas requieren resistencias con terminación de  $120 \Omega$  en ambos extremos. La función de transmisión en directo requiere la configuración de USB o RS-485 para la velocidad máxima de 115 200 baudios.

El FP2 no admite redes multipunto: las instalaciones que deseen comunicarse con varios detectores de llamas FS24X Plus™ Detector de llamas deben disponer de un par único de cables y un transceptor RS-485 para cada detector.

El formulario de parámetro de comunicaciones que se muestra en la ventana de Parámetros de comunicaciones también muestra la información de las licencias. El programa requiere la presencia de un archivo "*HoneywellFlame.lic*" en la carpeta "Documentos" tal y como se muestra a continuación.

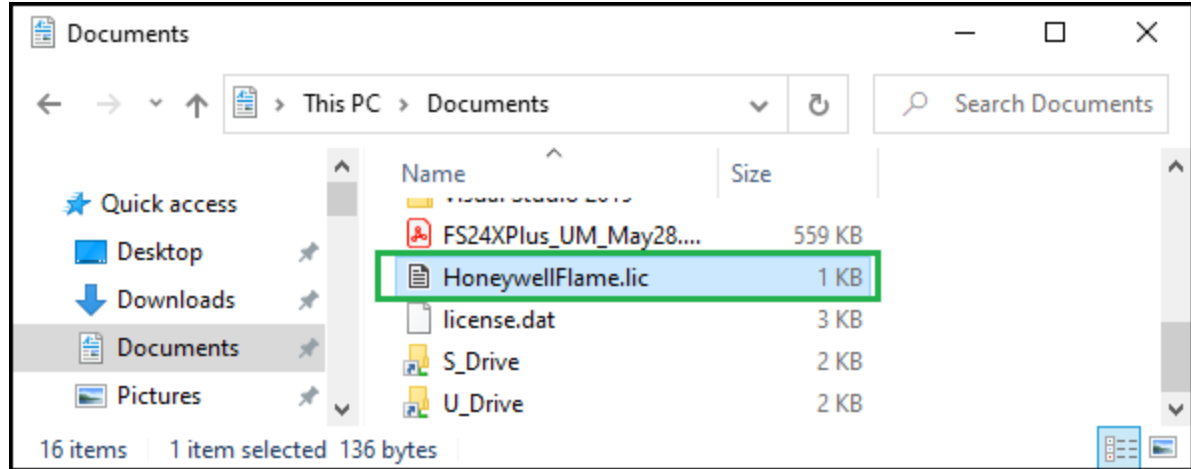

Este archivo se puede obtener de Honeywell®. Cuando se encuentra este archivo correctamente, el formulario del parámetro de comunicaciones muestra el mensaje "*Estado de licencia correcto*" tal y como se puede ver en la ventana de Parámetros de comunicaciones.

Cuando todos los ajustes son correctos en el formulario del parámetro de comunicaciones, al pulsar [*Conectar*], la ventana principal aparecerá como se muestra en la Ventana principal.

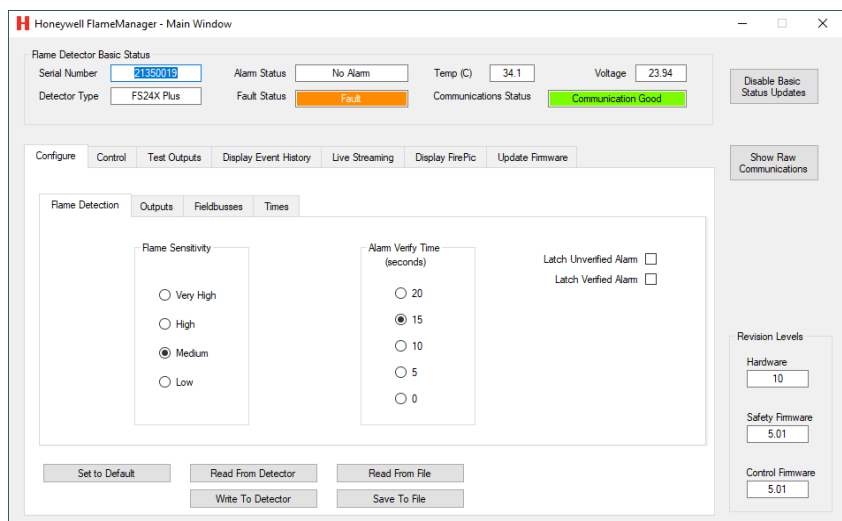

La mayoría de los controles se explican por sí mismos. Todas las pestañas y formularios se enumeran a continuación con una explicación cuando sea necesario.

La función de seguridad principal del FS24X Plus™ se ve afectada por muchos de los controles, por ejemplo, el ajuste de la sensibilidad de la llama. Dado que este detector es adecuado para su uso en sistemas con un nivel de integridad de seguridad 2, es esencial que cualquier cambio se comunique claramente. Por este motivo, es frecuente que aparezca un cuadro de diálogo como el que se muestra en la imagen siguiente solicitando la confirmación de un cambio. Pulse [*Aceptar*] para aceptar el campo o [*Cancelar*] para rechazarlo.

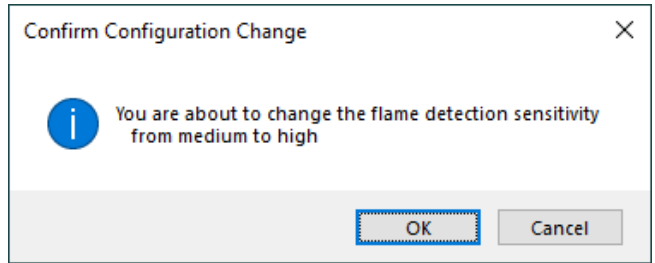

La pestaña *Configurar/Salidas* tiene los controles que se muestran a continuación. Varias reglas restringen el ajuste de los niveles de mA.

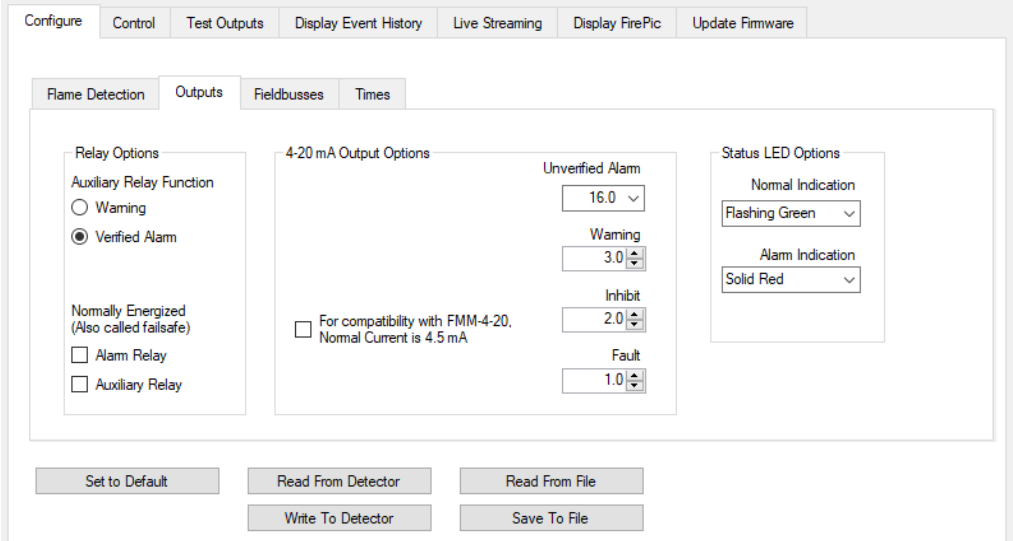

La pestaña *Configurar/Buses de campo* permite configurar el puerto RS-485 tal y como se muestra a continuación. El puerto puede comunicarse utilizando el Modbus estándar o el FP2 patentado, pero no ambos simultáneamente. El conjunto de registros Modbus se encuentra en un apéndice posterior. Si se pierden las comunicaciones del FP2 en RS-485, ya sea porque el Modbus está activado o porque se desconocen los parámetros de las comunicaciones asíncronas, se puede restablecer el control utilizando el puerto USB.

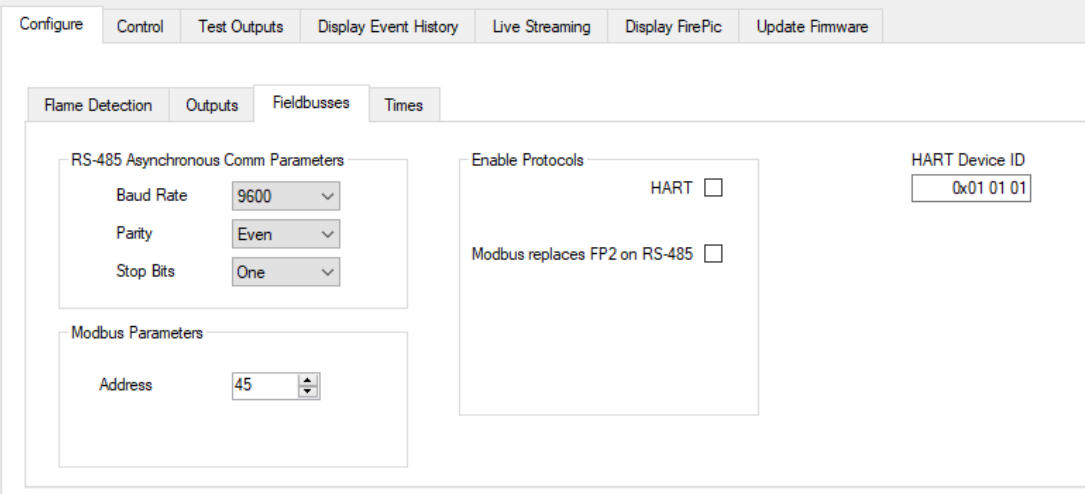

La pestaña *Configurar/Horas* se muestra a continuación. Por defecto, todos los tiempos de espera son de 10 minutos. Se puede configurar hasta 65000 segundos (18 horas) o incluso indefinidamente escribiendo 0. Estas configuraciones deben utilizarse con precaución porque tienen la posibilidad de desactivar la función de seguridad de forma permanente.

El reloj puede establecerse en UTC o en la hora local. FlameManager funciona correctamente con ambas opciones y puede restar la desviación adecuada en todas las funciones que leen el reloj. No obstante, el informe del historial de eventos de HART® no se ajusta para las zonas horarias. Para las instalaciones que utilizan esta función, es posible que resulte más adecuado ajustar el reloj del detector en la hora local.

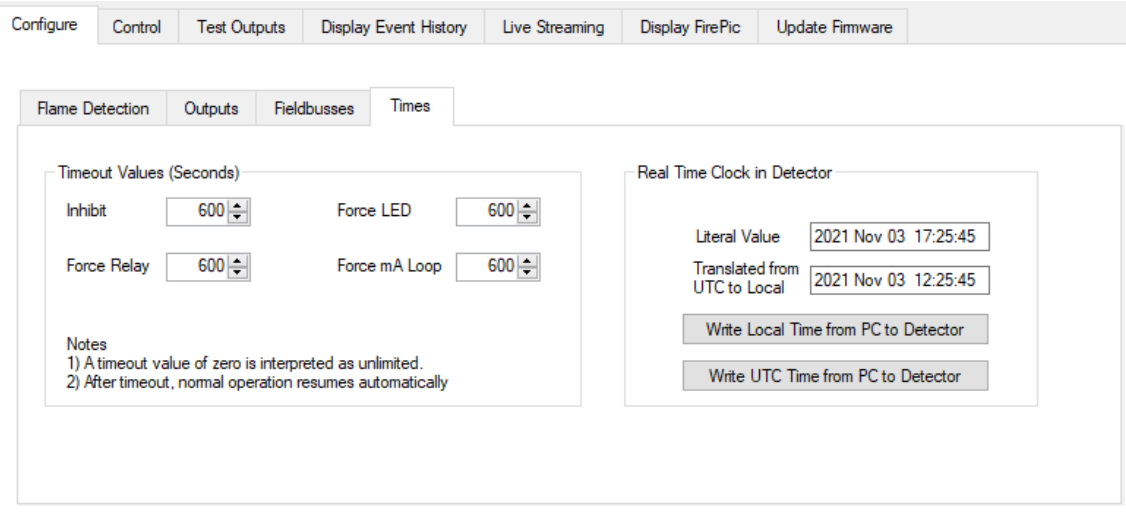

La pestaña *Control* facilita el ajuste de las funciones de inhibición y otras tal y como se indica a continuación.

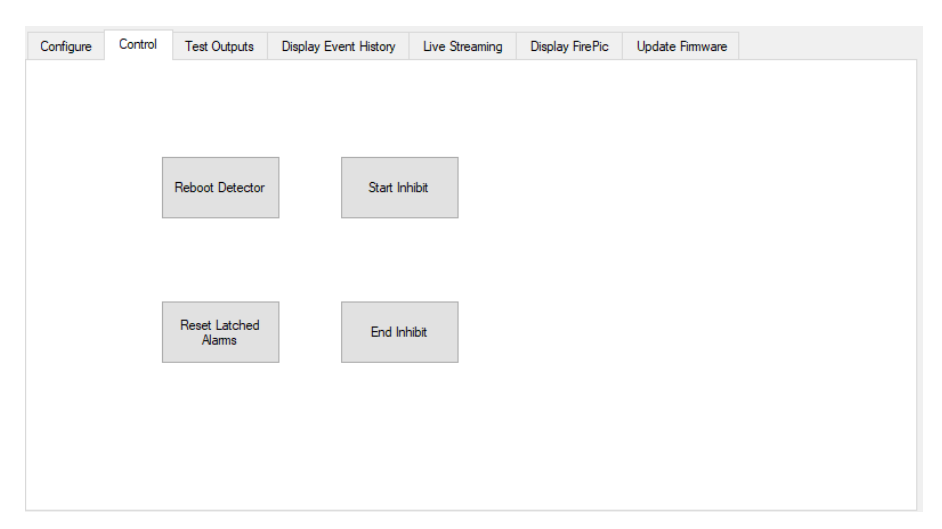

La pestaña *Mostrar historial de eventos* se muestra a continuación. Actualizar esta lista puede ser lento, ya que el detector puede almacenar miles de eventos. Es normal que se muestren muchas repeticiones del Fallo 2002 cuando se utiliza el detector sin alimentación de 24 V de CC.

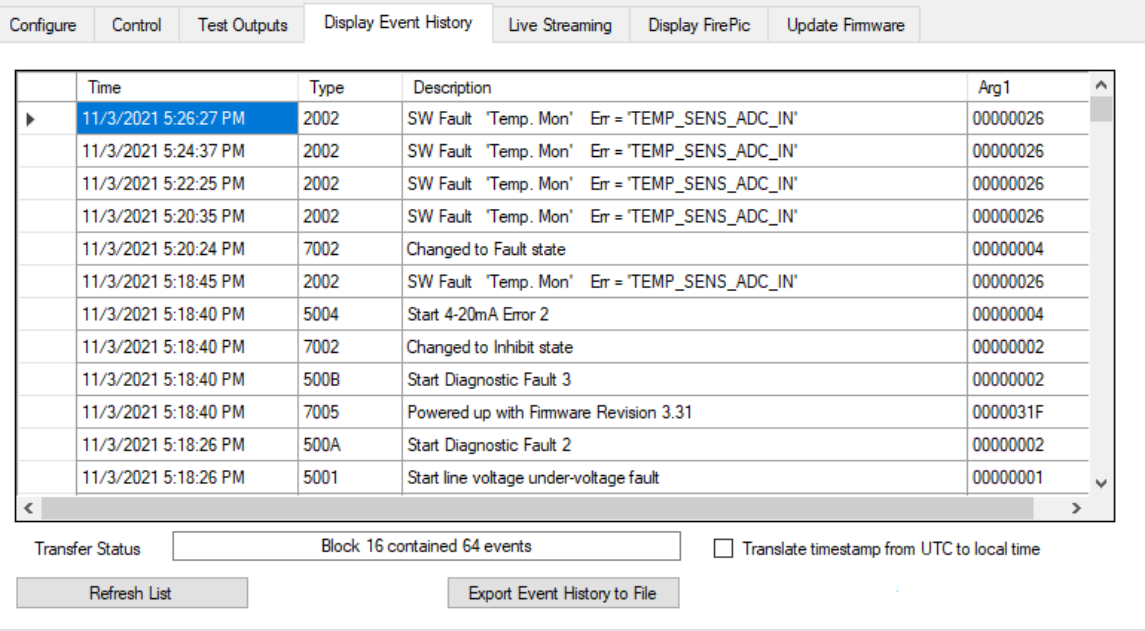

La pestaña *Transmisión en directo* es muy sencilla, tal y como se muestra a continuación. Puede que resulte útil pulsar el botón [*Desactivar actualizaciones de estado básicas*] en la parte superior derecha del formulario principal para conservar el ancho de banda de la red y conseguir que el gráfico se desplace más suavemente.

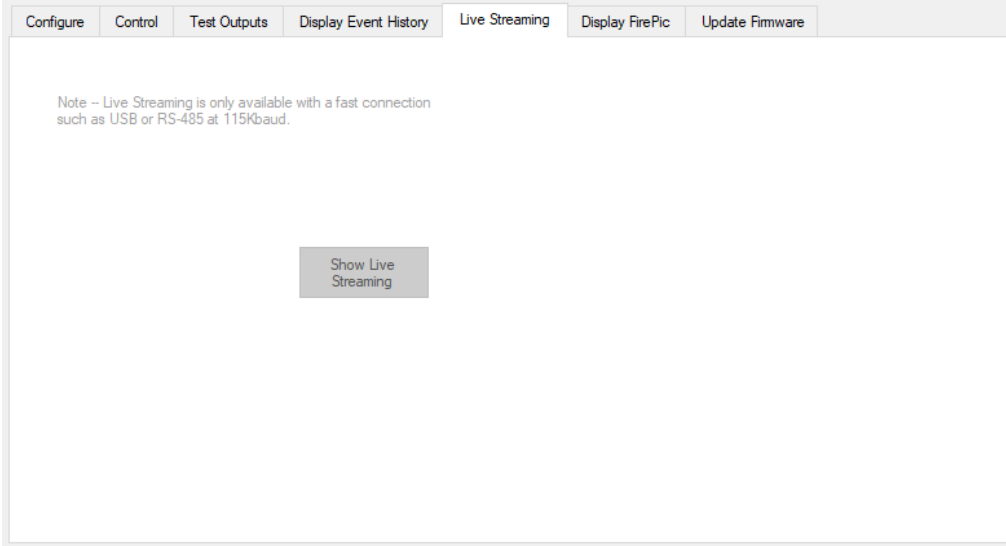

Al pulsar el botón [*Mostrar transmisión en directo*] mostrado en la imagen anterior, se abrirá un nuevo formulario como el que se muestra a continuación. Esto escala automáticamente en sentido vertical para acomodar el enorme rango dinámico de 32 bits del FS24X Plus™. El impulso grande mostrado es el impulso de autocomprobación que se produce dos veces por minuto. En los momentos en los que el pulso de autocomprobación no es visible, el gráfico se ampliará y parecerá más ruidoso. Las barras verticales del lado del gráfico muestran la amplitud relativa de la señal en una escala logarítmica. A menudo es útil desactivar los gráficos de CC para reducir el desorden. Uno de los botones facilita la separación de las señales de CC y CA en diferentes regiones del formulario.

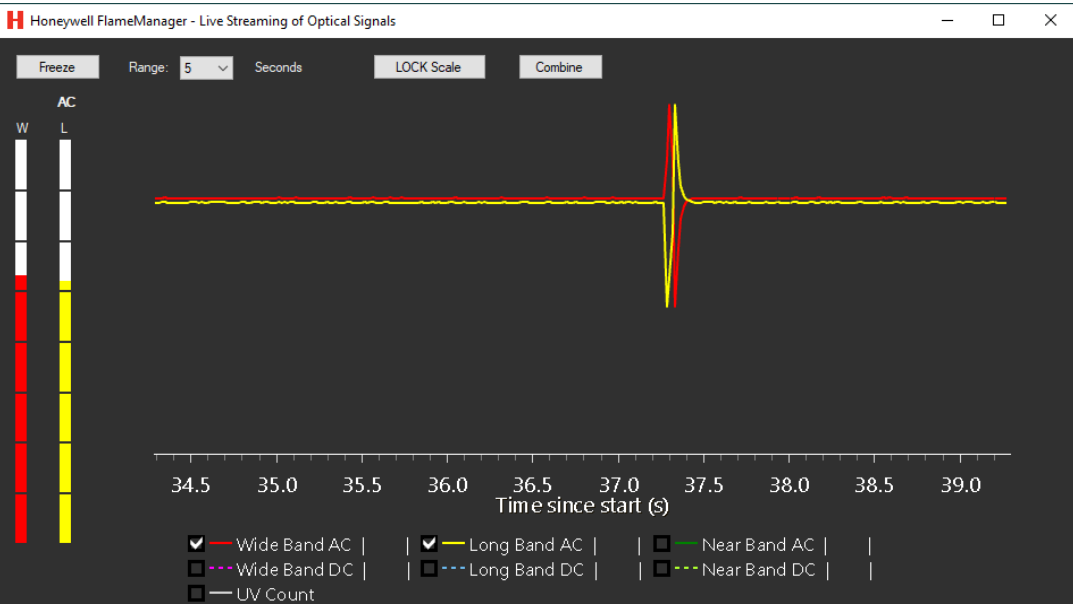

La pestaña *Mostrar FirePicTM* se muestra a continuación. Los 30 segundos de señales de infrarrojos previas a la alarma se almacenan para los 10 eventos de alarma más recientes. Hacer doble clic en una fila provoca la carga del conjunto de datos de FirePicTM en el PC. Una vez hecho esto, aparecerá un formulario muy parecido al que se muestra a continuación.

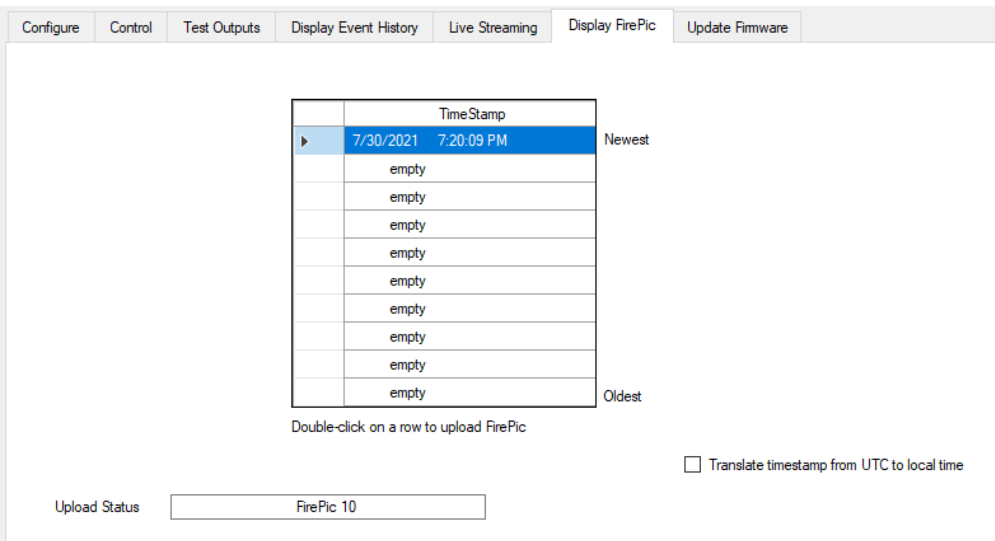

El proceso de carga tarda un minuto o más dependiendo de la red utilizada. El FirePicTM se puede guardar como un archivo CSV. Esto se puede enviar por correo electrónico a Honeywell® para analizarlo.

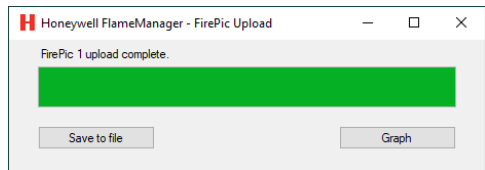

Al pulsar el botón [*Gráfico*] se abrirá un nuevo formulario muy parecido al de la imagen que se muestra a continuación. En este ejemplo, los dos impulsos grandes a los 18 y 8 segundos antes de la alarma son señales de autocomprobación.

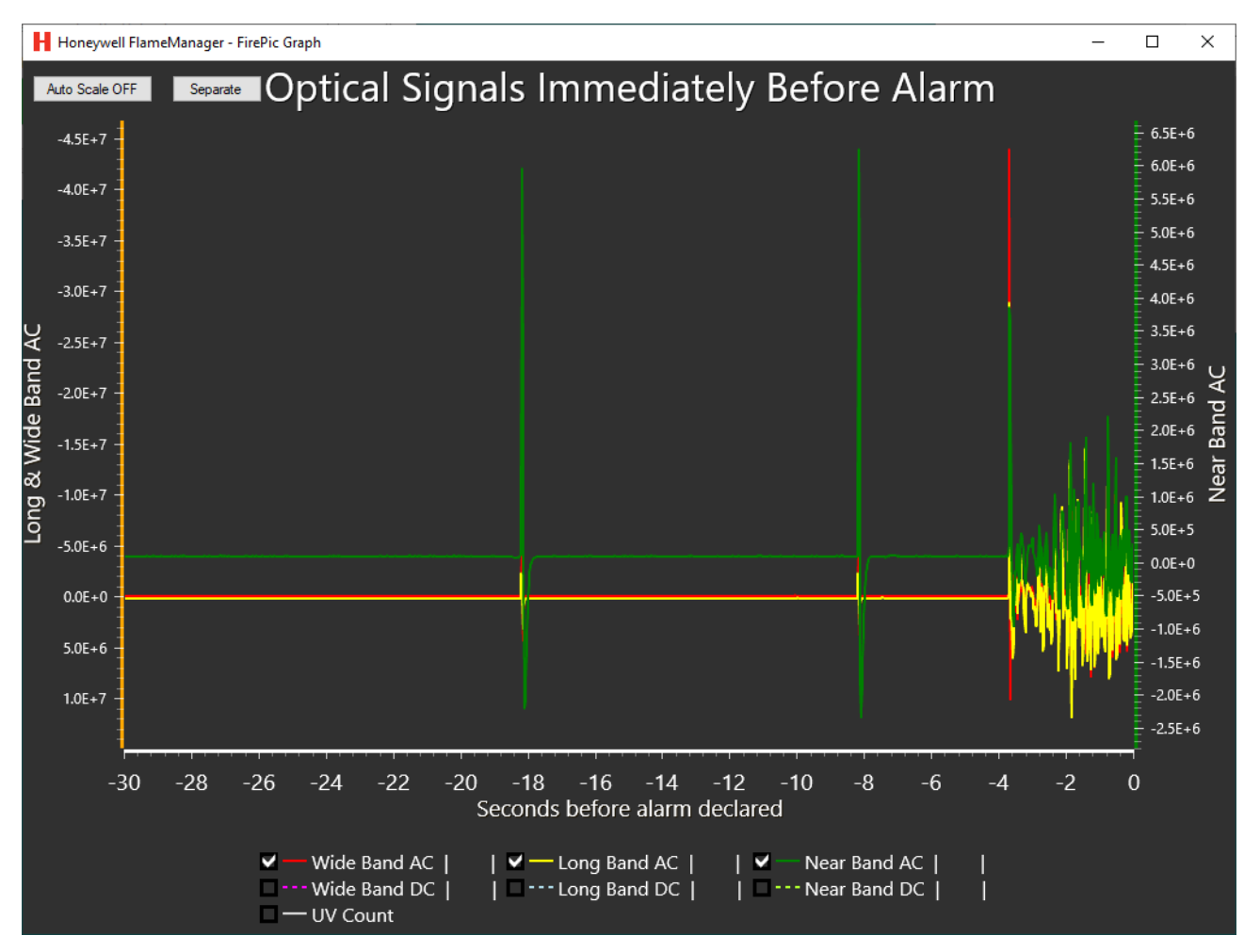

La última pestaña es *Actualizar Firmware* y se muestra a continuación. Esto facilita la mejora del rendimiento de los detectores de llama existentes en el campo. La actualización del firmware solo se permite a través de la interfaz USB.

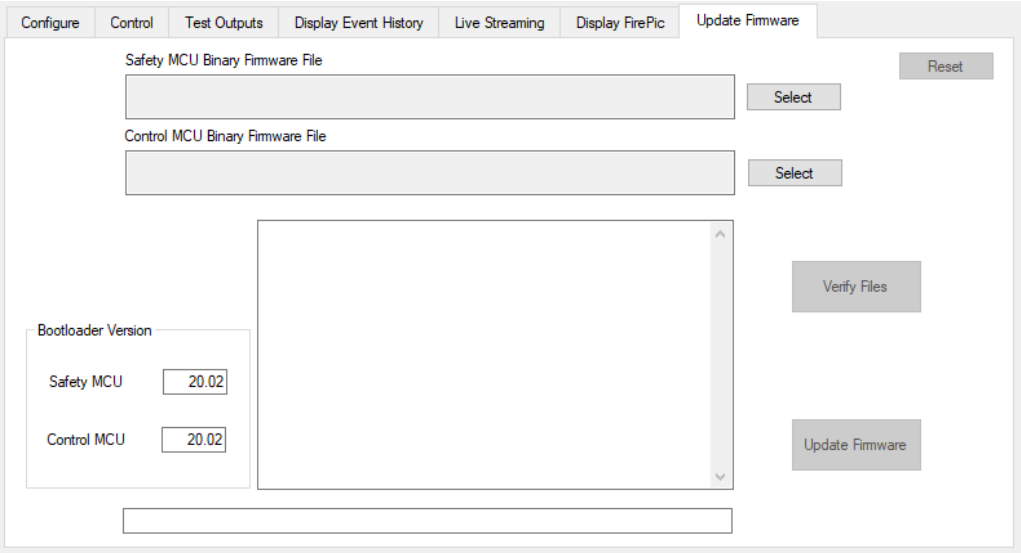

#### **CHAPTER**

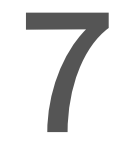

**7** Apéndice 4: HART® Información del usuario

## **EDD/DTM**

El FS24X Plus™ puede comunicarse mediante el protocolo HART®, que proporciona comunicaciones digitales superpuestas a la salida analógica estándar. Se puede encontrar información detallada sobre el protocolo HART® en el sitio web [HART®](http://www.fieldcommgroup.org/) de Communication Foundation.

HART® es un protocolo maestro-esclavo, es decir, FS24X Plus™ no está transmitiendo datos continuamente, sino que responde a petición.

El archivo DD está escrito utilizando el protocolo HART® versión 7 y es compatible con HART® DD Tokenizer versiones 6 y 8.

El archivo DD se presenta en versiones .fm6, .fm8, .hhd y .hdd. Es compatible con una amplia gama de productos estándares del sector.

Para utilizar las comunicaciones HART®, cargue el archivo DD de HART® en un host HART®adecuado (consulte las instrucciones del fabricante). El maestro secundario puede ser un terminal portátil. El detector se ha probado con el comunicador de campo Emerson portátil.

## **Niveles de acceso y protección por contraseña**

La interfaz de usuario de FS24X Plus™ reconoce tres perfiles de acceso. El perfil predeterminado de "Invitado" ofrece derechos de acceso limitados. El segundo perfil de "Ingeniero" está disponible para un personal de ingeniería más amplio. El tercer perfil de "Ingeniero de Honeywell®" está restringido para el personal de servicio de campo de Honeywell®.

El perfil predeterminado de "Invitado" es de solo lectura y muestra información sobre la lectura actual de la fuga de gas y el estado del detector, incluidas las advertencias y los fallos activos.

El acceso al perfil "Ingeniero" es necesario para probar el detector, y para hacer cambios en la configuración predeterminada

El acceso al perfil "Ingeniero" está protegido por una contraseña (alfanumérica de 8 dígitos que distingue entre mayúsculas y minúsculas). Para evitar posibles problemas de compatibilidad entre los diferentes dispositivos hosts de HART®, asegúrese de que utiliza una contraseña completa de 8 dígitos.

La contraseña viene configurada de fábrica con los dígitos 00000000 (ocho ceros). A continuación se indican las instrucciones para cambiar la contraseña.

Nota: Algunos dispositivos portátiles HART® conservarán el inicio de sesión anterior hasta que se apaguen, incluso si se desconecta FS24X Plus™. Asegúrese de que el acceso al perfil de "Ingeniero" está protegido contra el uso no autorizado cerrando la sesión cuando corresponda.

# **Estructura de menús**

La pantalla de inicio muestra información actual sobre FS24X Plus™.

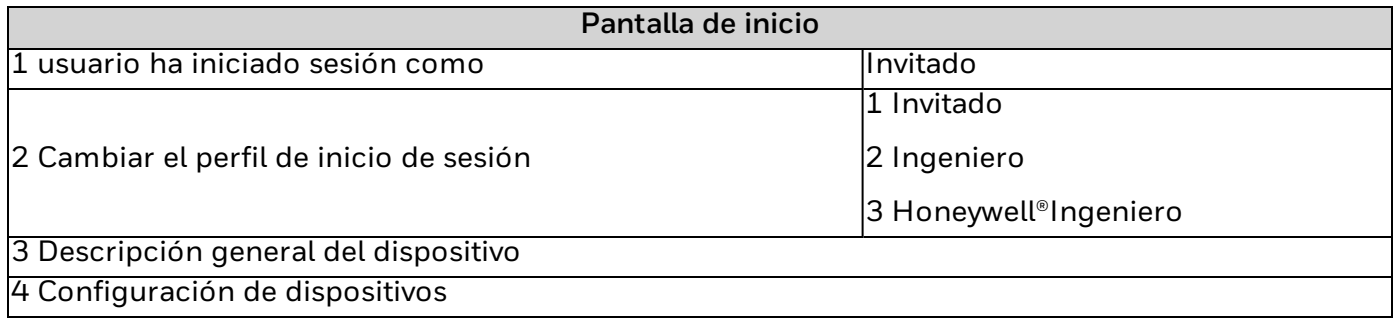

Si selecciona Decive Setup (Configuración de dispositivos) accederá a más opciones de menú, en función del nivel de acceso del usuario. A continuación se facilita la estructura del menú. "XXXX" representa información y "????" representa un campo de texto de usuario.

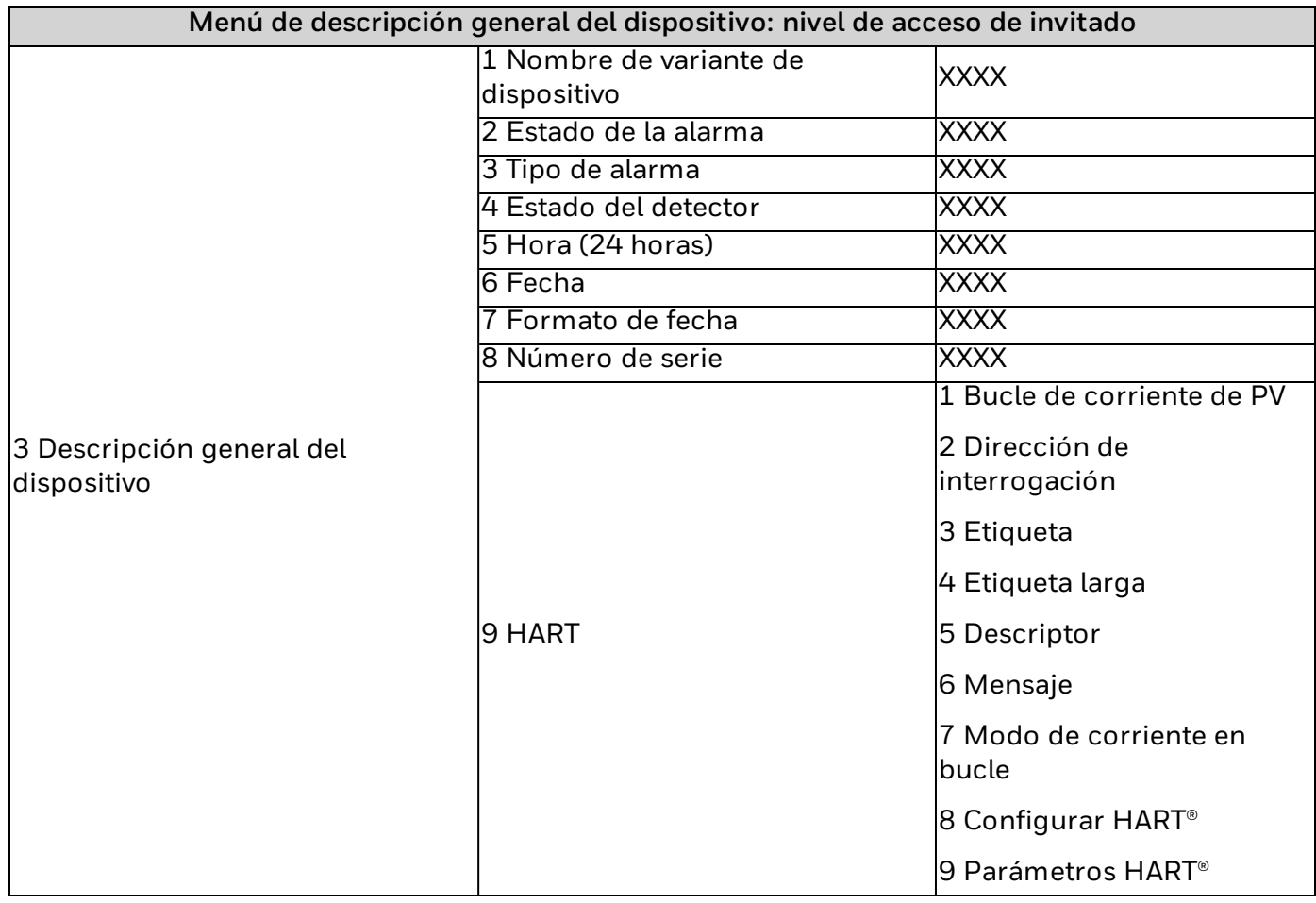

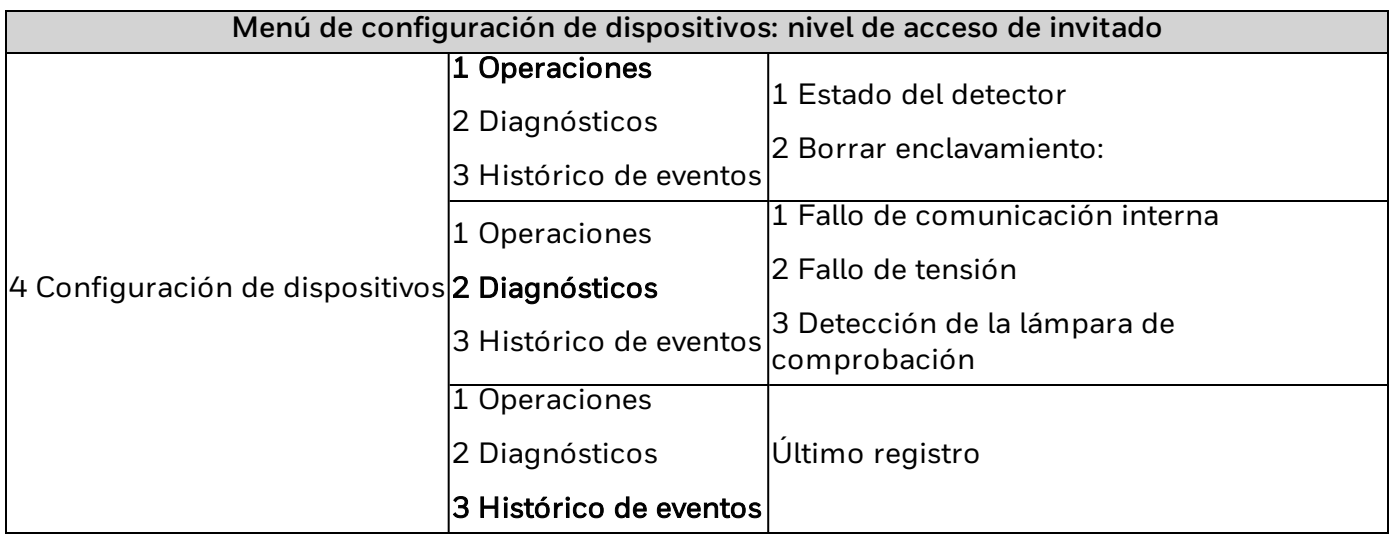

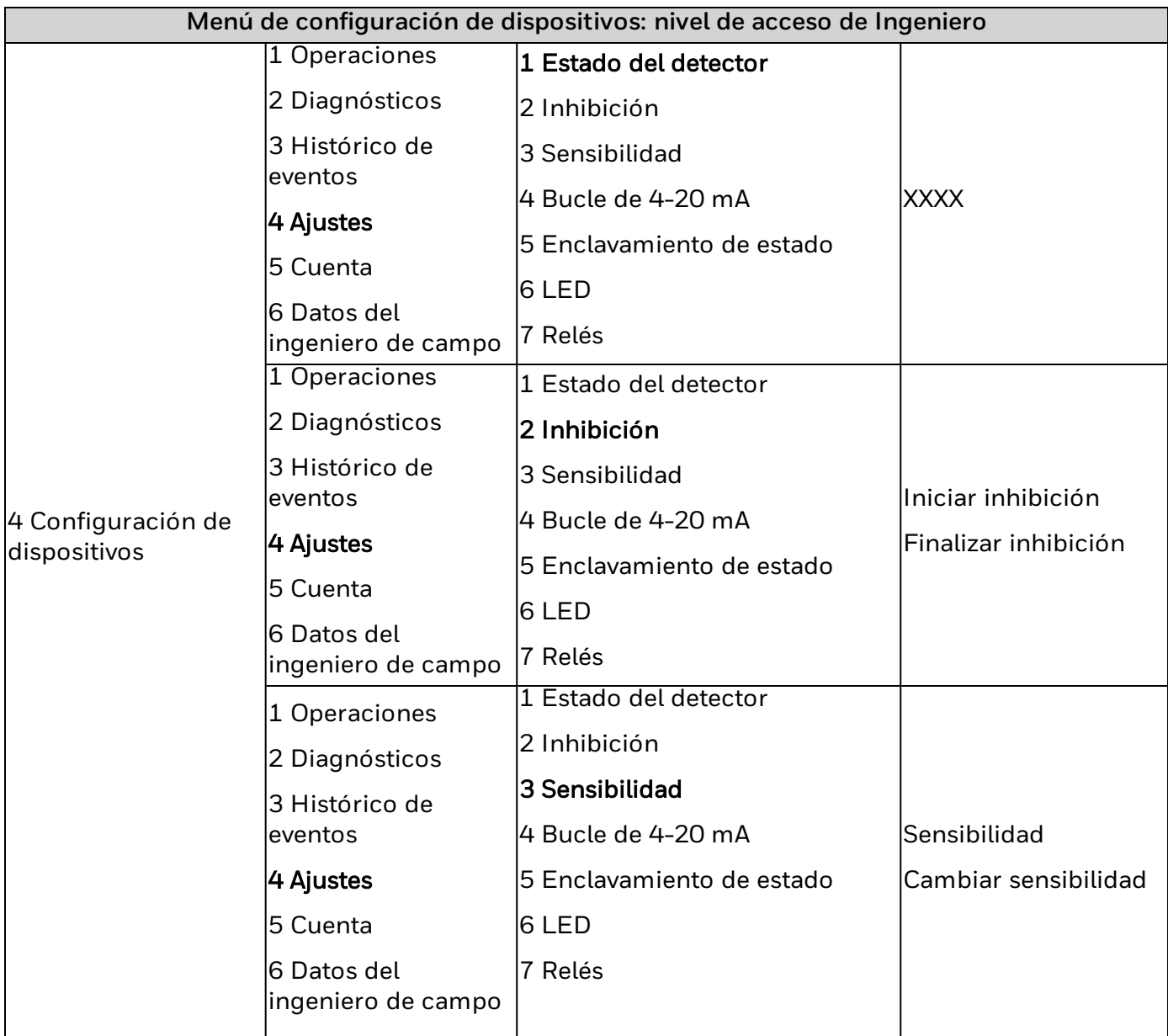

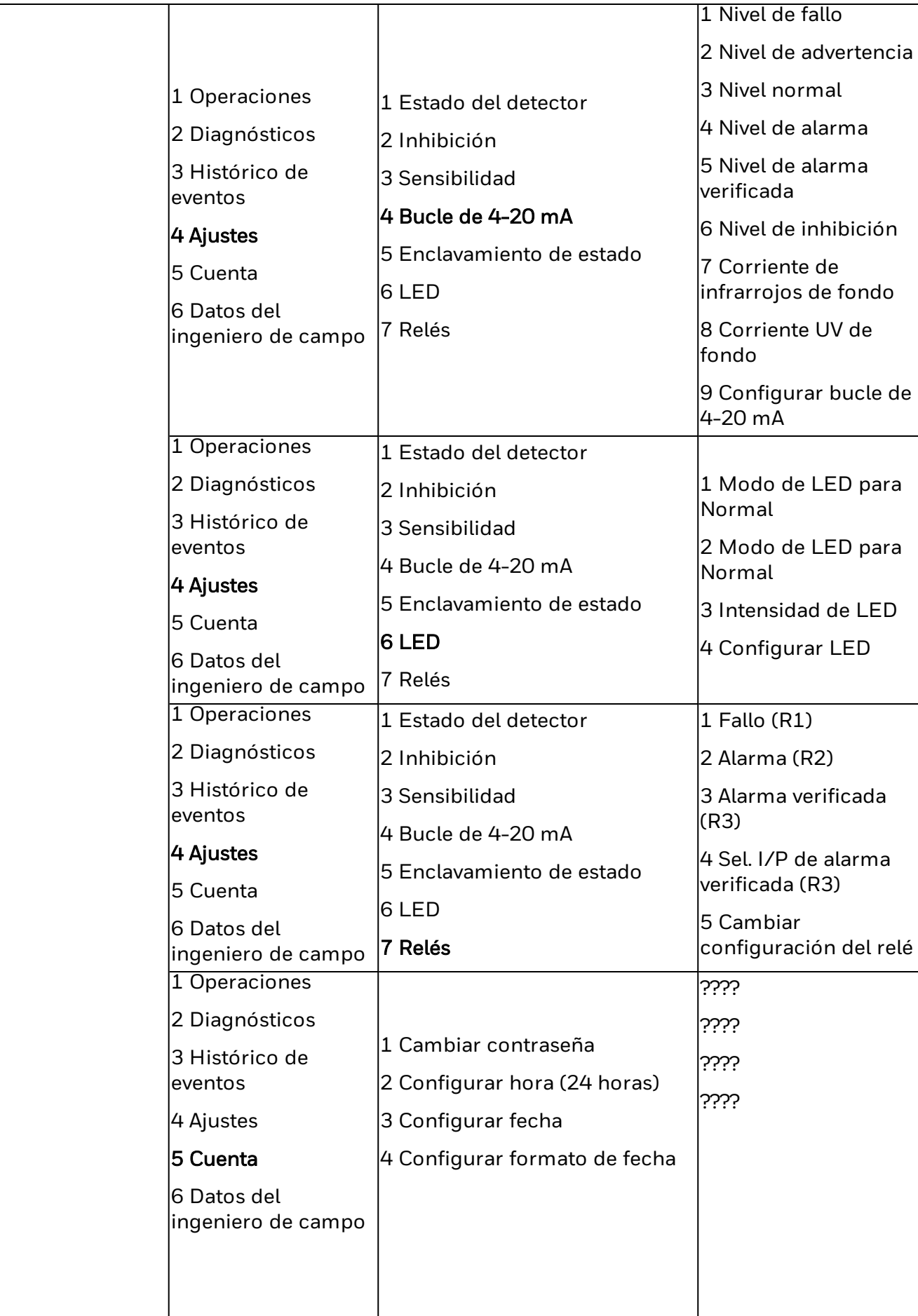

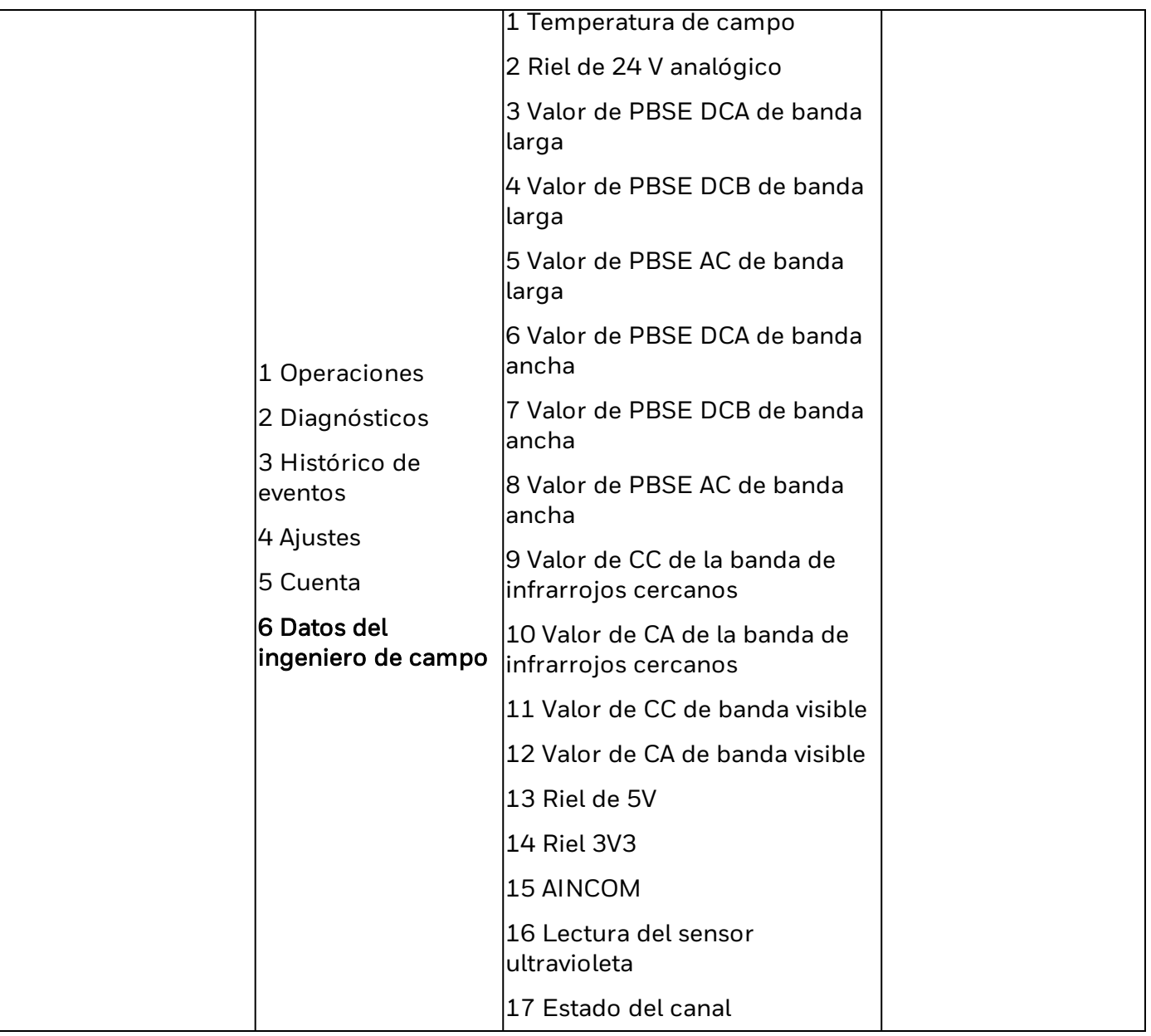

## **Menú de navegación**

Las opciones del menú se pueden seleccionar resaltando la opción y pulsando Intro, pulsando en el número de la opción o haciendo doble clic en la opción. Para obtener más información sobre cómo seleccionar opciones del menú, consulte las instrucciones del dispositivo host HART® que utilice.

## **Informes de error**

FS24X Plus™ implementa el comando 48 del protocolo HART®, lo que significa que mientras haya conectado un host HART®, se notificará inmediatamente cualquier suceso que se detecte en la unidad. Por lo tanto, pueden aparecer mensajes de advertencia durante otras operaciones.

# **Conexión**

Es mejor un punto de interfaz HART® dedicado para conectar un HART® maestro (principal o secundario).

Si este tipo de interfaz no está disponible, puede conectarse a la señal HART® a través de una resistencia de carga en el bucle de corriente.

Por ejemplo, cumpliendo con la resistencia mínima de 250 Ω en el bucle de 4-20 mA, el dispositivo portátil HART® se puede conectar entre los terminales de la caja de conexiones.

## **A**PRECAUCIÓN

Si se utiliza el modo multipunto, la salida de mA no puede utilizarse para proporcionar una señal de salida nominal de seguridad funcional.

**CHAPTER**

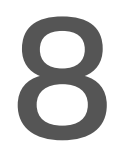

**8** Apéndice 5: HART® Información del desarrollador

## **HART®**

Nota: La salida de mA tendrá una resistencia de bucle entre 250 Ω y 600 Ω con HART®.

## **Identificación del dispositivo**

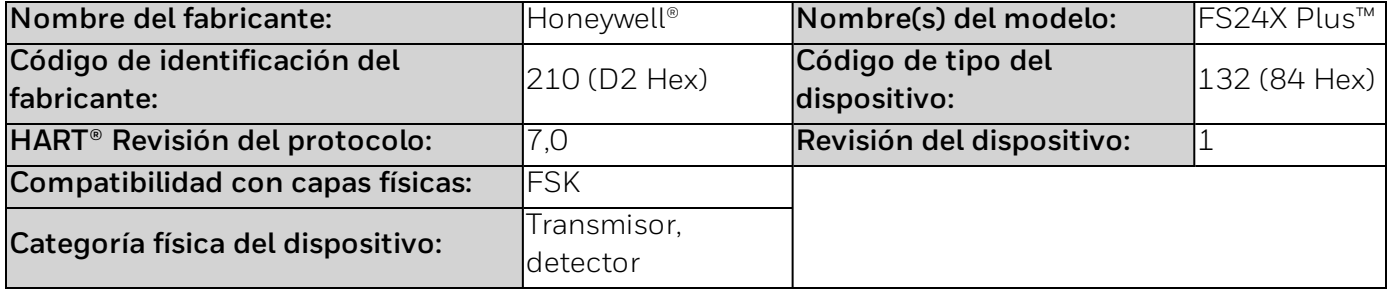

El FS24X Plus™ normalmente se montará en altura, habitualmente fijado a una pared con el kit de instalación del soporte suministrado (opcional) El soporte de montaje regulable estándar suministrado permite el montaje en una placa, un poste o en otra infraestructura de la planta. Todos los pernos se encuentran retenidos para evitar que se pierdan accidentalmente durante la instalación. La placa de identificación está situada frente a los terminales de campo e indica el nombre del modelo y la revisión.

## **Comandos universales**

El comando n° 3 devuelve la PV, unidades y corriente de bucle. La primera (PV) y la última (corriente de bucle) variables son iguales.

El comando n° 14 contiene el número de serie del dispositivo (3 bytes), seguido de las unidades de medida (1 byte) y 3 variables de punto flotante para la corriente de bucle máxima, mínima y de span en mA.

# **Comandos específicos de los dispositivos**

Se han implementado los siguientes comandos específicos de los dispositivos:

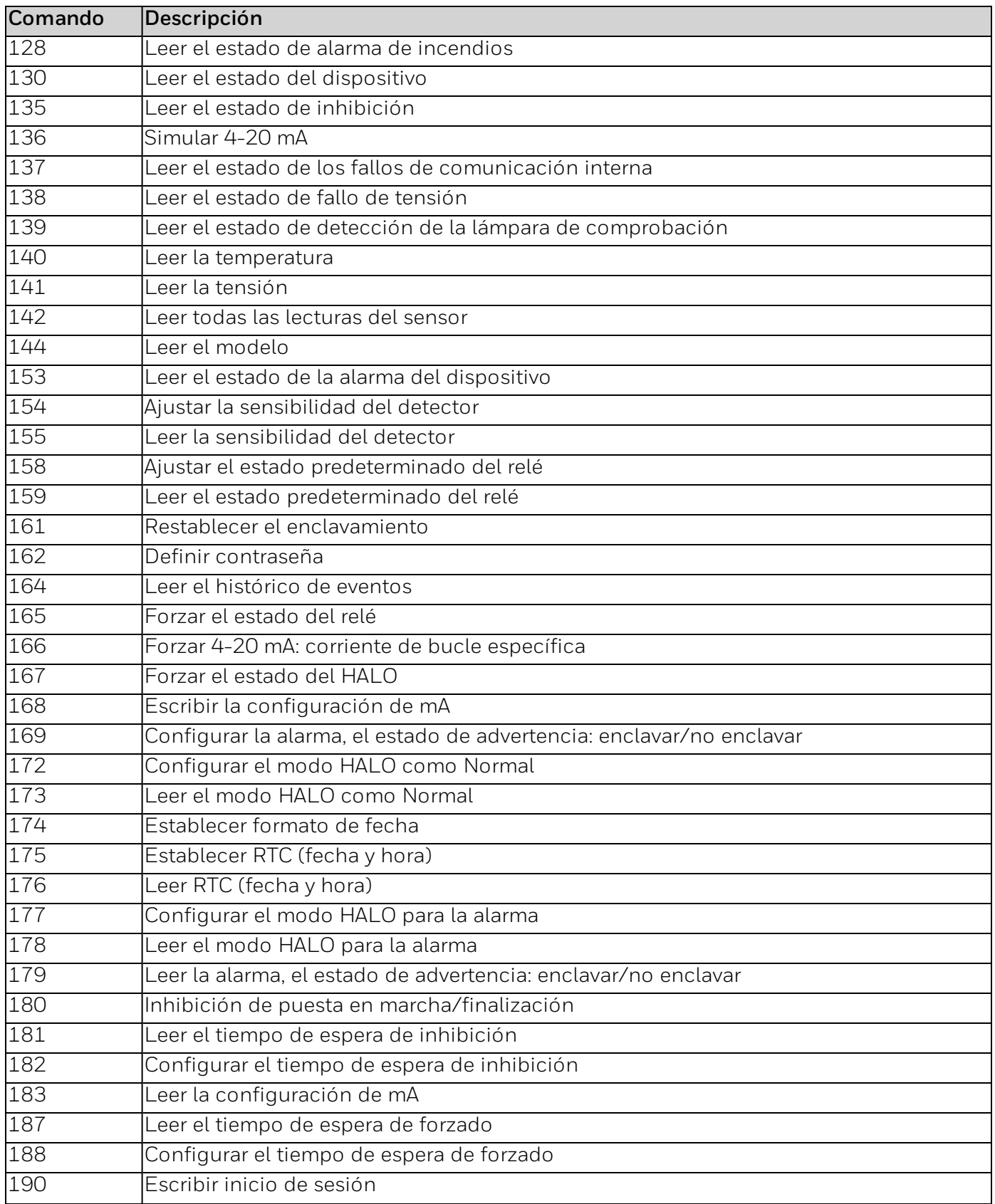

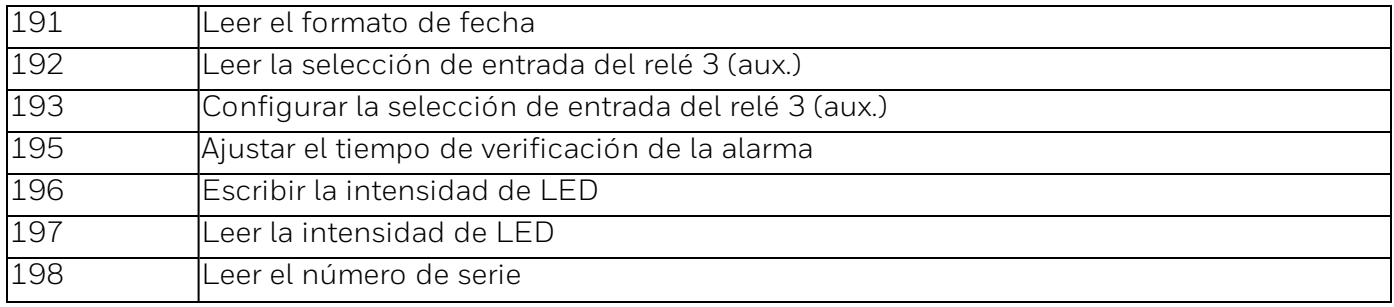

# **Estado del dispositivo adicional (comando n° 48)**

El comando n° 48 devuelve nueve bytes de datos, con información de estado disponible en los bytes y 8, según se indica en la tabla siguiente:

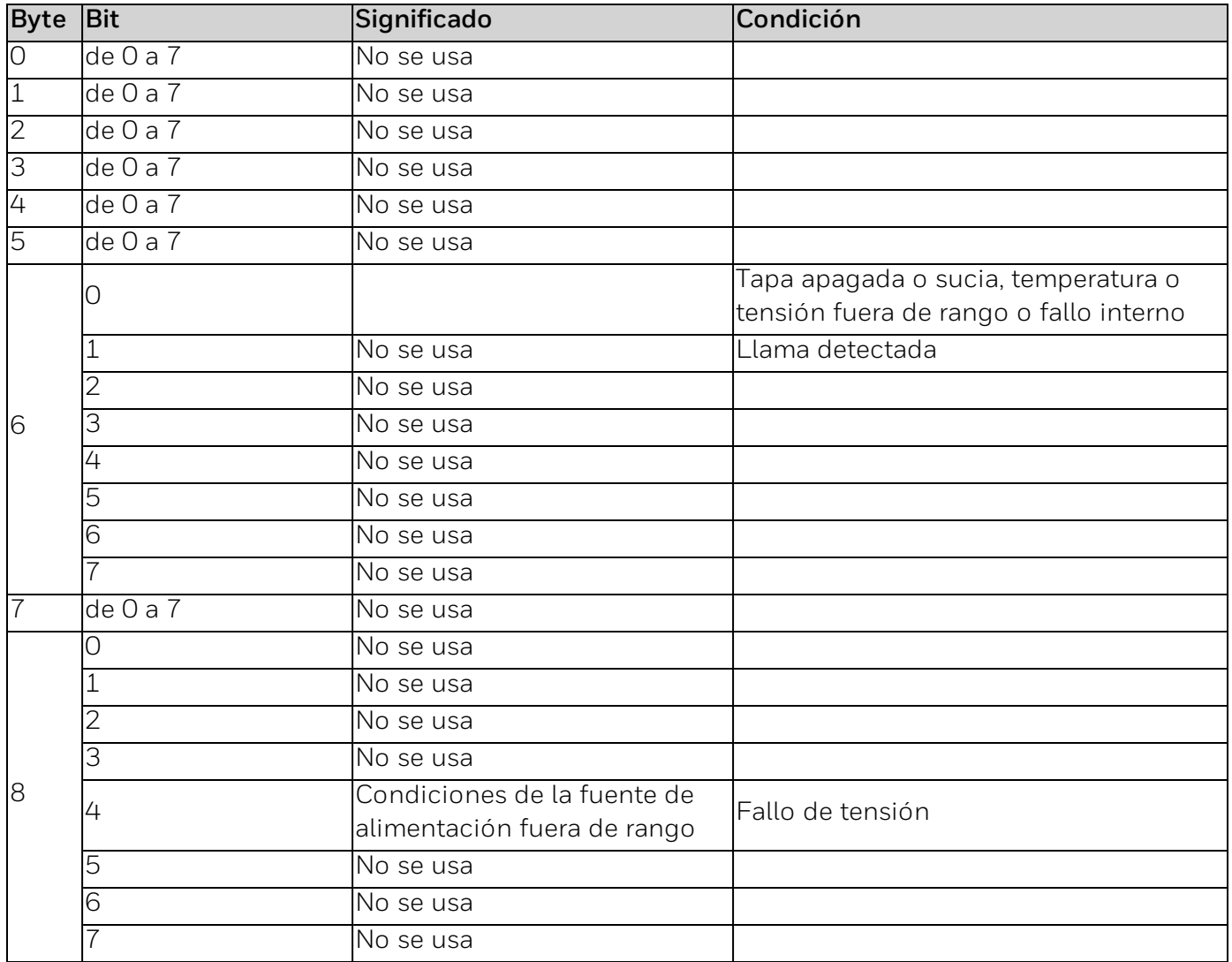

Los bits \*no utilizados\* se establecen siempre en 0. En todos los casos, el bit 0 es el bit de menor orden.

# **Comando n° 128: leer el estado de la alarma de incendios**

Lee el número de fallo.

#### *Solicitar bytes de datos*

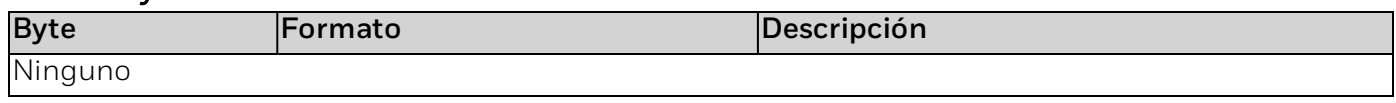

#### *Bytes de datos de respuesta*

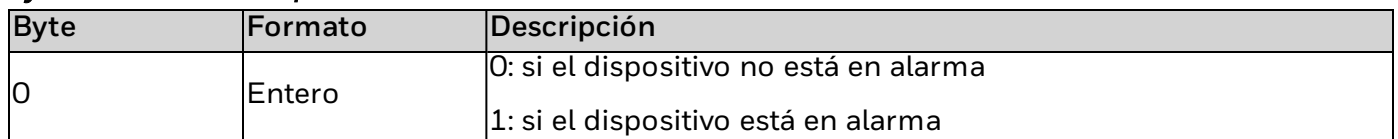

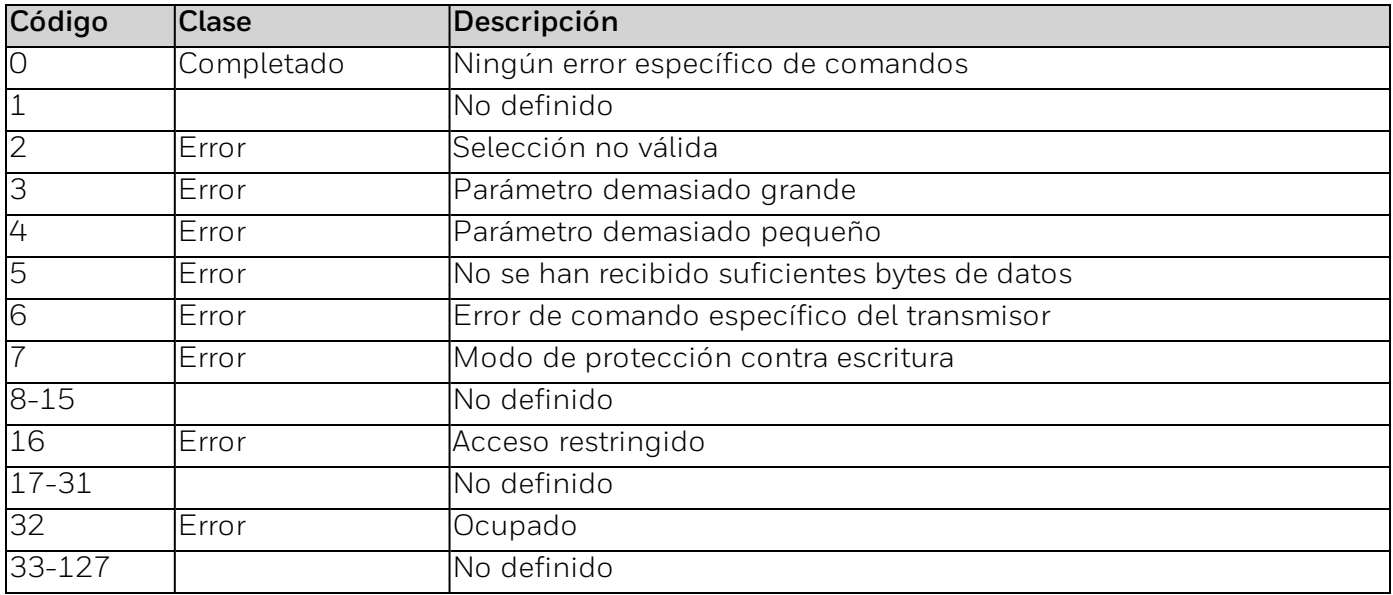

# **Comando n.º 130: leer el estado del dispositivo**

Lee el estado actual de funcionamiento.

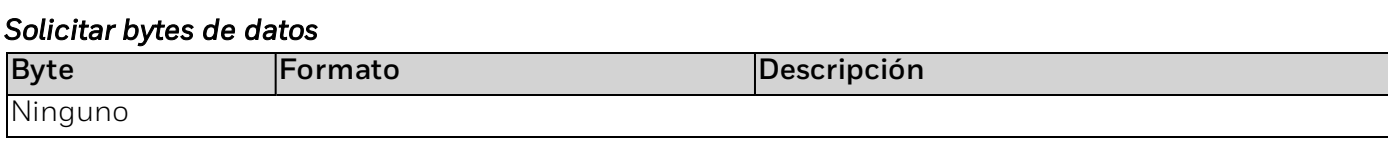

#### *Bytes de datos de respuesta*

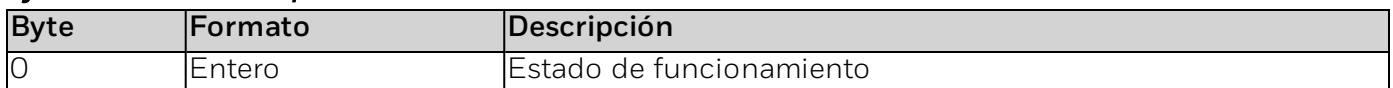

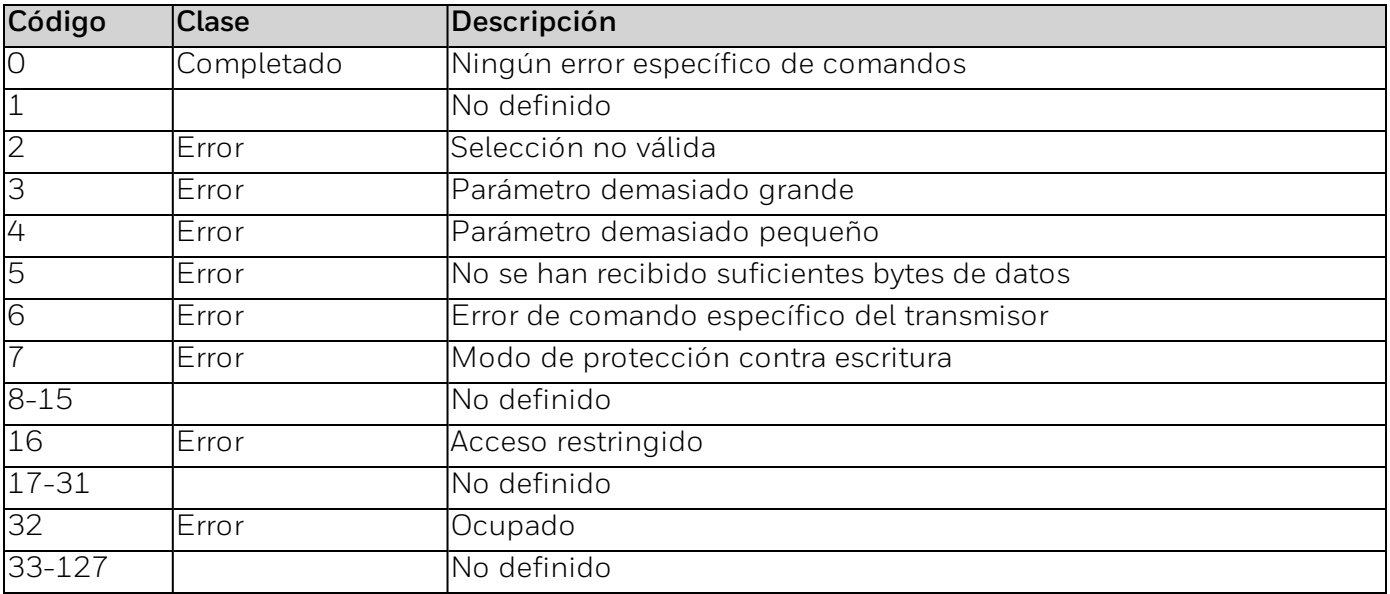

## **Comando n.º 135: leer el estado de inhibición**

La inhibición de lectura está activada/desactivada.

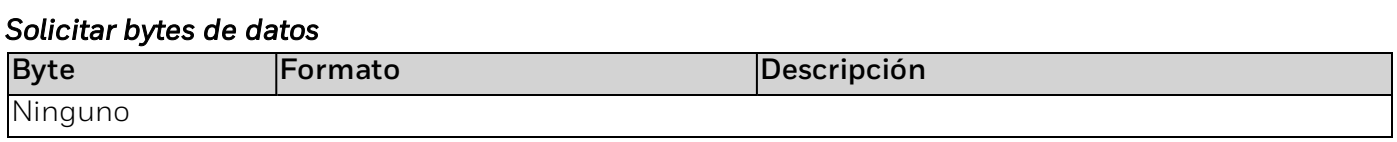

#### *Bytes de datos de respuesta*

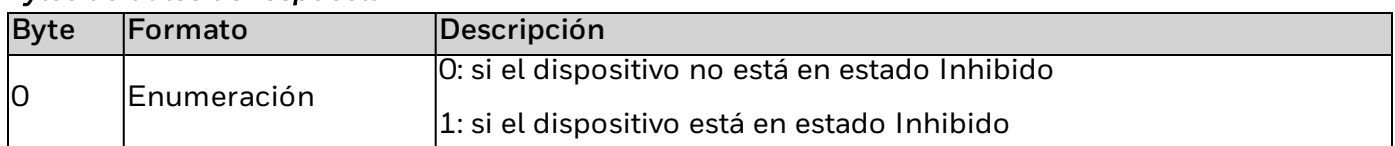

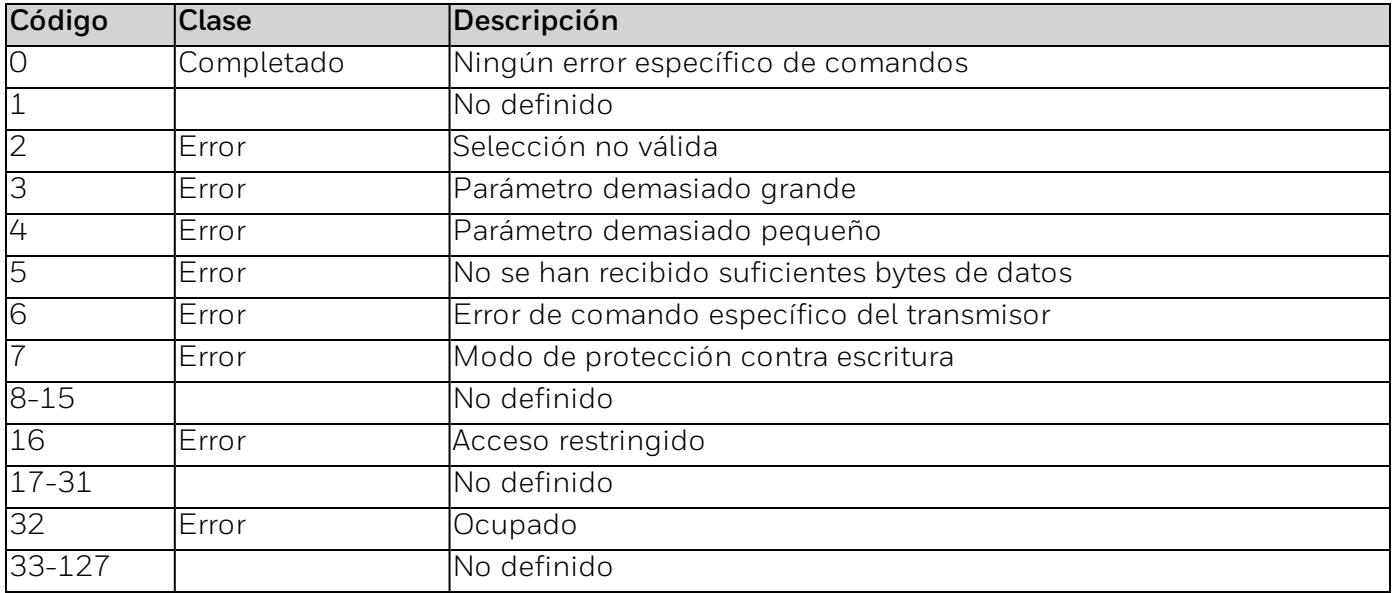

## **Comando n.º136: simular 4-20 mA**

Fuerza el bucle al estado seleccionado.

### *Solicitar bytes de datos*

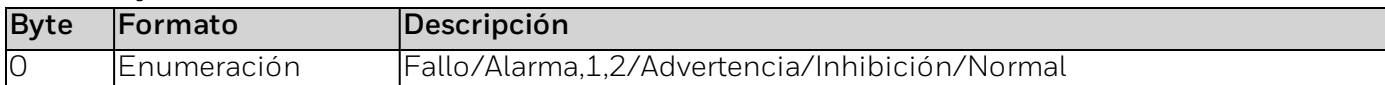

### *Bytes de datos de respuesta*

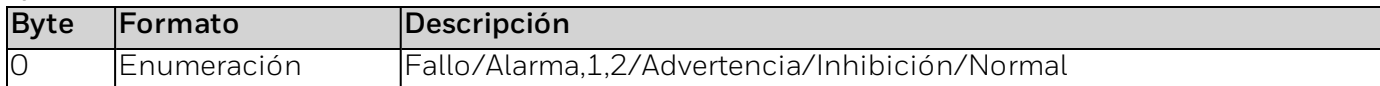

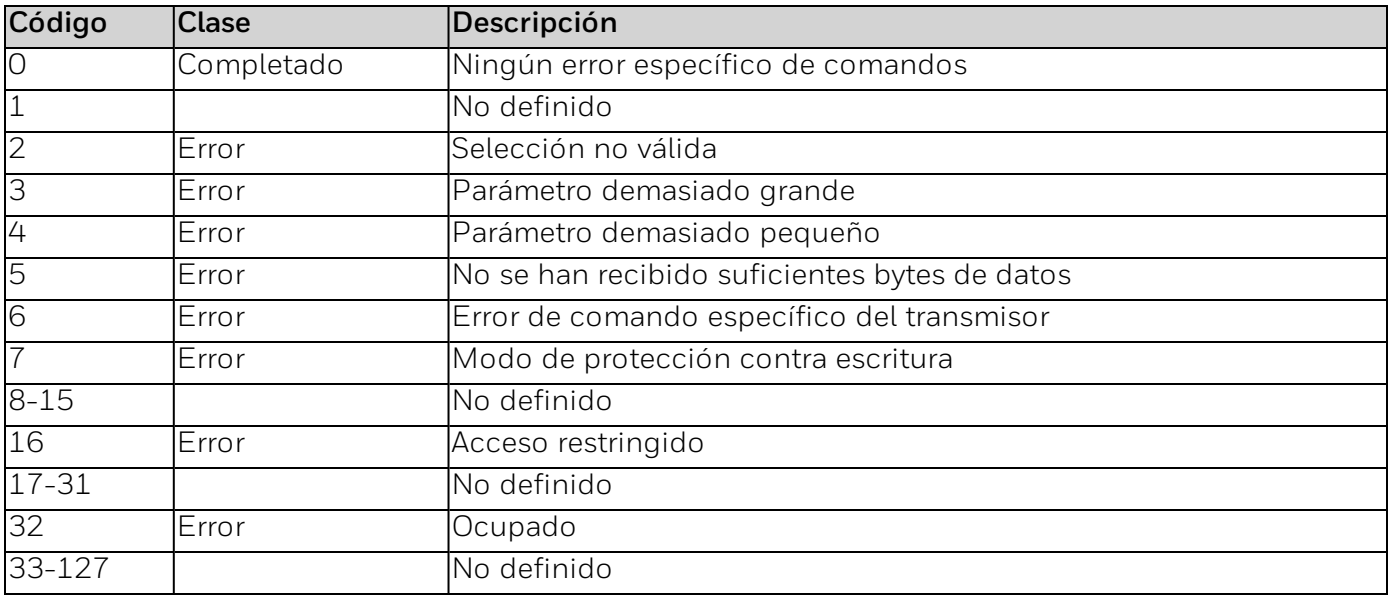

## **Comando n.º 137: leer el estado de fallo de la comunicación interna**

Leer el estado de fallo de la comunicación interna

#### *Solicitar bytes de datos*

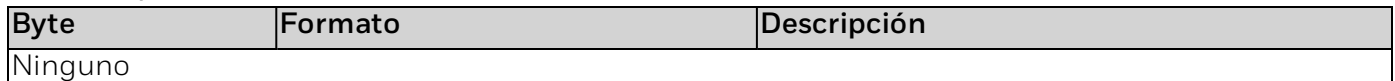

### *Bytes de datos de respuesta*

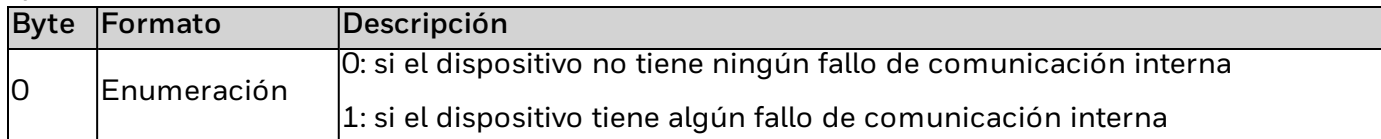

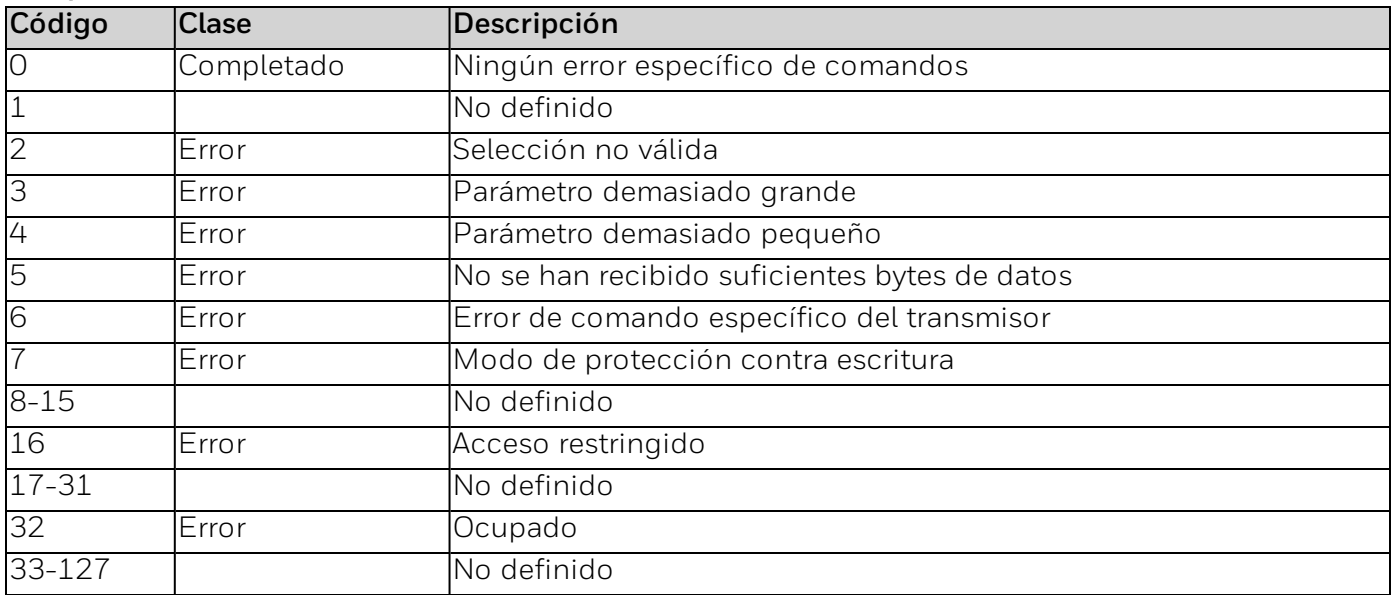
### **Comando n.º 138: leer estado de fallo de tensión**

Lee el estado de fallo de tensión.

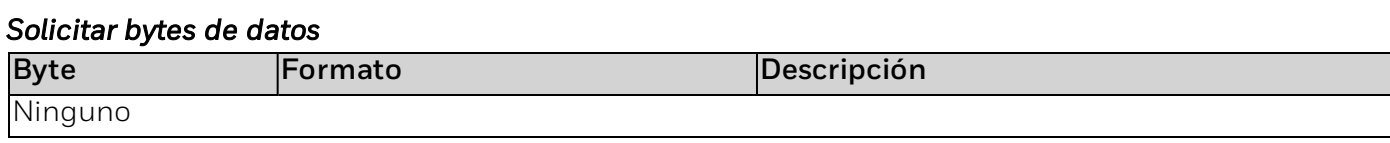

#### *Bytes de datos de respuesta*

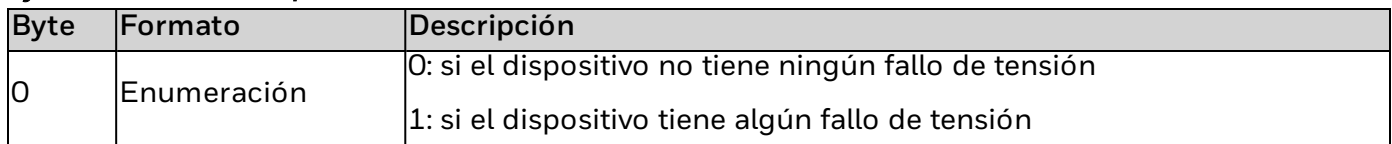

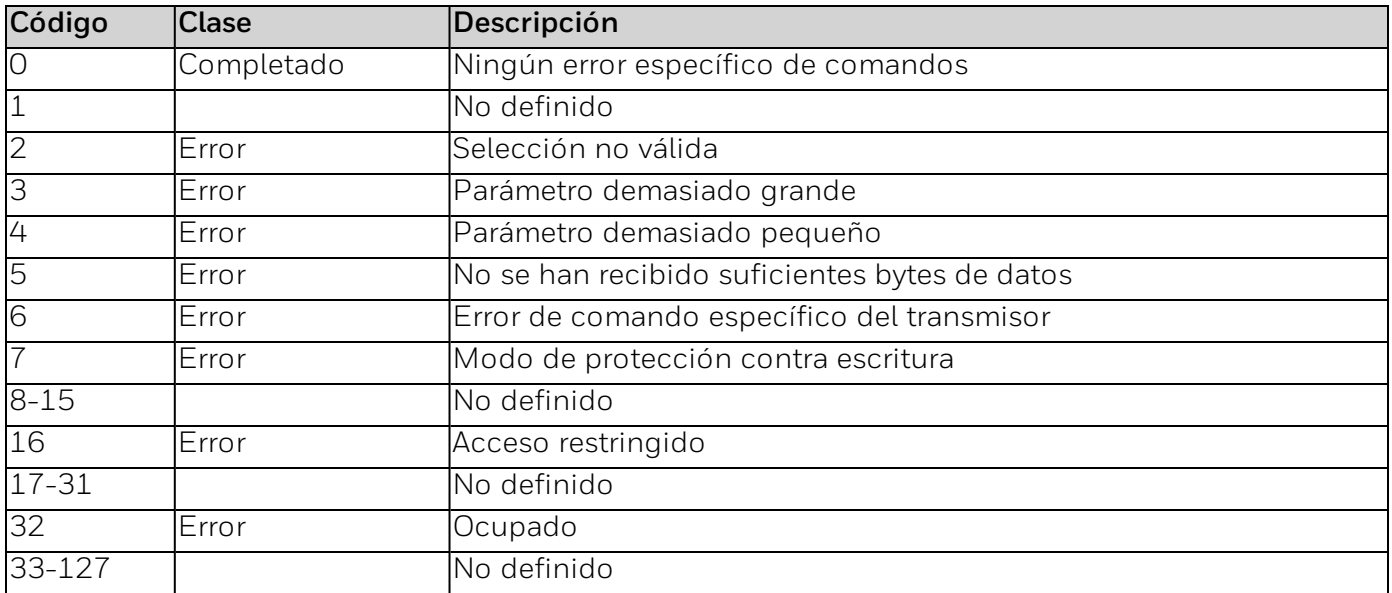

### **Comando n.º 139: leer el estado de detección de la lámpara de comprobación**

Lee el estado de detección de la lámpara de comprobación.

#### *Solicitar bytes de datos*

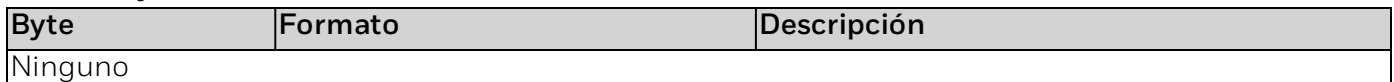

#### *Bytes de datos de respuesta*

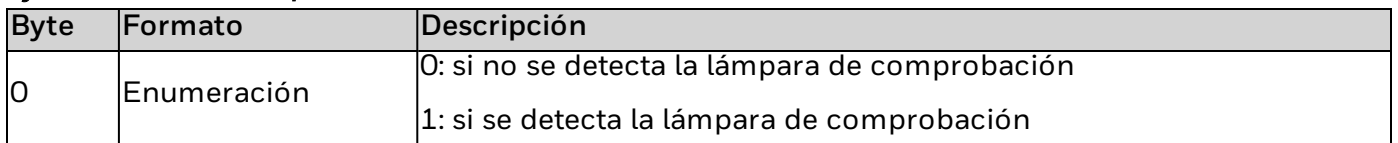

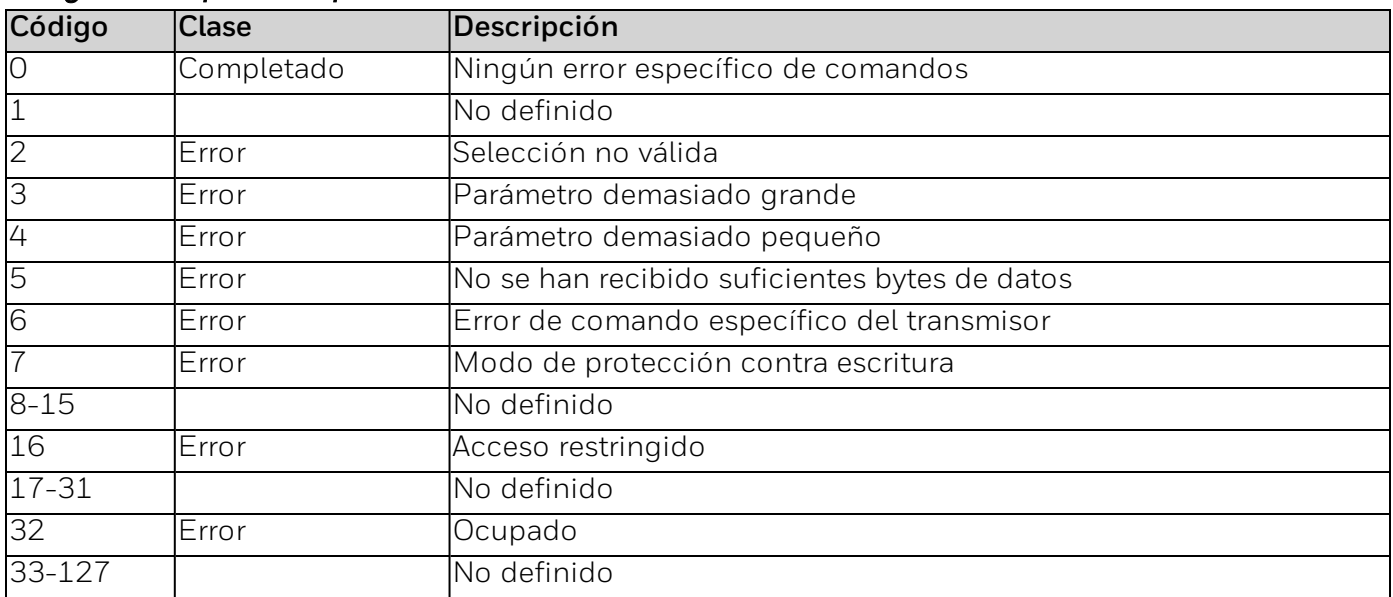

### **Comando n.º 140: leer la temperatura**

Lee la temperatura.

#### *Solicitar bytes de datos*

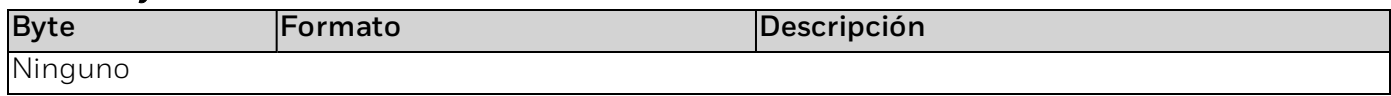

#### *Bytes de datos de respuesta*

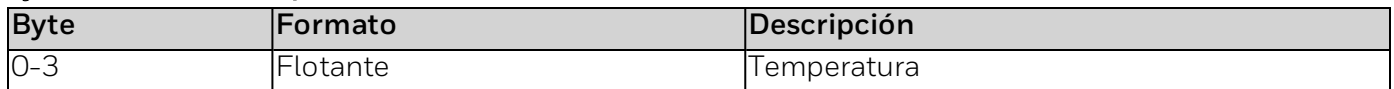

#### *Códigos de respuesta específicos de los comandos*

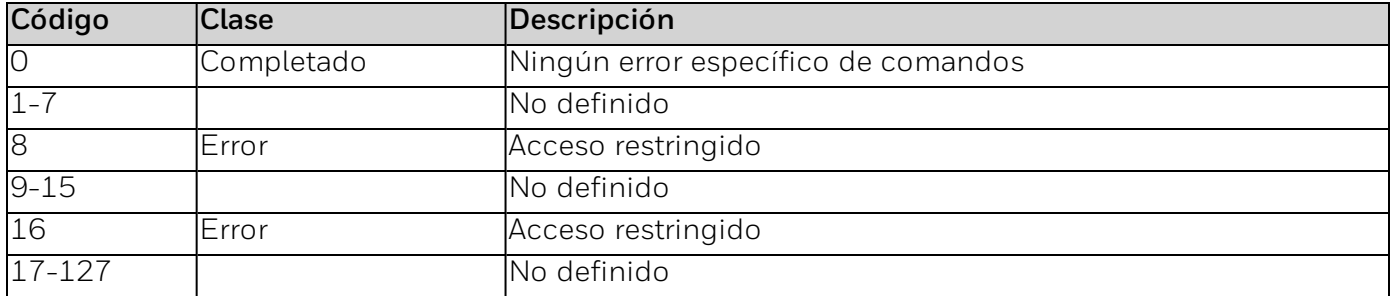

### **Comando n.º 141: leer la tensión**

Lee la tensión.

#### *Solicitar bytes de datos*

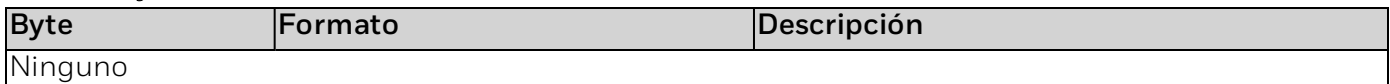

#### *Bytes de datos de respuesta*

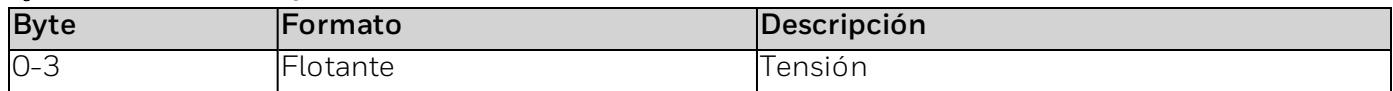

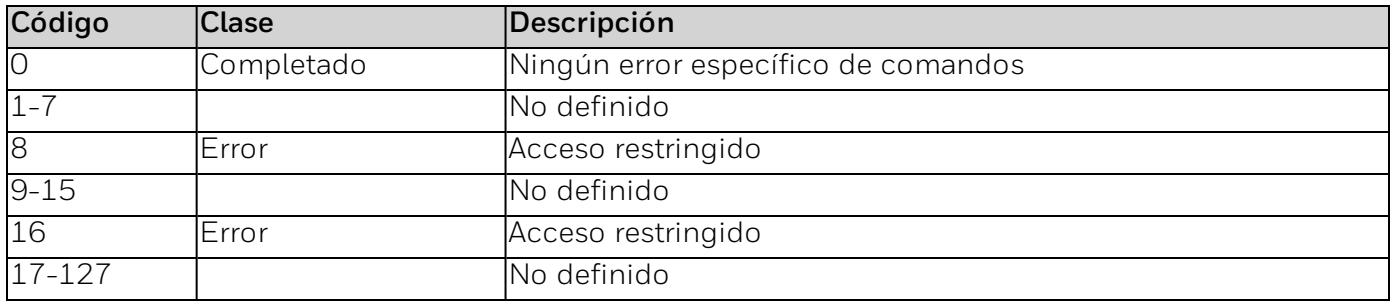

### **Comando n.º 142: leer todas las lecturas del sensor**

Lee todas las lecturas del sensor.

*Solicitar bytes de datos*

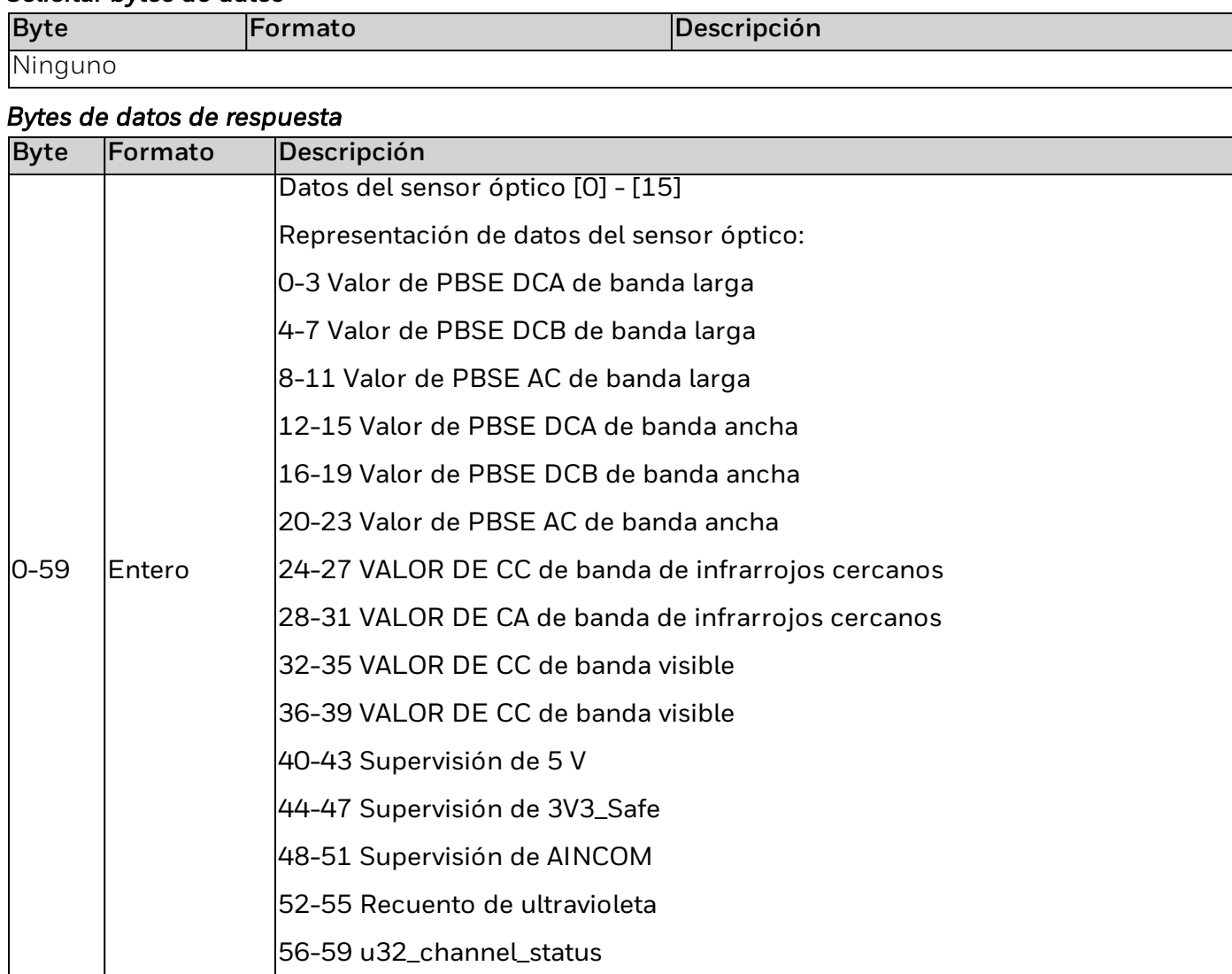

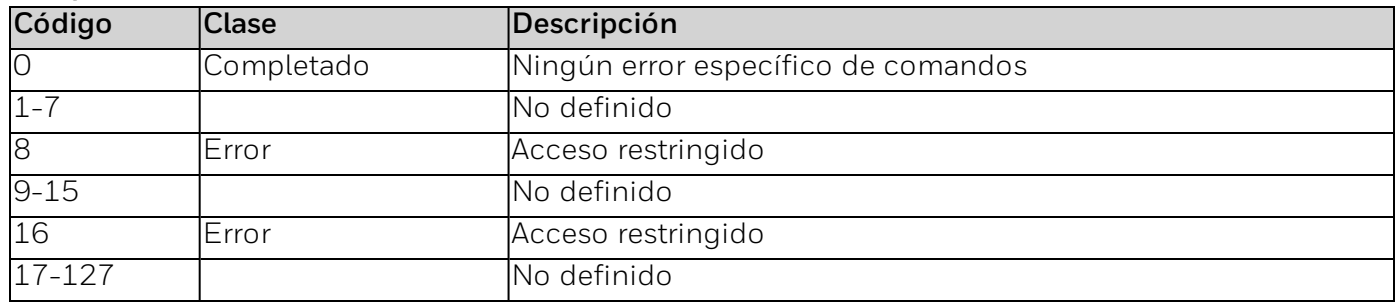

### **Comando n.º 144: leer modelo**

Lee la etiqueta corta.

#### *Solicitar bytes de datos*

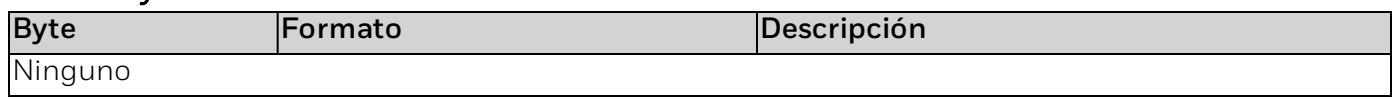

#### *Bytes de datos de respuesta*

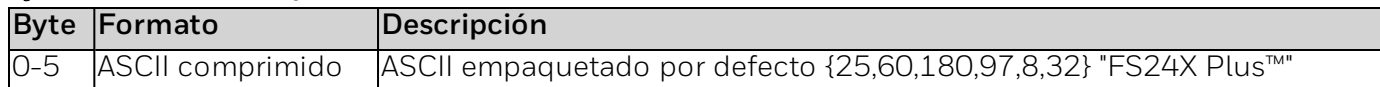

#### *Códigos de respuesta específicos de los comandos*

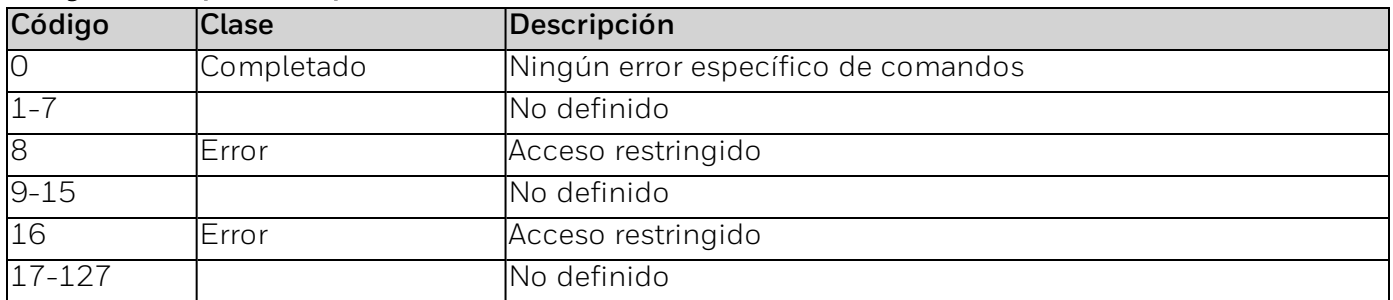

### **Comando n.º 153: leer el estado de alarma del dispositivo.**

Lee el estado de alarma del dispositivo.

#### *Solicitar bytes de datos*

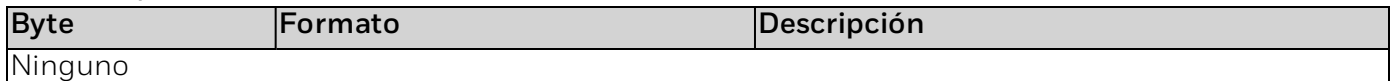

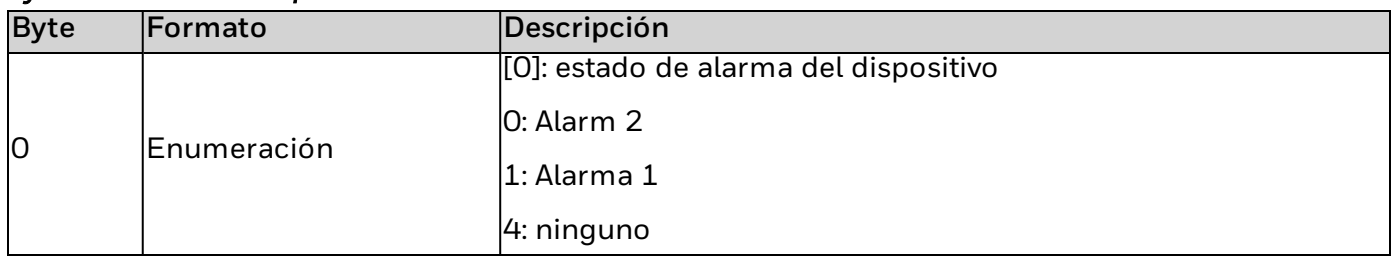

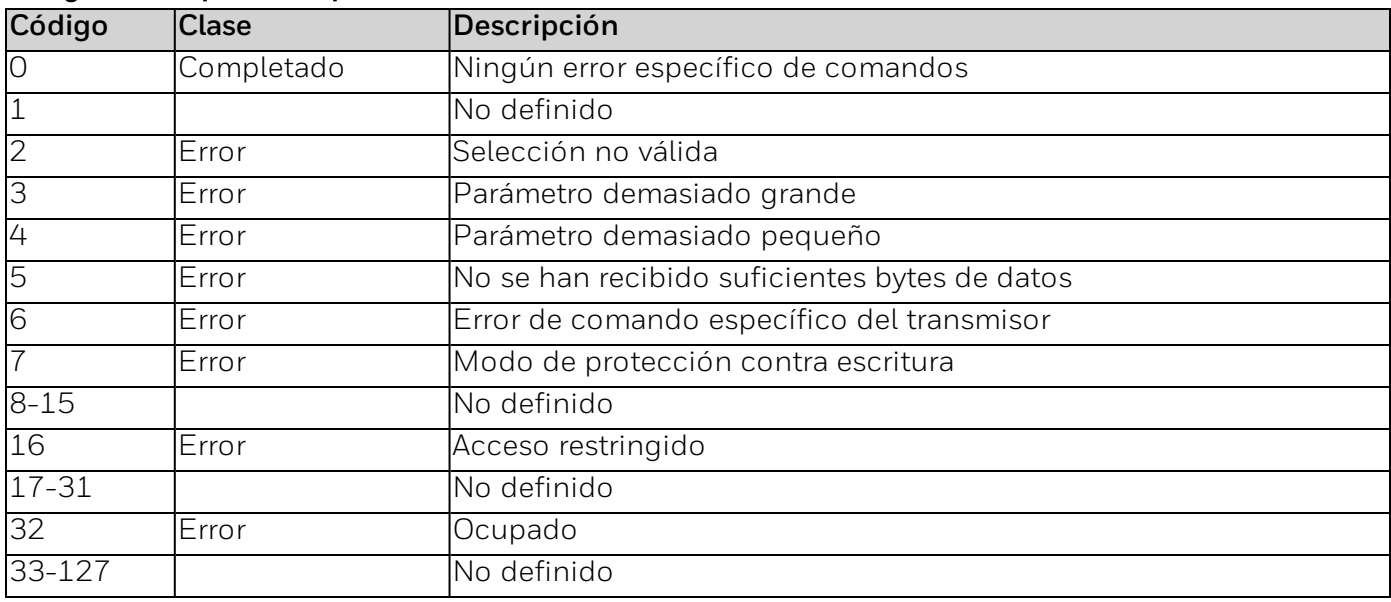

### **Comando n.º 154: ajustar la sensibilidad del detector**

#### Ajustar la sensibilidad del detector

#### *Solicitar bytes de datos*

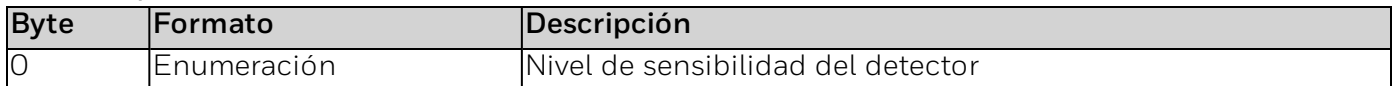

#### *Bytes de datos de respuesta*

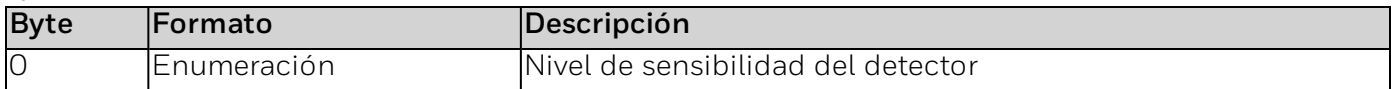

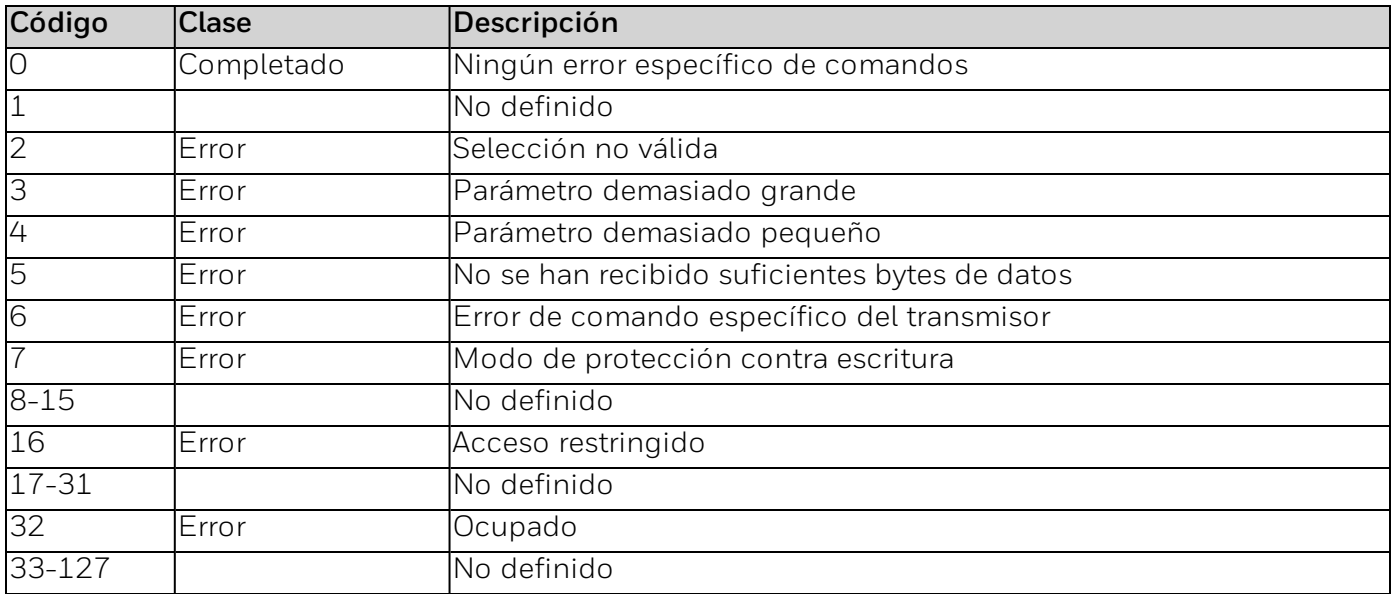

### **Comando n.º 155: leer la sensibilidad del detector**

Lee la sensibilidad del detector

#### *Solicitar bytes de datos*

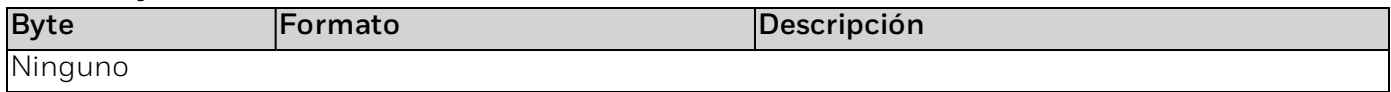

#### *Bytes de datos de respuesta*

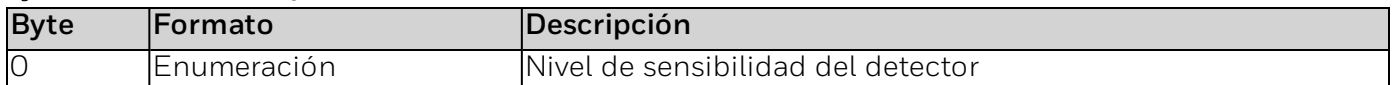

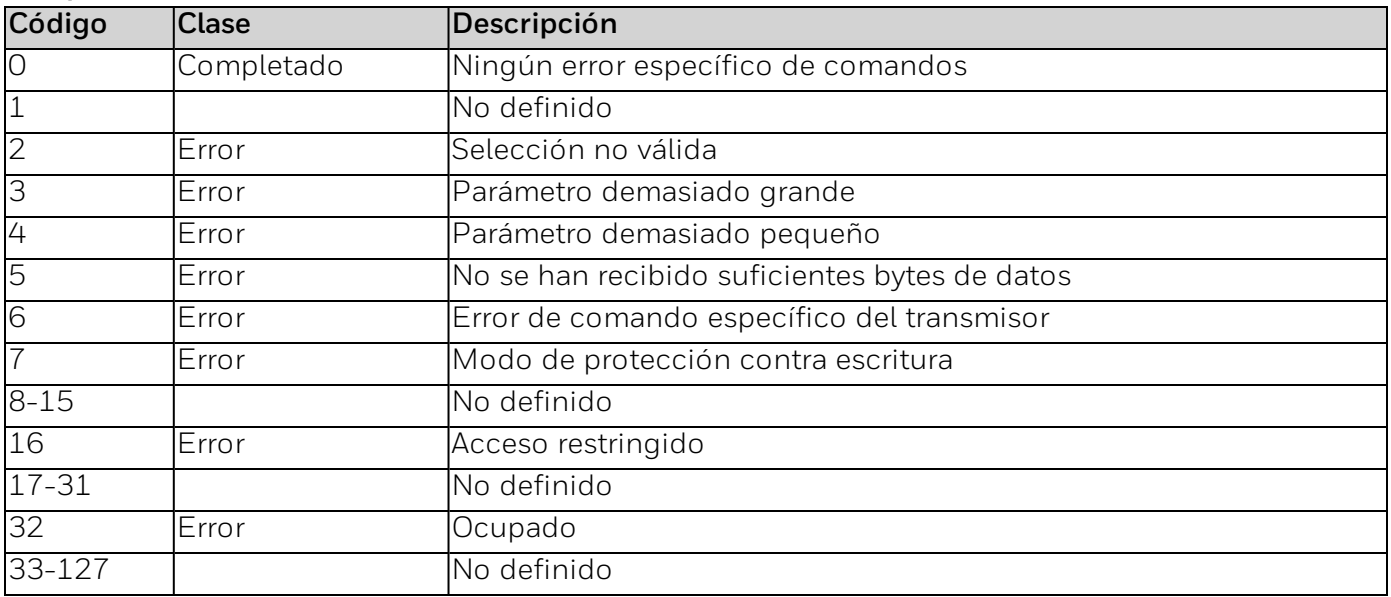

### **Comando n.º 158: ajustar el estado predeterminado del relé**

Ajustar el estado predeterminado del relé.

#### *Solicitar bytes de datos*

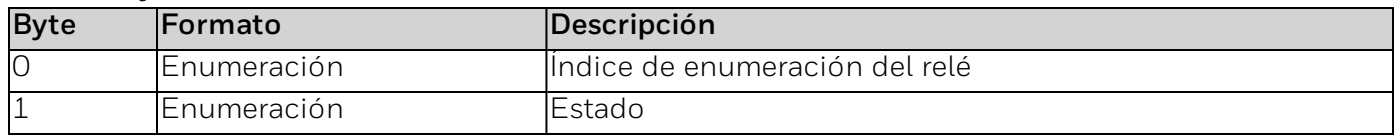

#### *Bytes de datos de respuesta*

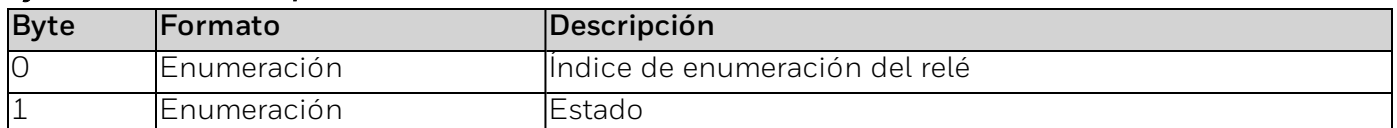

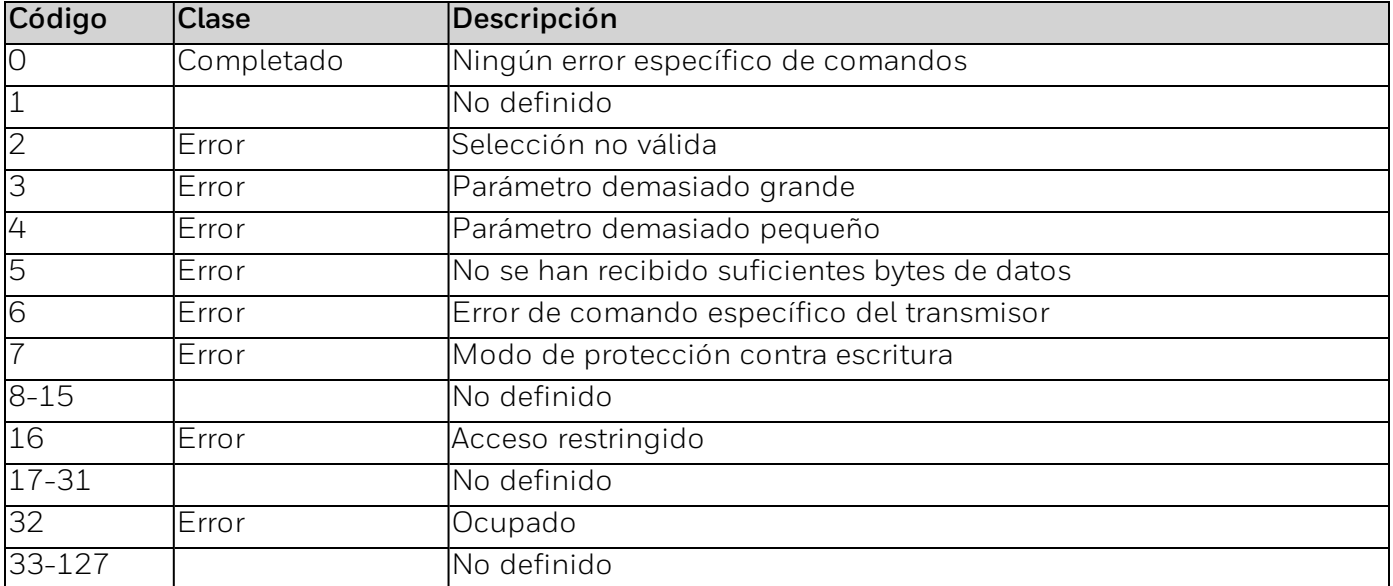

### **Comando n.º 159: leer el estado predeterminado del relé**

Ajustar el estado predeterminado del relé.

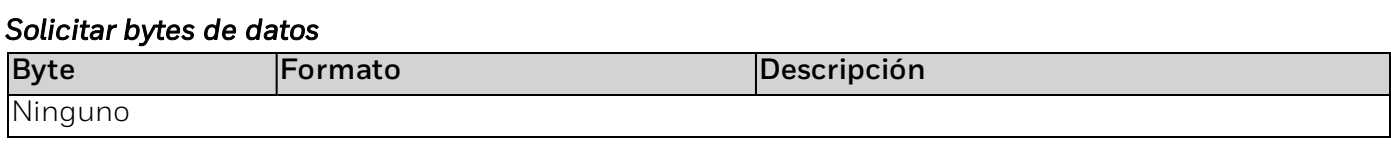

#### *Bytes de datos de respuesta*

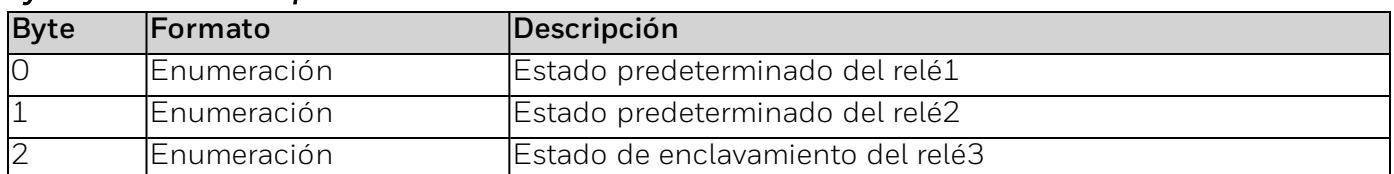

#### *Códigos de respuesta específicos de los comandos*

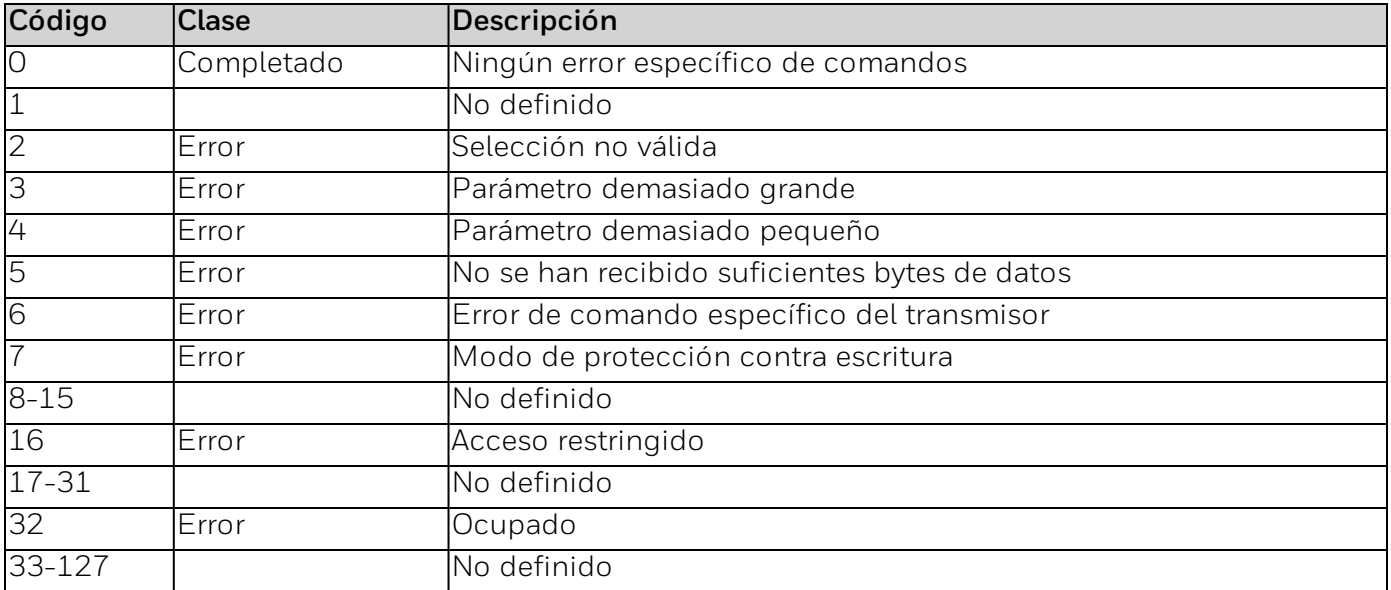

### **Comando n.º 161: restablecer enclavamiento**

#### Reestablece el enclavamiento.

#### *Solicitar bytes de datos*

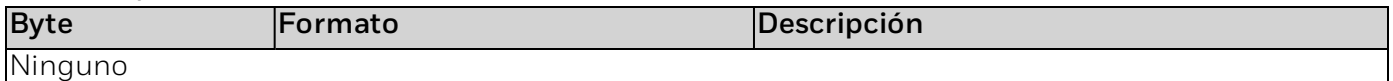

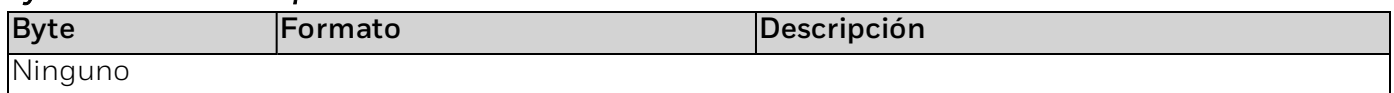

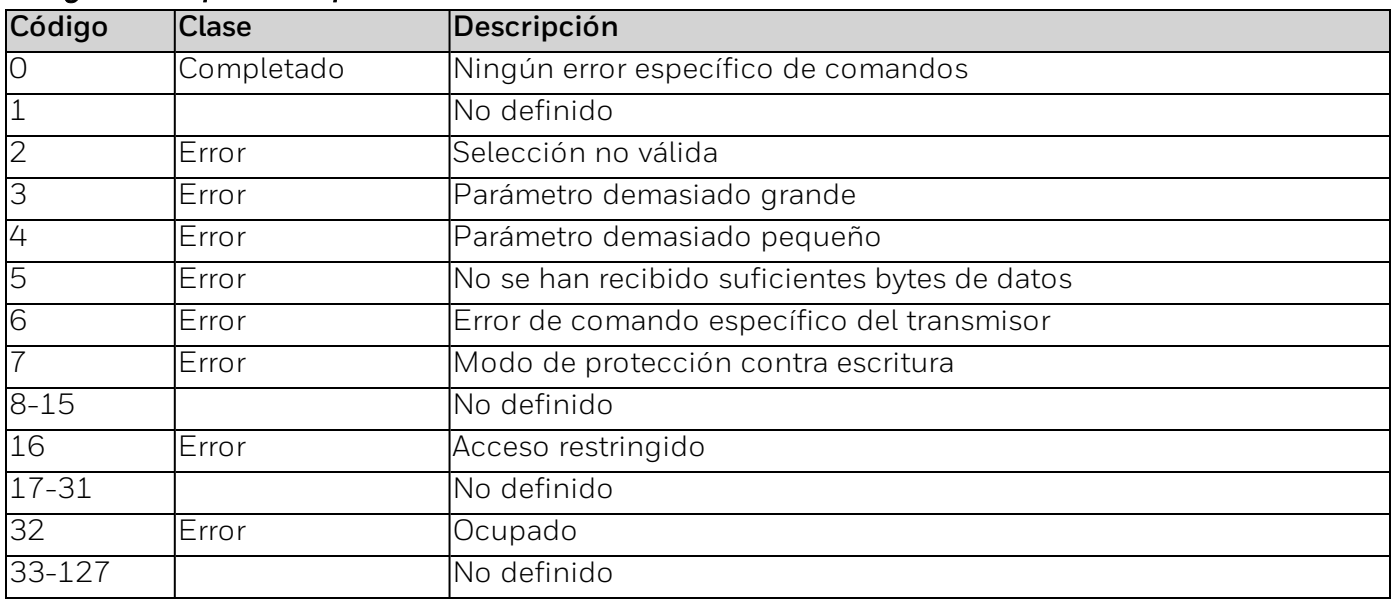

### **Comando n.º 162: definir contraseña**

#### Definir la contraseña.

#### *Solicitar bytes de datos*

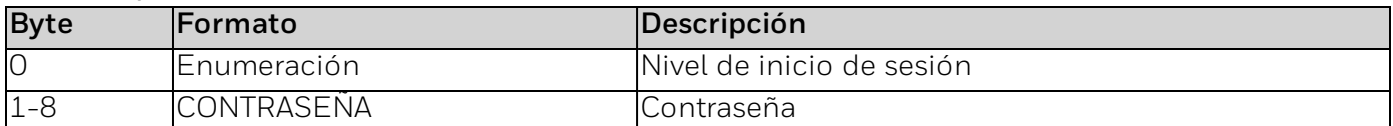

#### *Bytes de datos de respuesta*

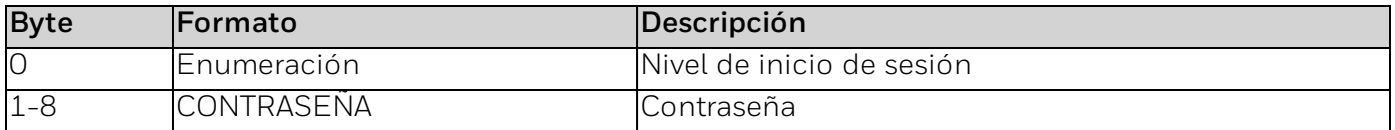

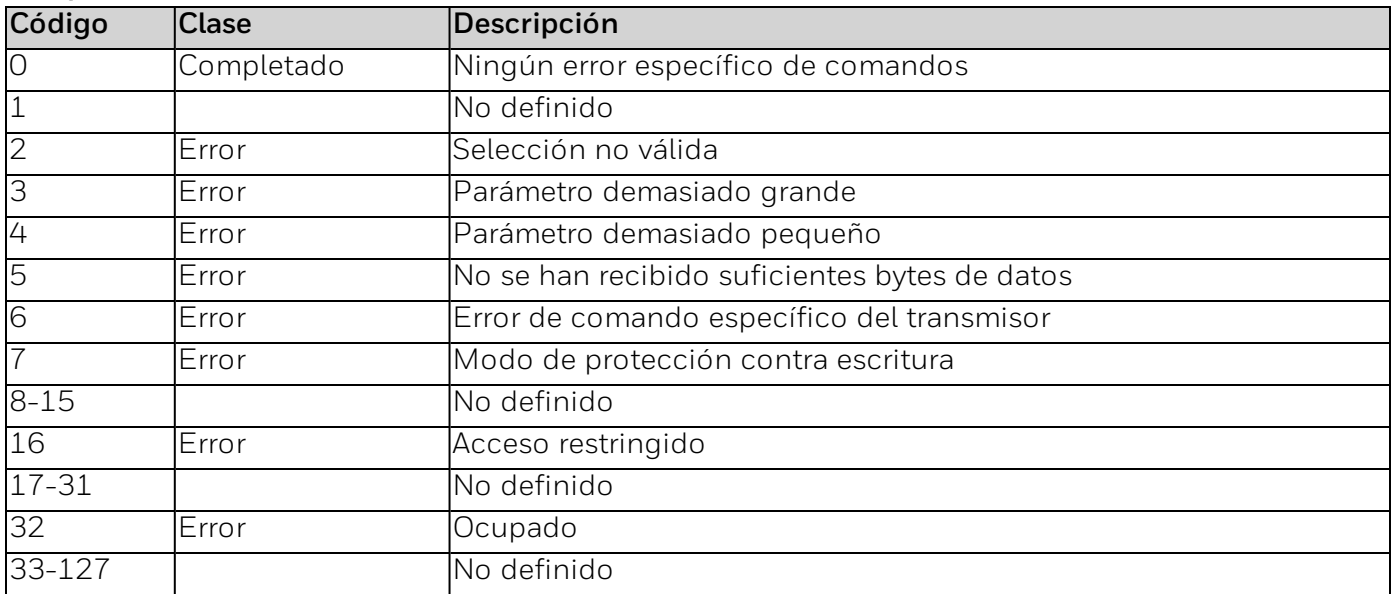

### **Comando n.º 164: leer el histórico de eventos**

Lee los registros del historial de eventos.

#### *Solicitar bytes de datos*

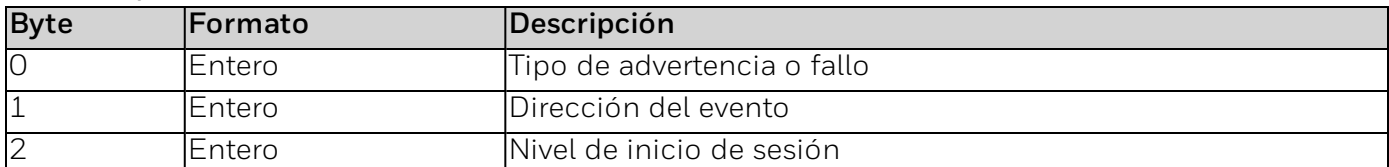

#### *Bytes de datos de respuesta*

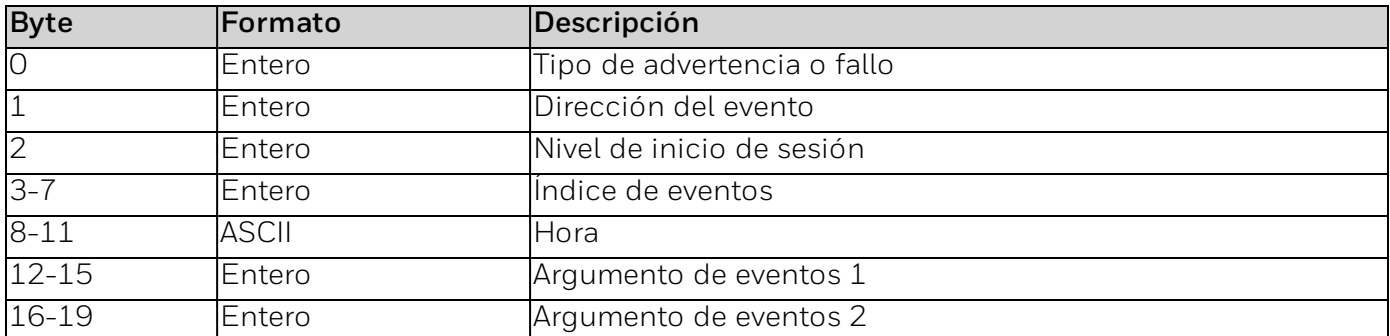

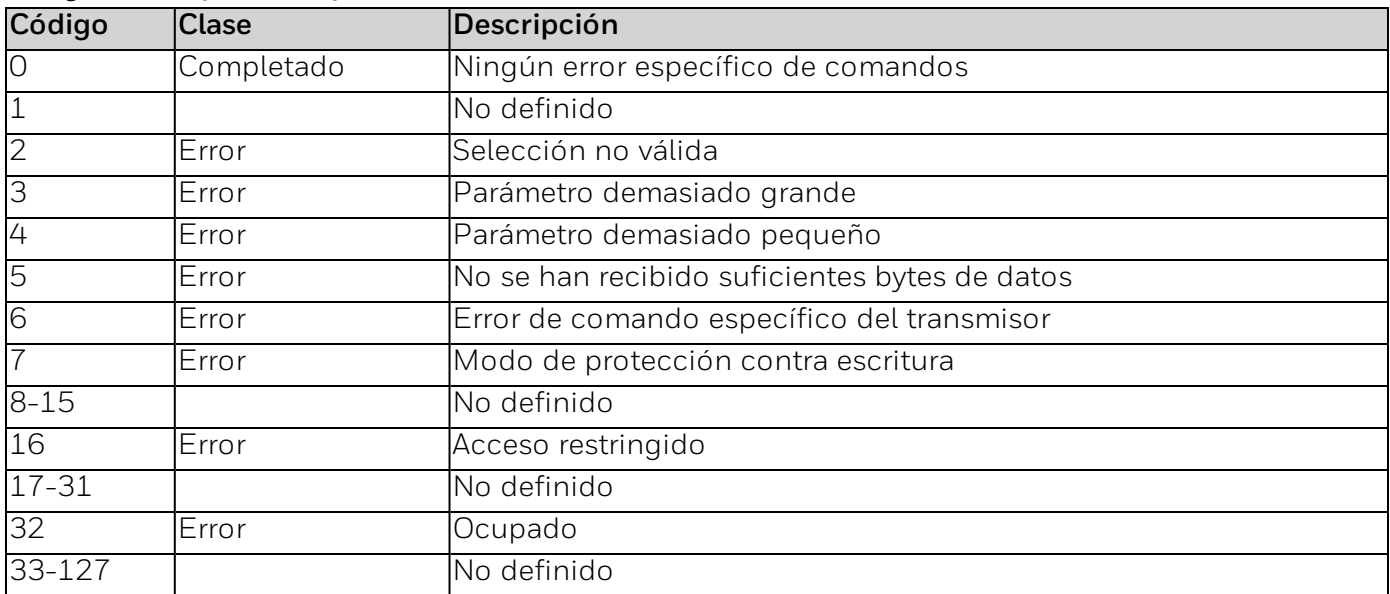

### **Comando n.º 165: forzar el estado del relé**

Forzar el estado del relé.

#### *Solicitar bytes de datos*

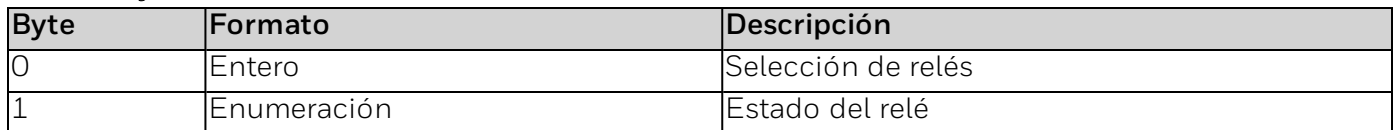

#### *Bytes de datos de respuesta*

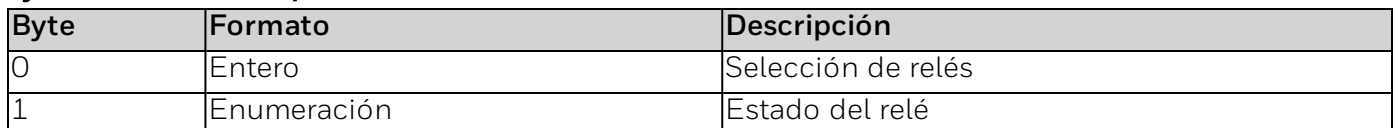

#### *Códigos de respuesta específicos de los comandos*

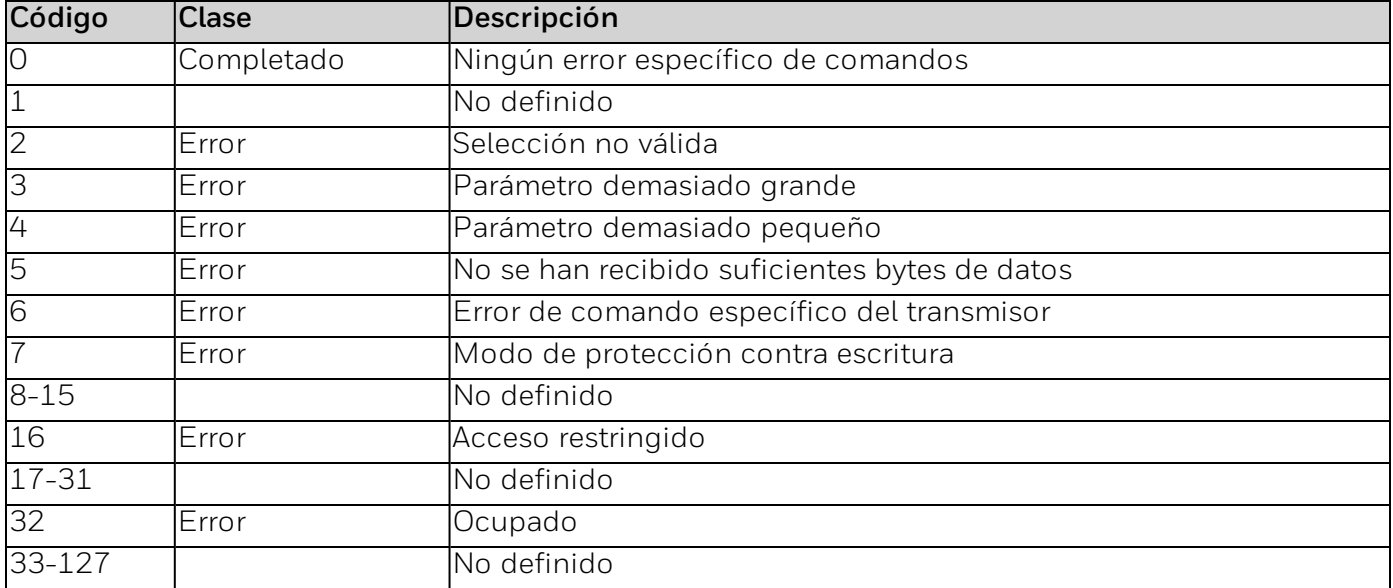

### **Comando n.º 166: forzar 4-20 mA: corriente de bucle específica**

#### Forzar 4-20 mA: corriente de bucle específica

#### *Solicitar bytes de datos*

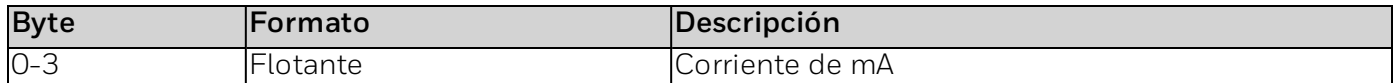

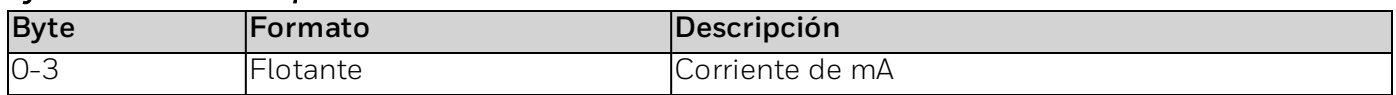

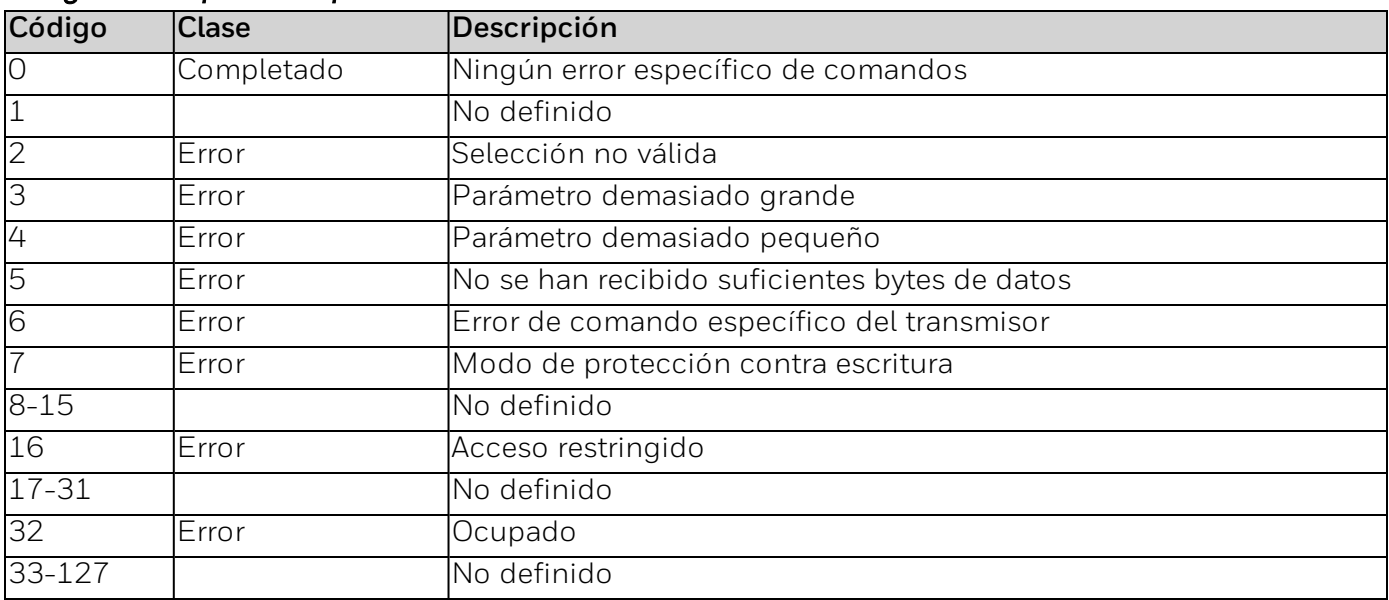

### **Comando n.º 167: forzar el estado del HALO**

#### Forzar el estado del HALO.

#### *Solicitar bytes de datos*

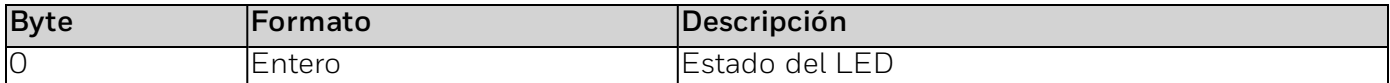

#### *Bytes de datos de respuesta*

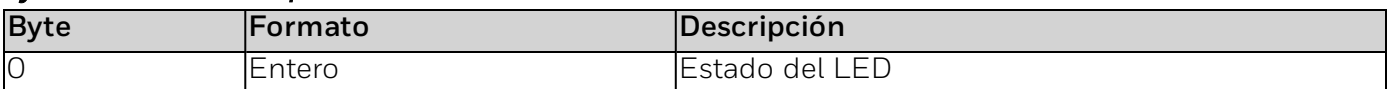

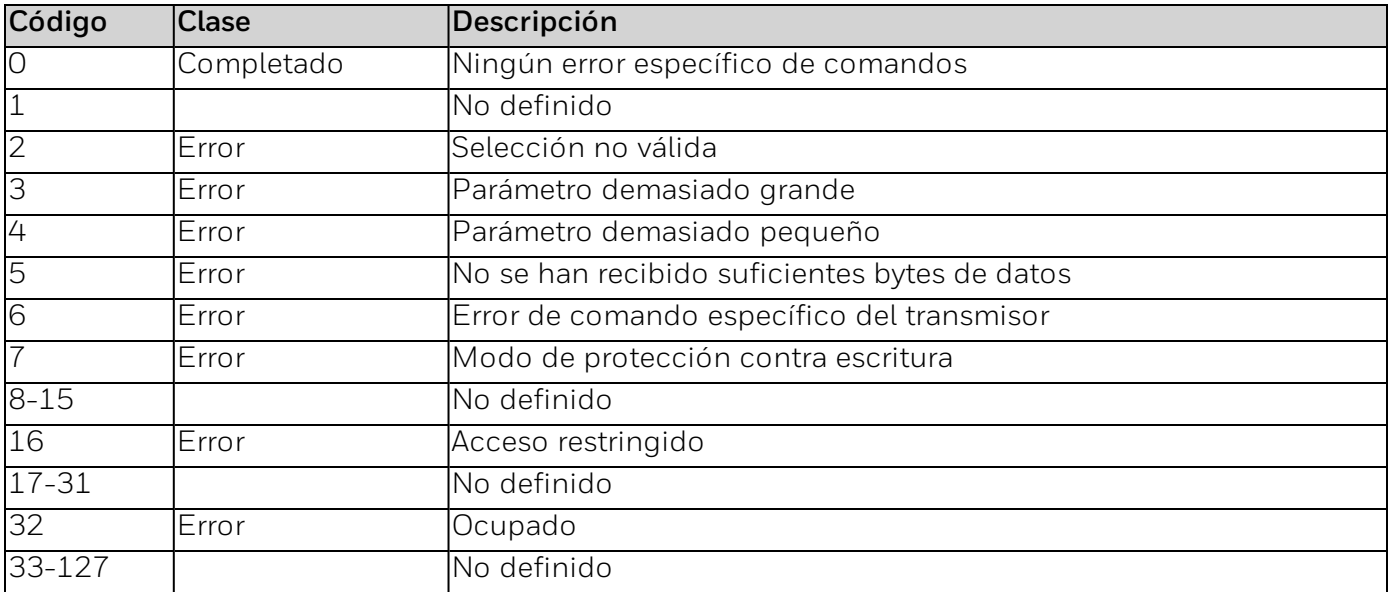

## **Comando n.º 168: Escribir la configuración de mA**

Escribir la configuración de mA.

#### *Solicitar bytes de datos*

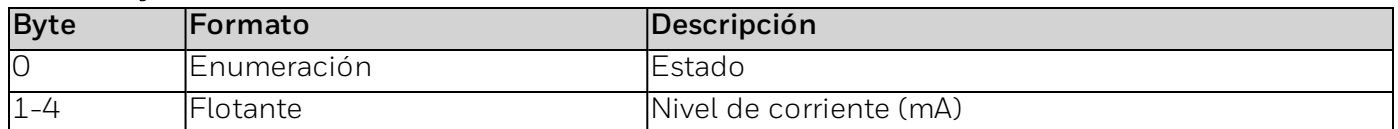

#### *Bytes de datos de respuesta*

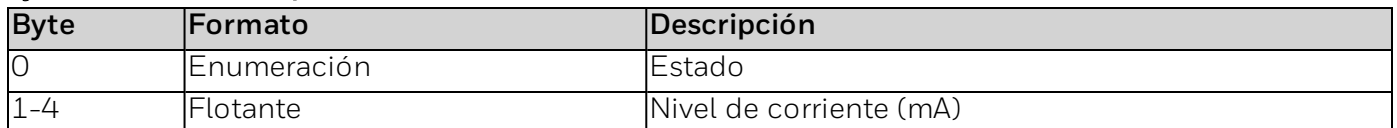

#### *Códigos de respuesta específicos de los comandos*

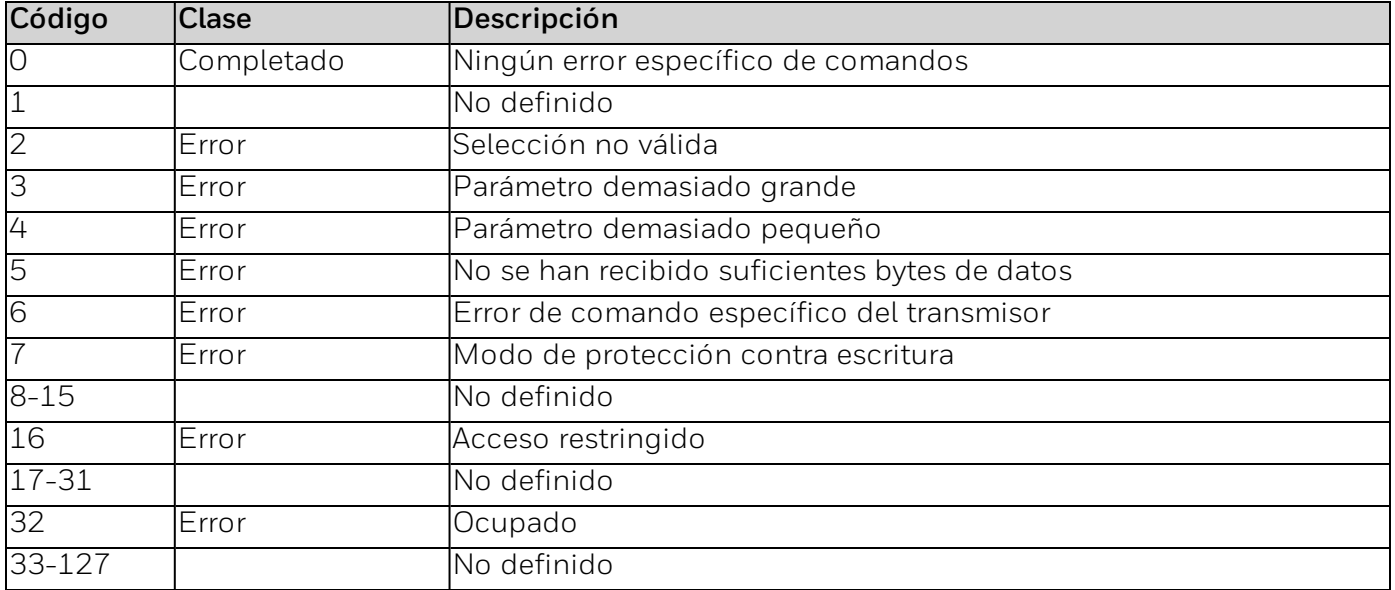

### **Comando n.º 169: configurar la alarma, el estado de advertencia: enclavar/no enclavar**

#### Escribir la configuración de mA.

#### *Solicitar bytes de datos*

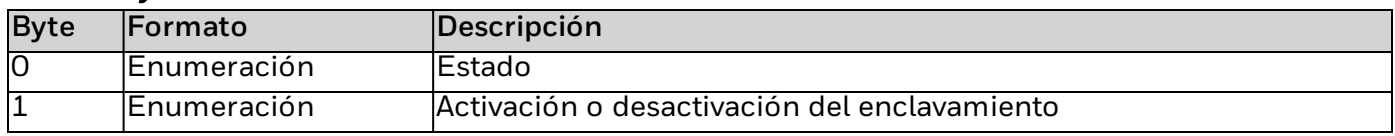

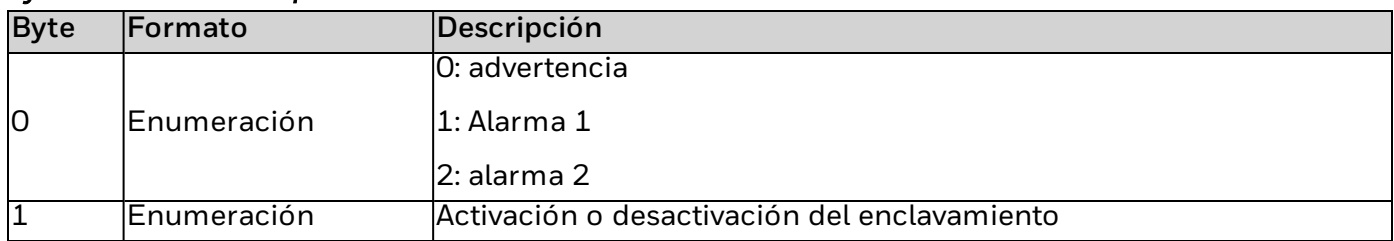

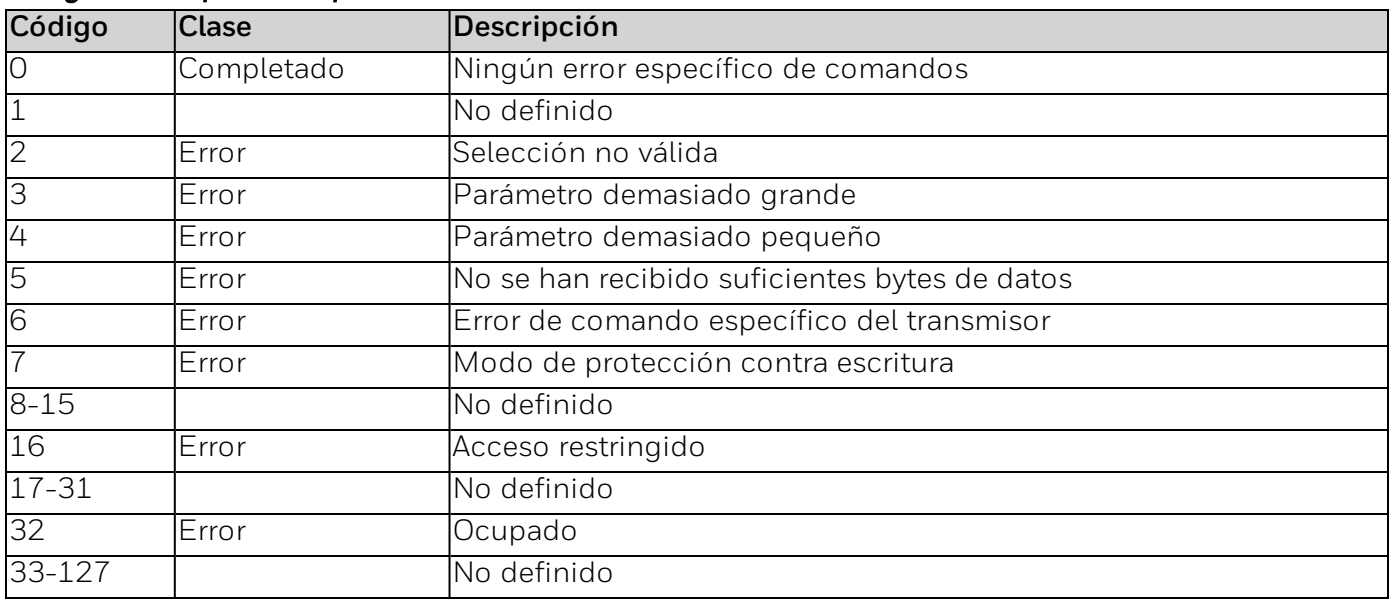

### **Comando n.º 173: leer el modo HALO para Normal.**

Leer el modo HALO para Normal.

#### *Solicitar bytes de datos*

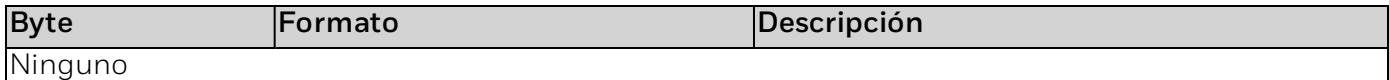

#### *Bytes de datos de respuesta*

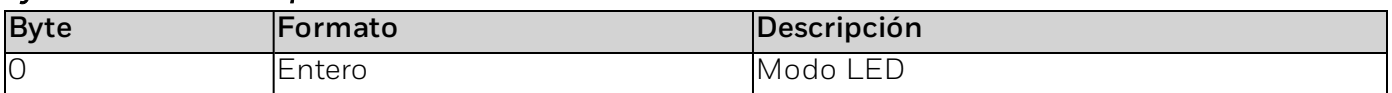

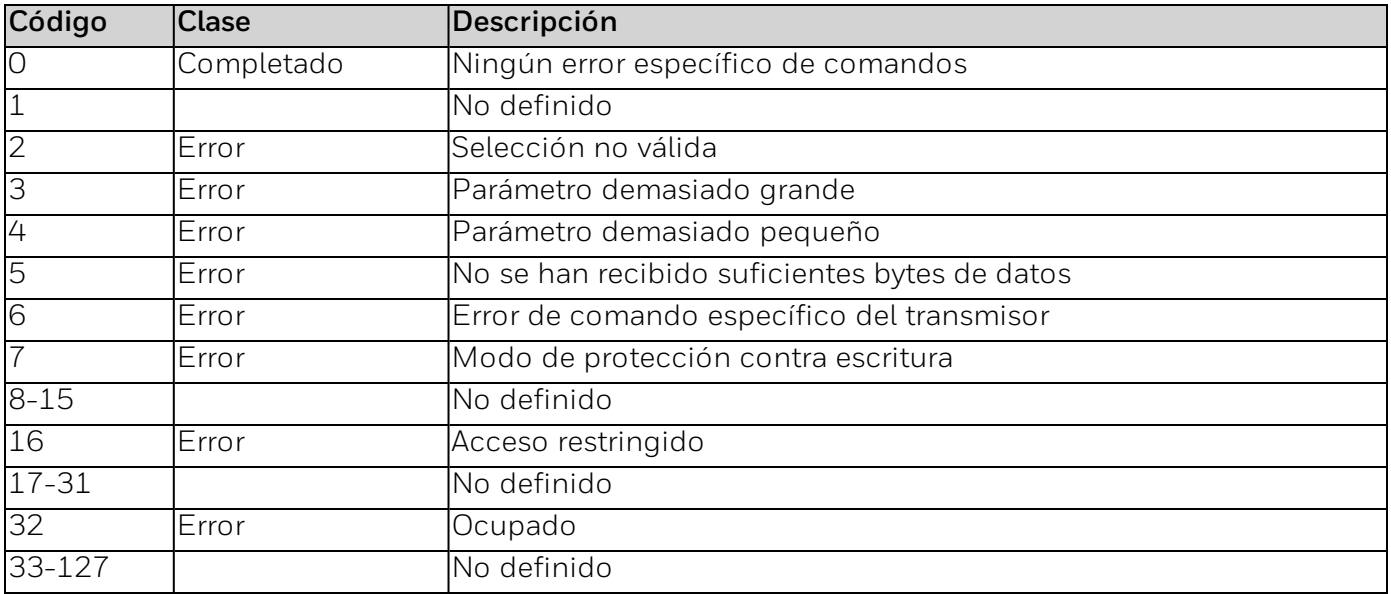

### **Comando n.º 174: ajustar formato de fecha**

Ajustar formato de fecha.

#### *Solicitar bytes de datos*

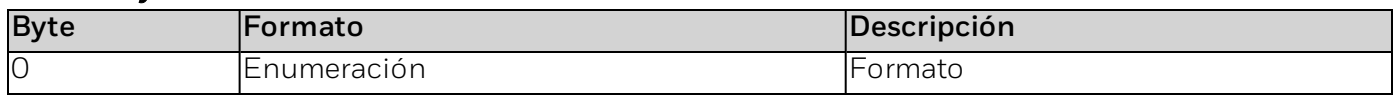

#### *Bytes de datos de respuesta*

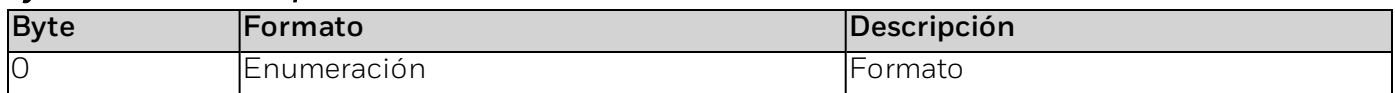

#### *Códigos de respuesta específicos de los comandos*

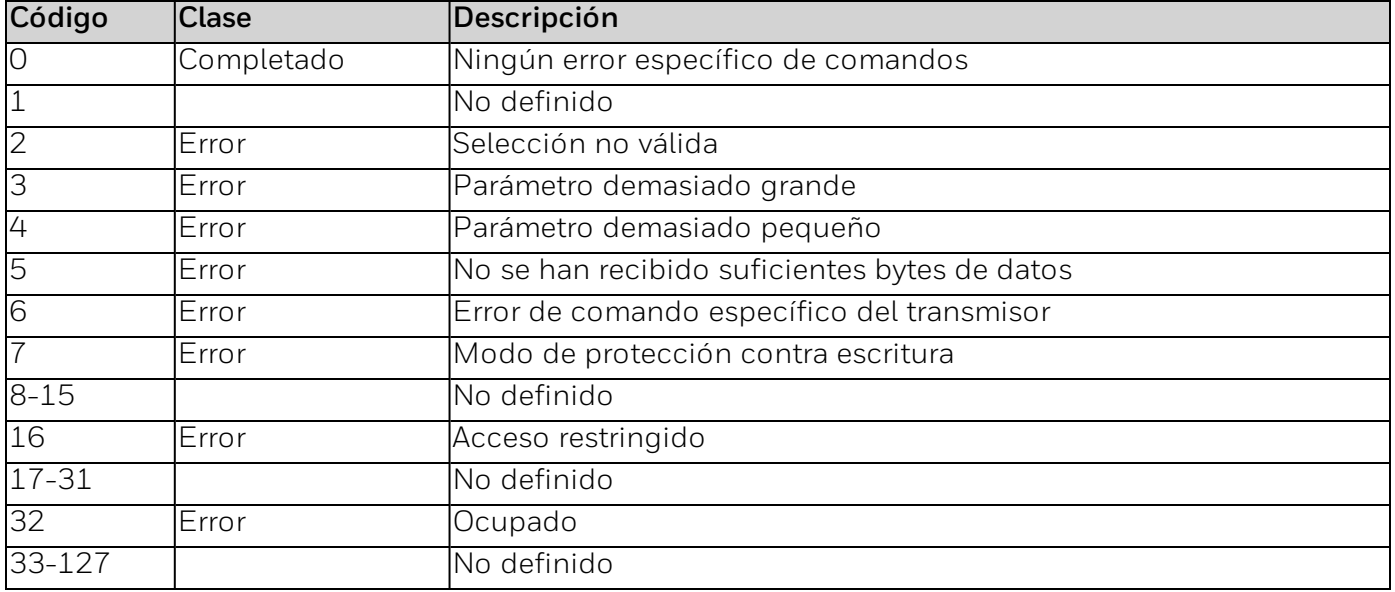

### **Comando n.º 175: establecer RTC (fecha y hora)**

#### Escribir fecha y hora.

#### *Solicitar bytes de datos*

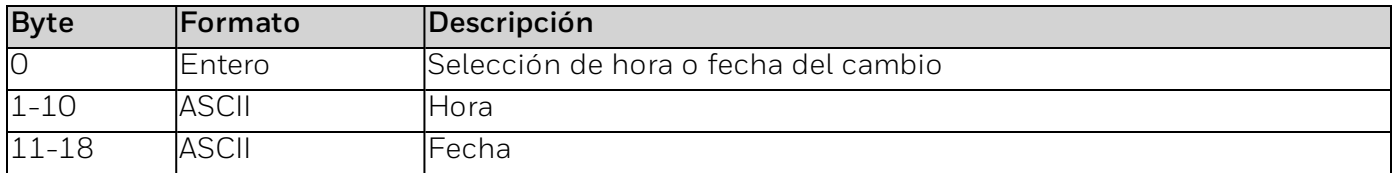

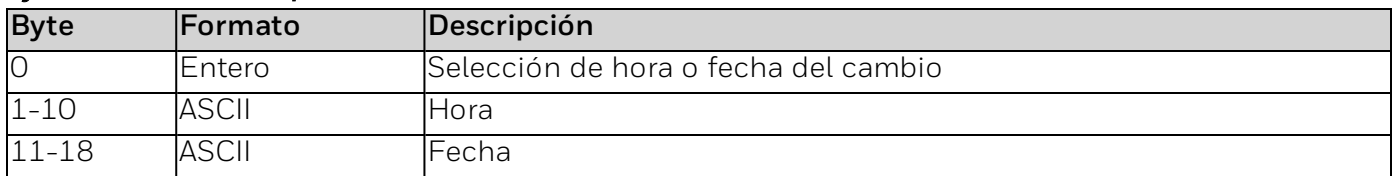

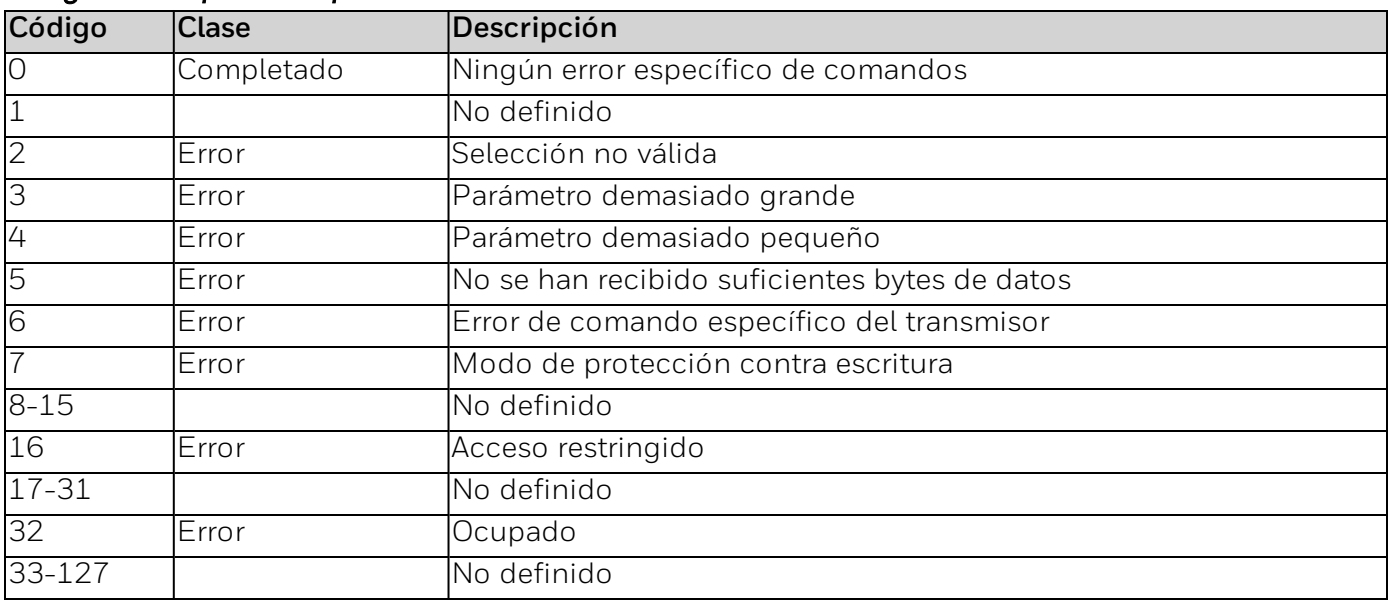

### **Comando n.º 176: leer RTC (fecha y hora)**

Leer fecha y hora.

#### *Solicitar bytes de datos*

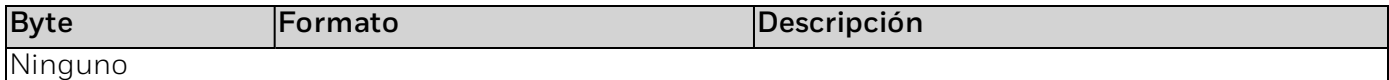

#### *Bytes de datos de respuesta*

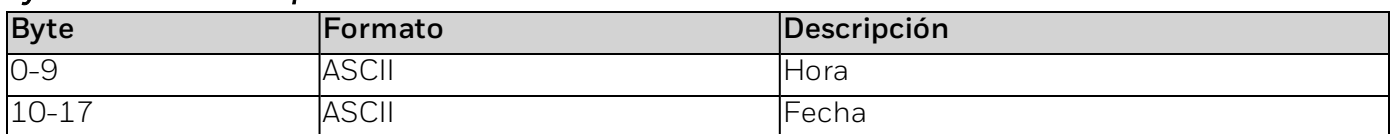

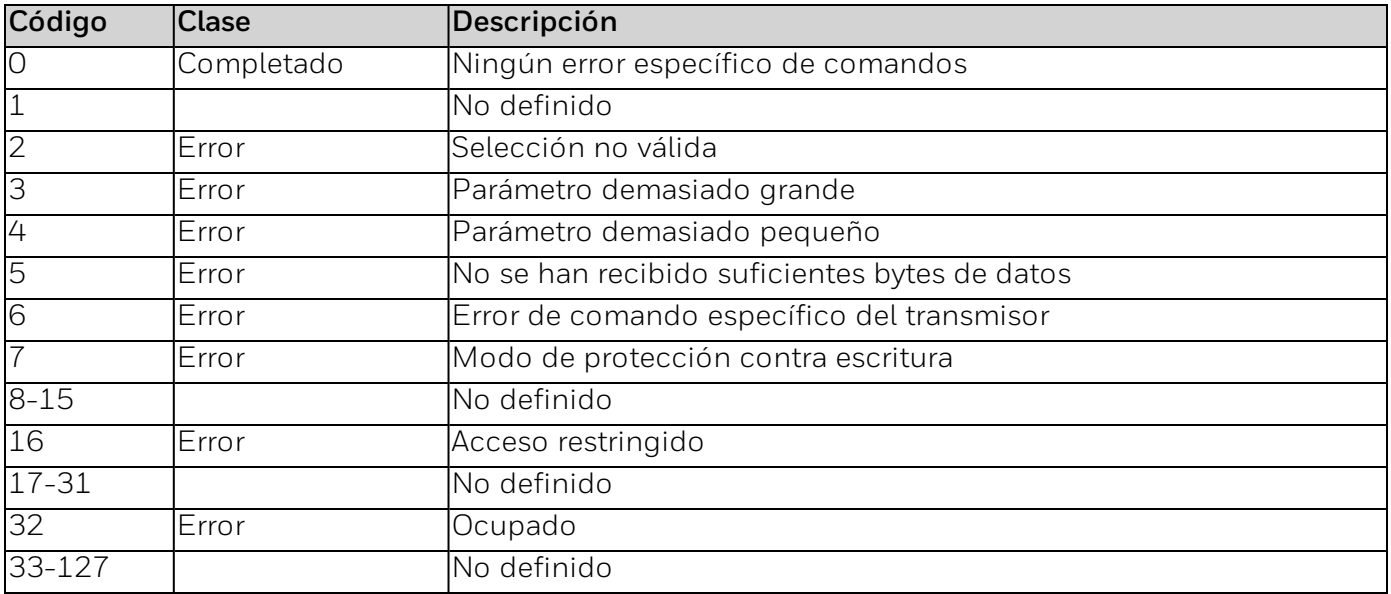

### **Comando n.º 177: configurar el modo HALO para la alarma**

Configura el modo HALO para la alarma.

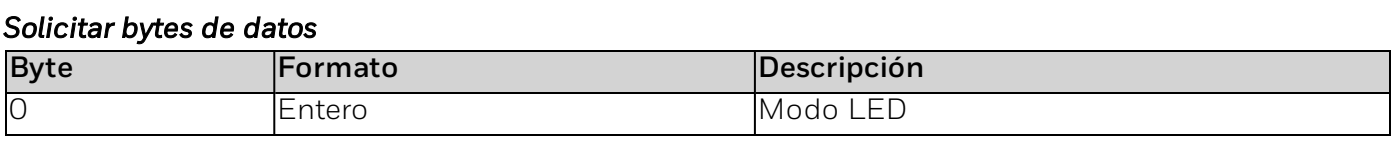

#### *Bytes de datos de respuesta*

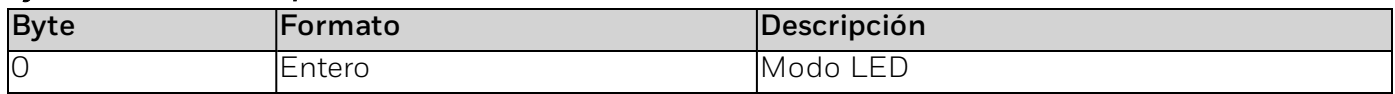

#### *Códigos de respuesta específicos de los comandos*

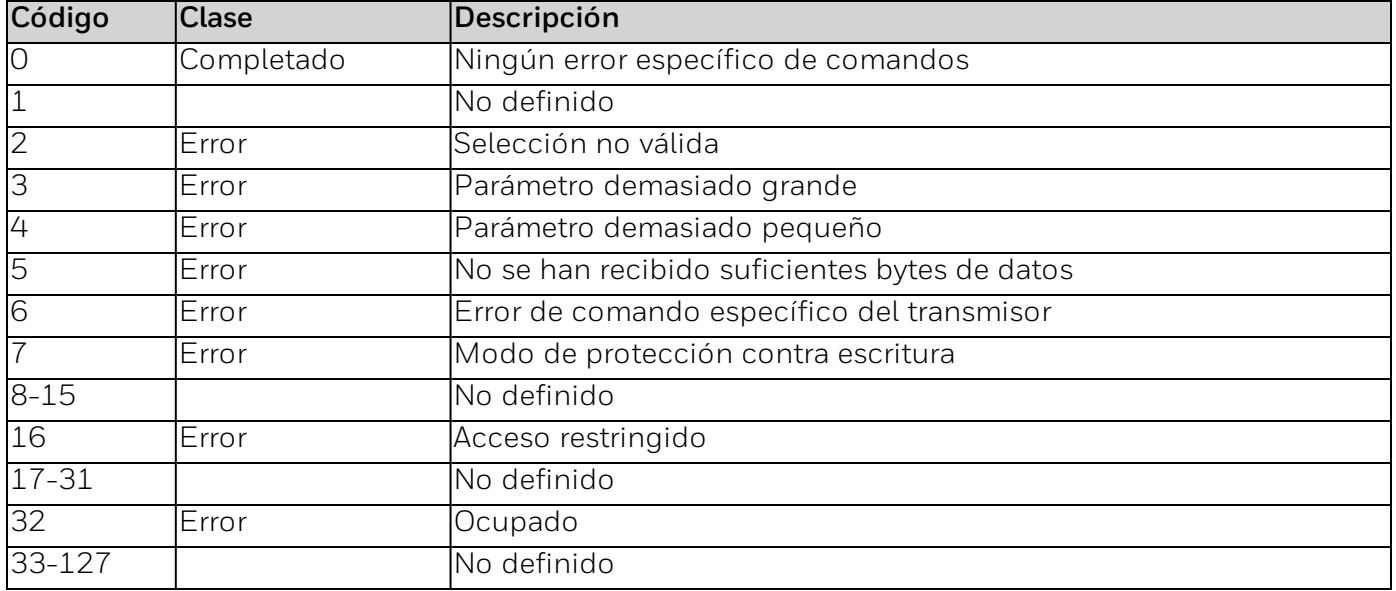

### **Comando n.º 178: leer el modo HALO para la alarma**

Lee el modo HALO para la alarma.

#### *Solicitar bytes de datos*

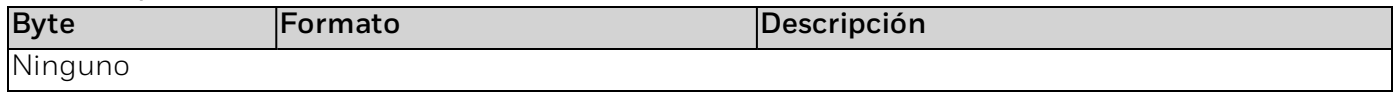

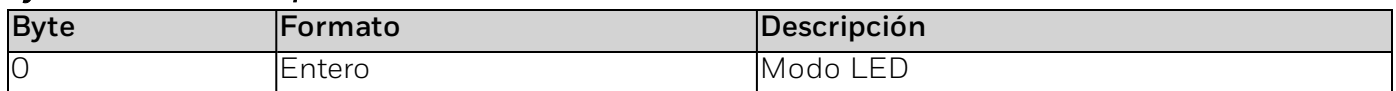

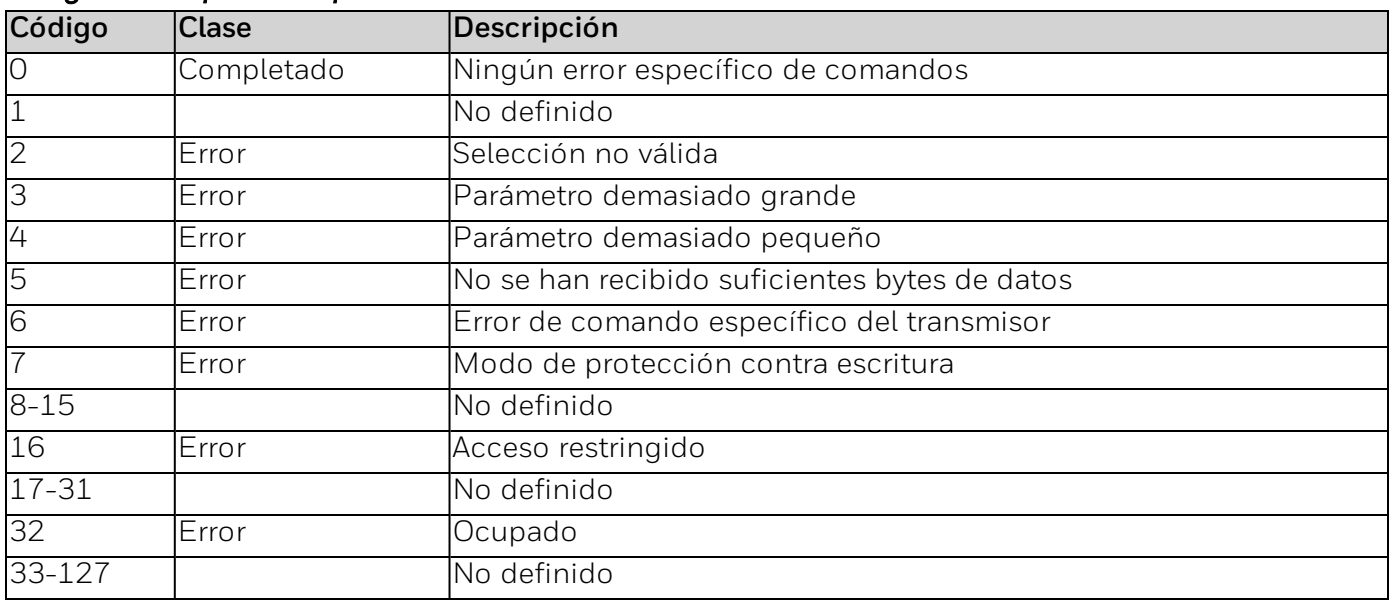

### **Comando n.º 179: leer la alarma, el estado de advertencia: enclavar/no enclavar**

Lee la alarma, el estado de advertencia: enclavar/no enclavar.

#### *Solicitar bytes de datos*

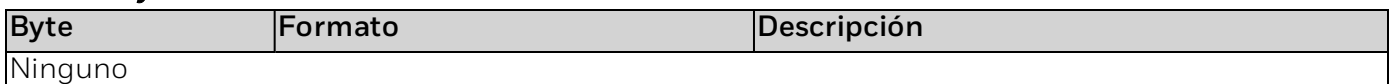

#### *Bytes de datos de respuesta*

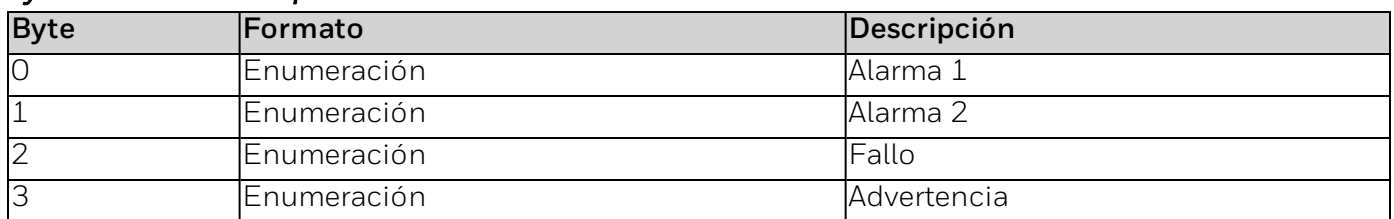

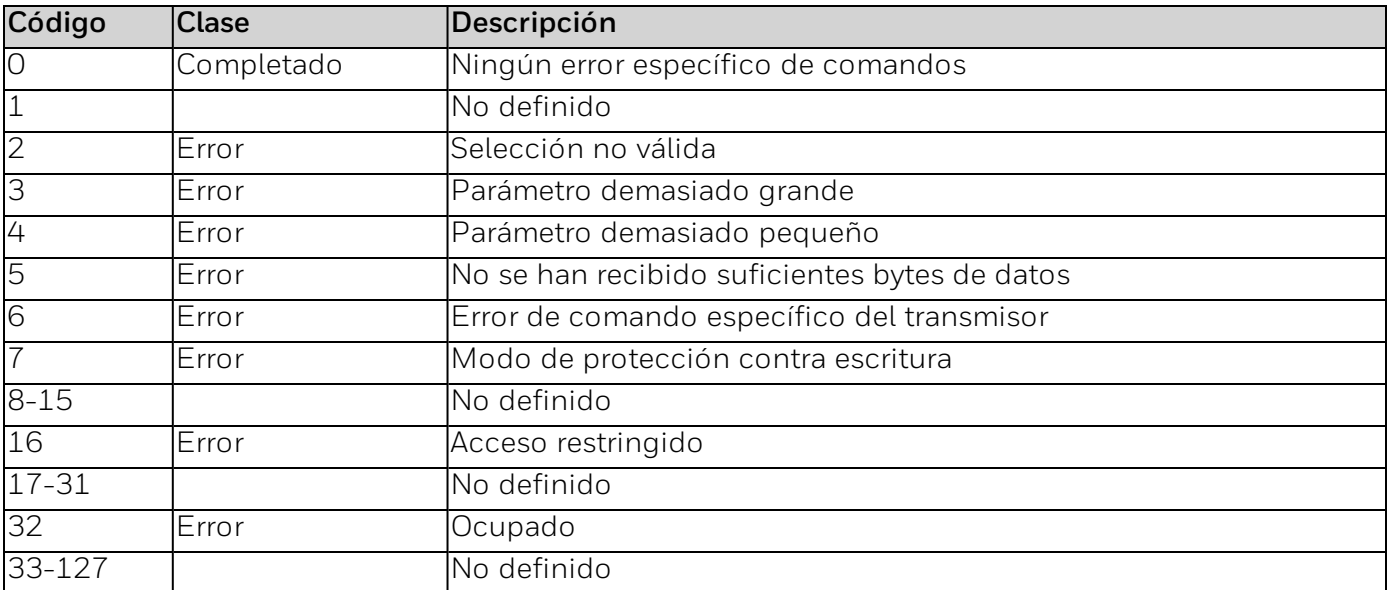

### **Comando n.º 180: iniciar/finalizar inhibición**

Iniciar/finalizar inhibición.

#### *Solicitar bytes de datos*

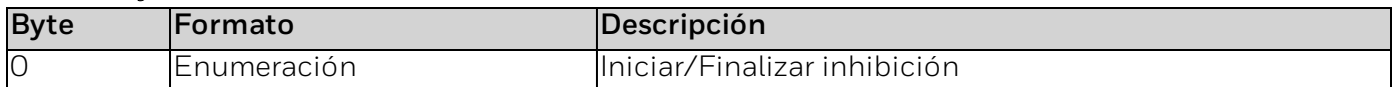

#### *Bytes de datos de respuesta*

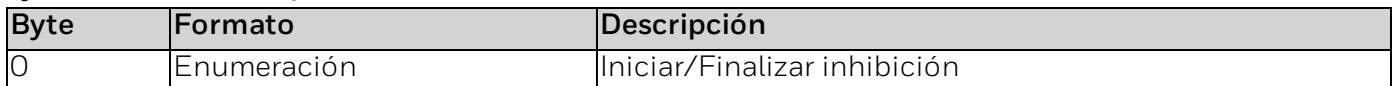

#### *Códigos de respuesta específicos de los comandos*

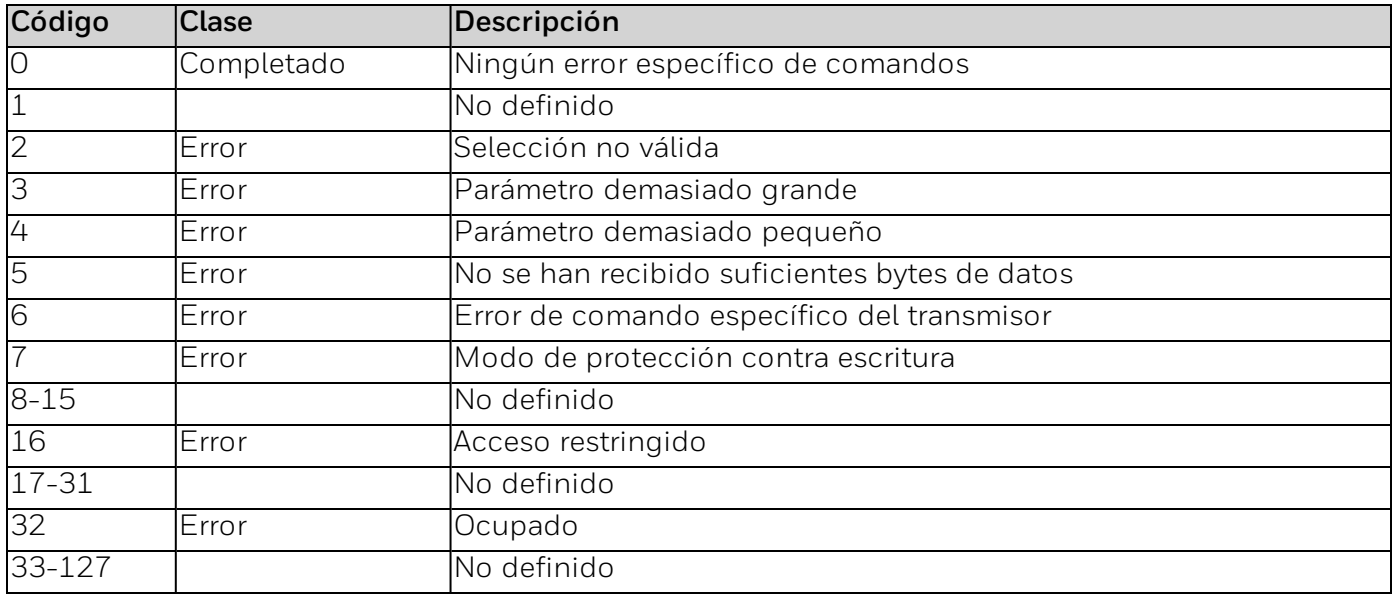

### **Comando n.º 181: leer el tiempo de espera de inhibición**

Leer el tiempo de espera de inhibición.

#### *Solicitar bytes de datos*

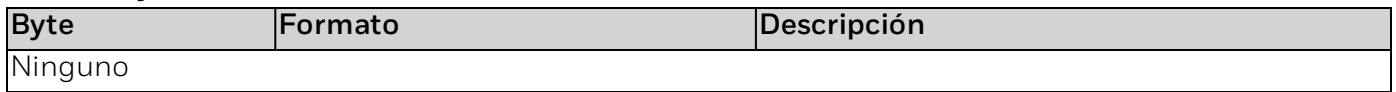

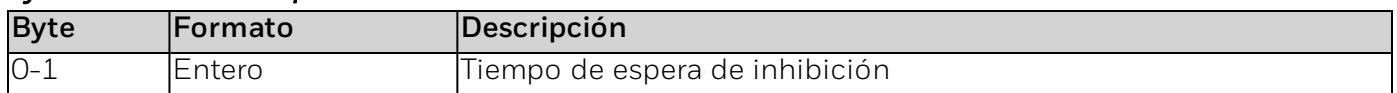

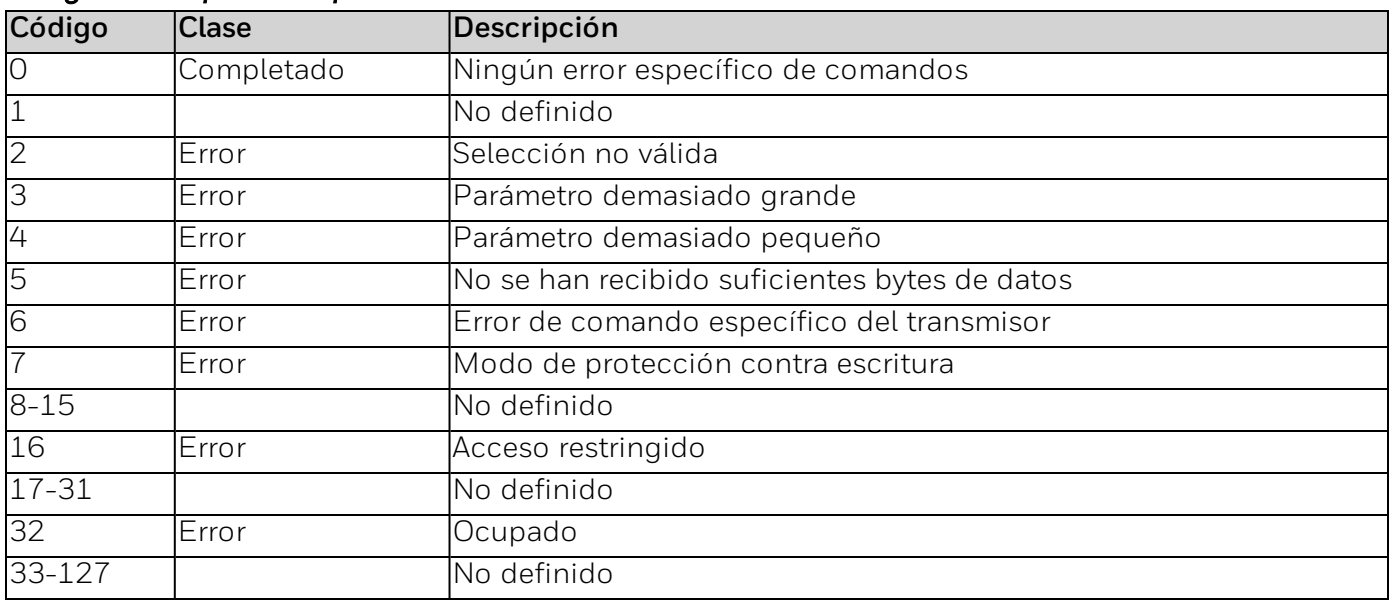

### **Comando n.º 182: configurar el tiempo de espera de inhibición**

Configura el periodo de tiempo de espera de inhibición.

#### *Solicitar bytes de datos*

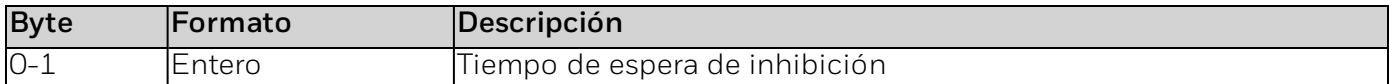

#### *Bytes de datos de respuesta*

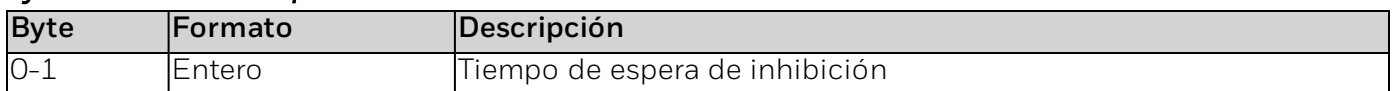

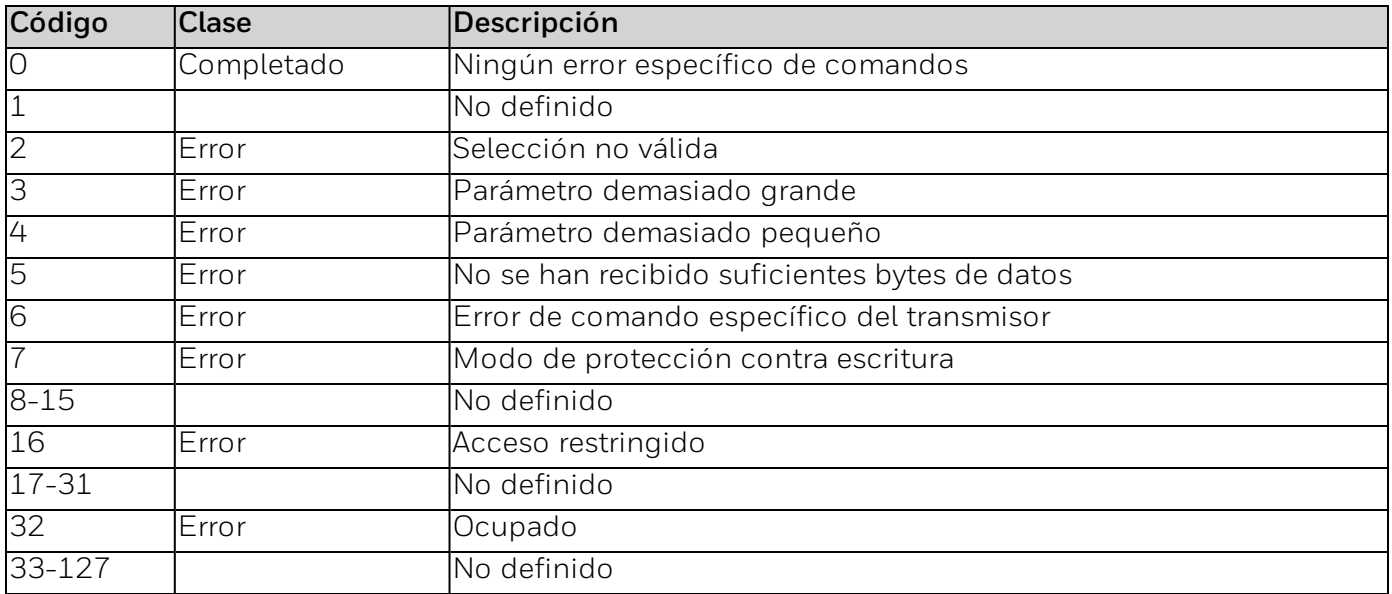

### **Comando n.º 183: leer la configuración de mA**

Lee la configuración de mA.

#### *Solicitar bytes de datos*

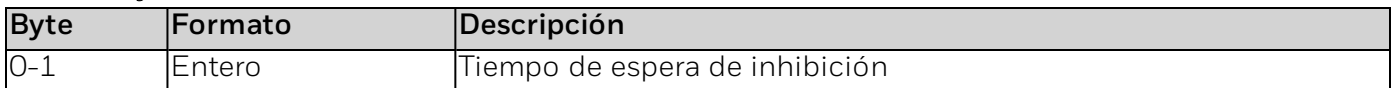

### *Bytes de datos de respuesta*

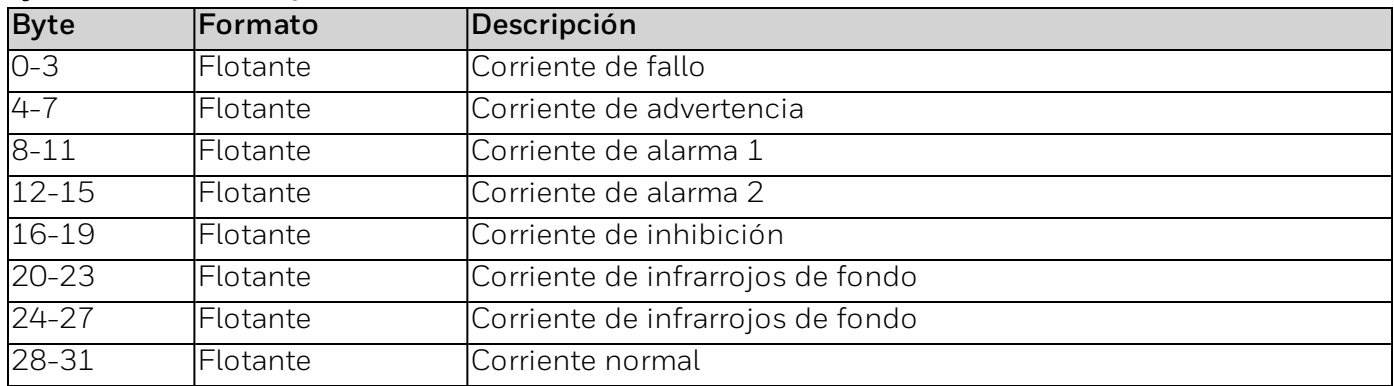

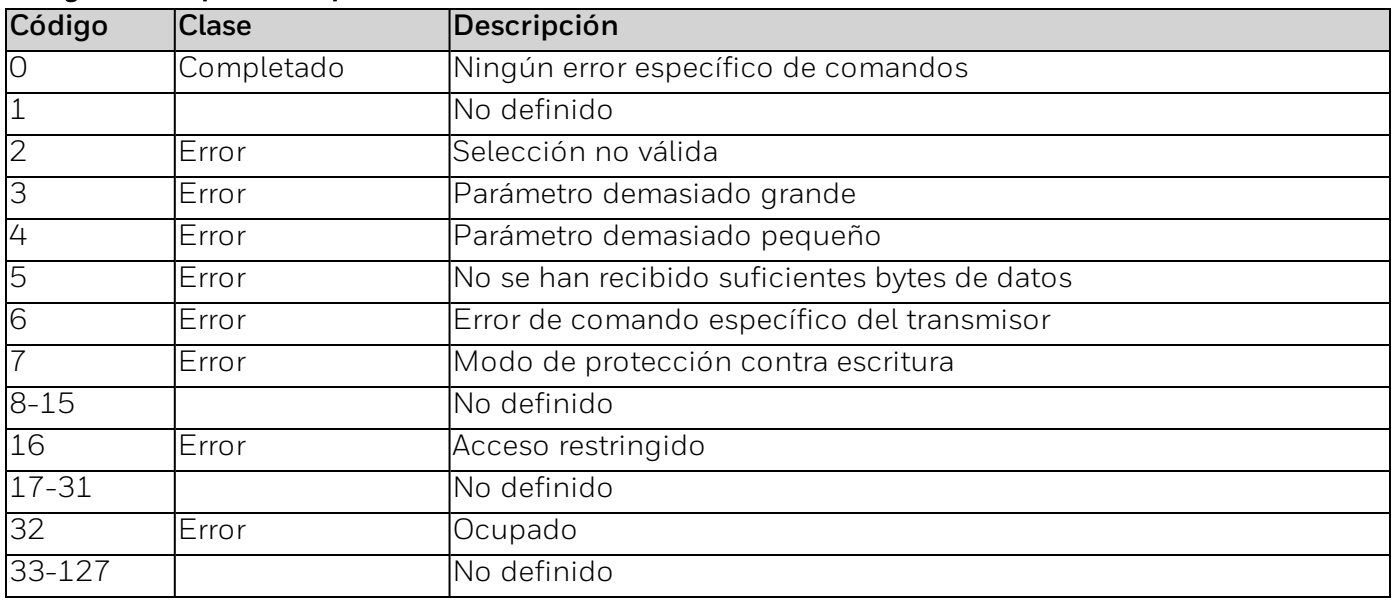

### **Comando n.º 187: Leer el tiempo de espera de forzado**

Lee el período de tiempo de espera de forzado.

#### *Solicitar bytes de datos*

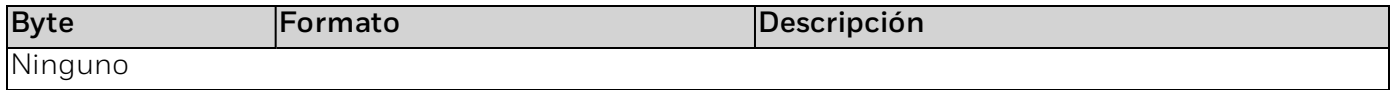

#### *Bytes de datos de respuesta*

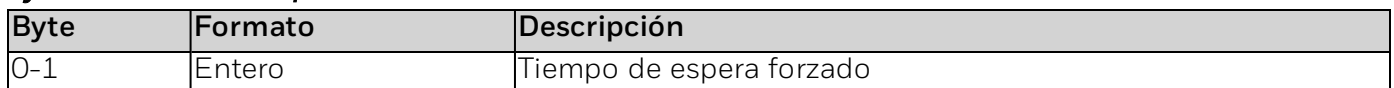

#### *Códigos de respuesta específicos de los comandos*

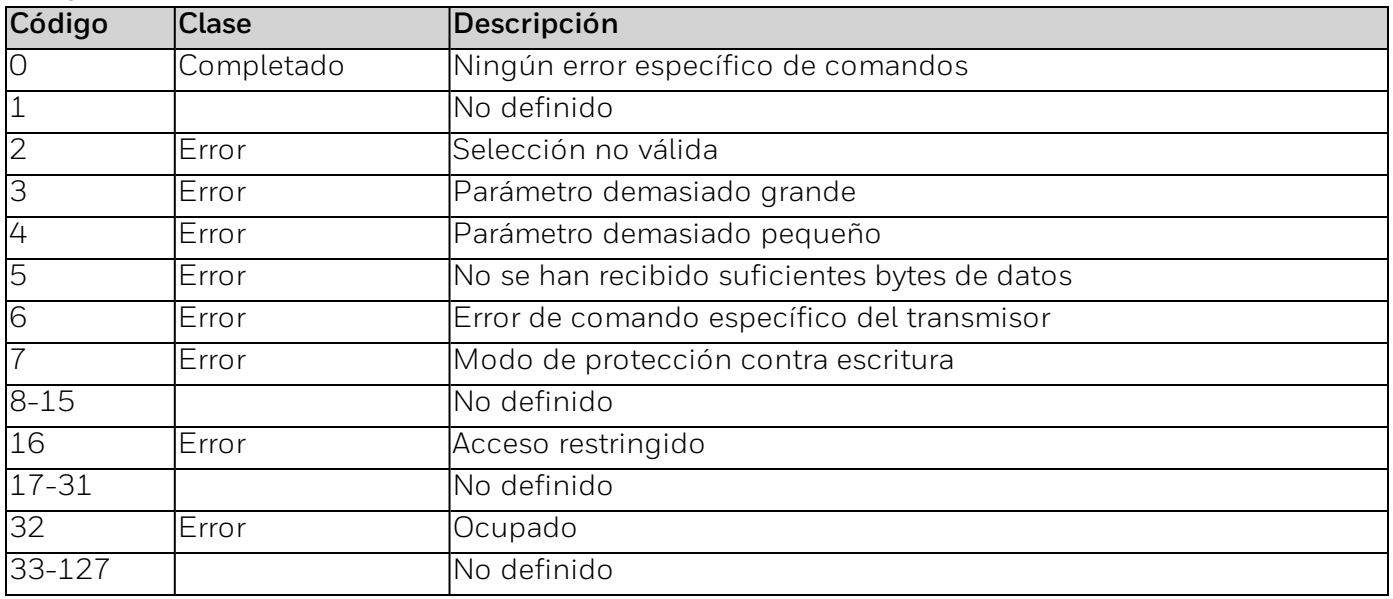

### **Comando n.º 188: Configurar el tiempo de espera de forzado**

Configurar el período de tiempo de espera de forzado.

#### *Solicitar bytes de datos*

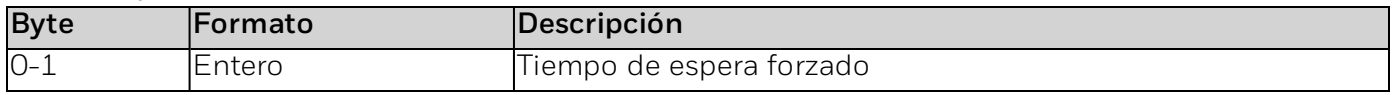

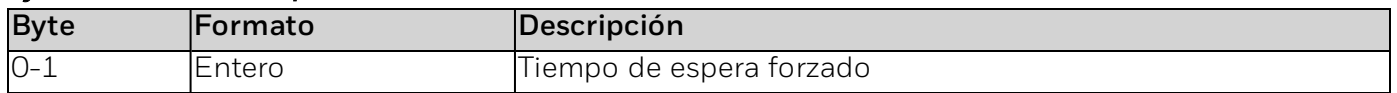

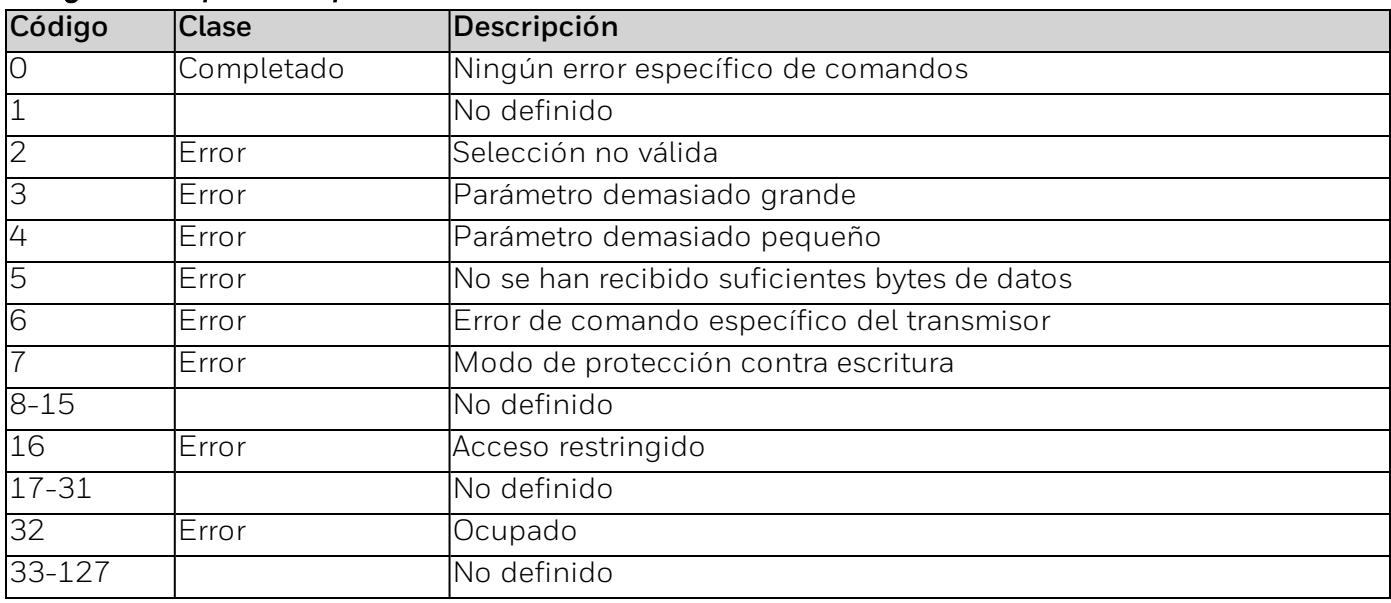

### **Comando n.º 189: leer el estado del relé**

#### Lee el estado del relé

#### *Solicitar bytes de datos*

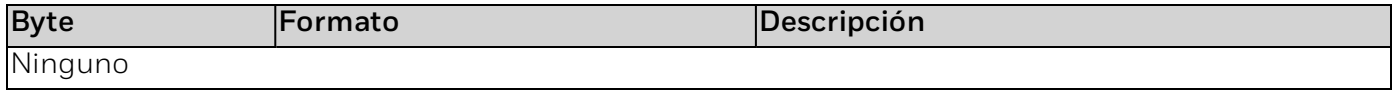

#### *Bytes de datos de respuesta*

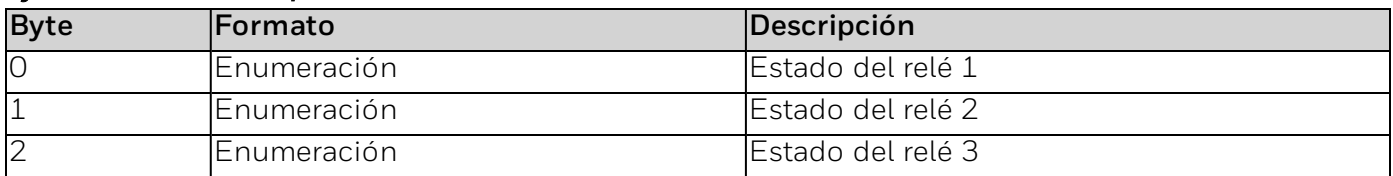

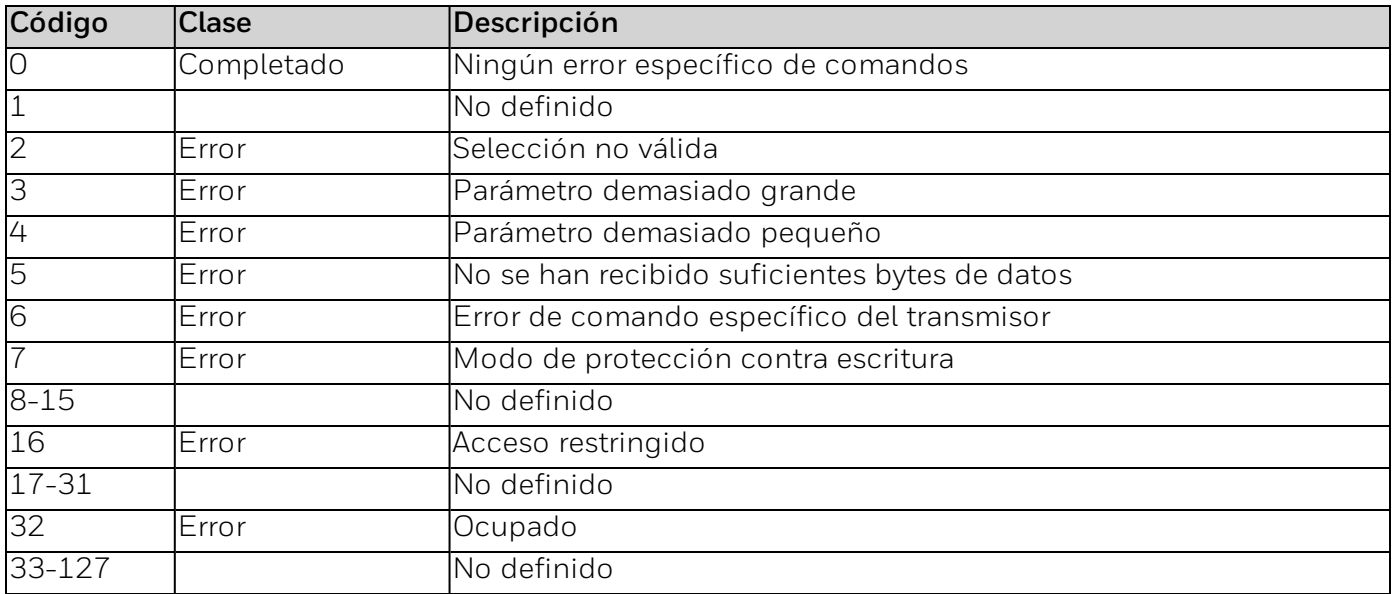

### **Comando n.º 190: escribir inicio de sesión**

Comprueba la contraseña del nivel de inicio de sesión.

#### *Solicitar bytes de datos*

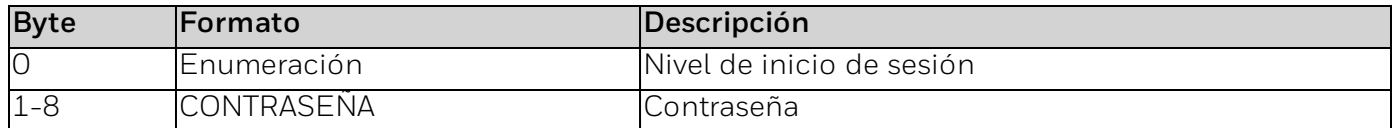

#### *Bytes de datos de respuesta*

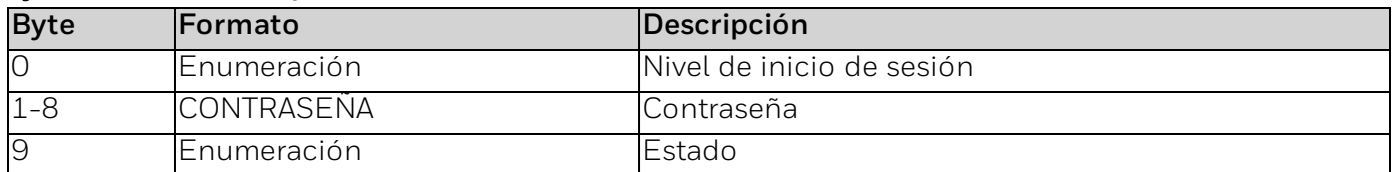

#### *Códigos de respuesta específicos de los comandos*

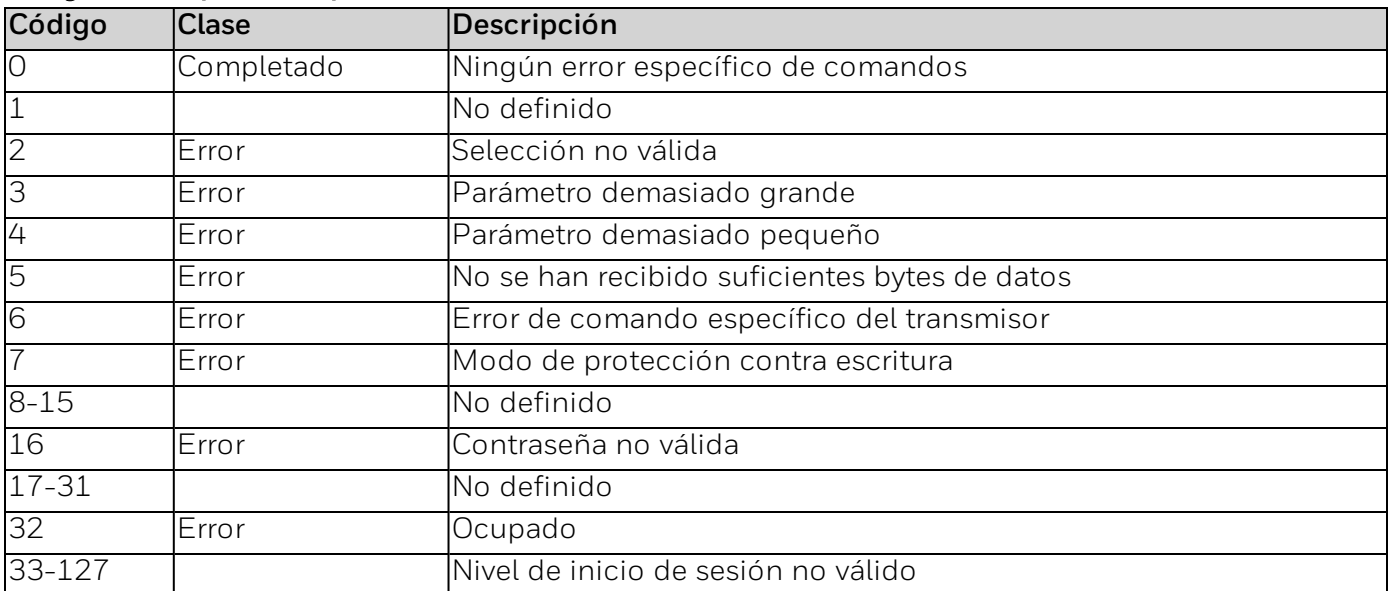

### **Comando n.º 191: leer el formato de fecha**

#### Lee el formato de fecha.

#### *Solicitar bytes de datos*

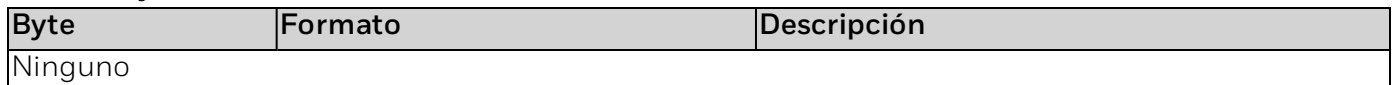

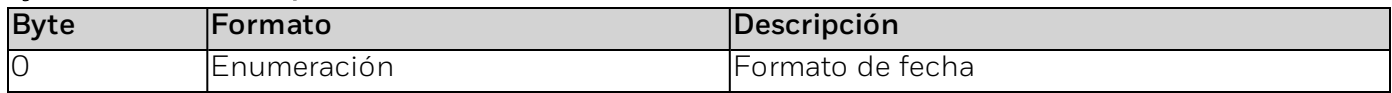

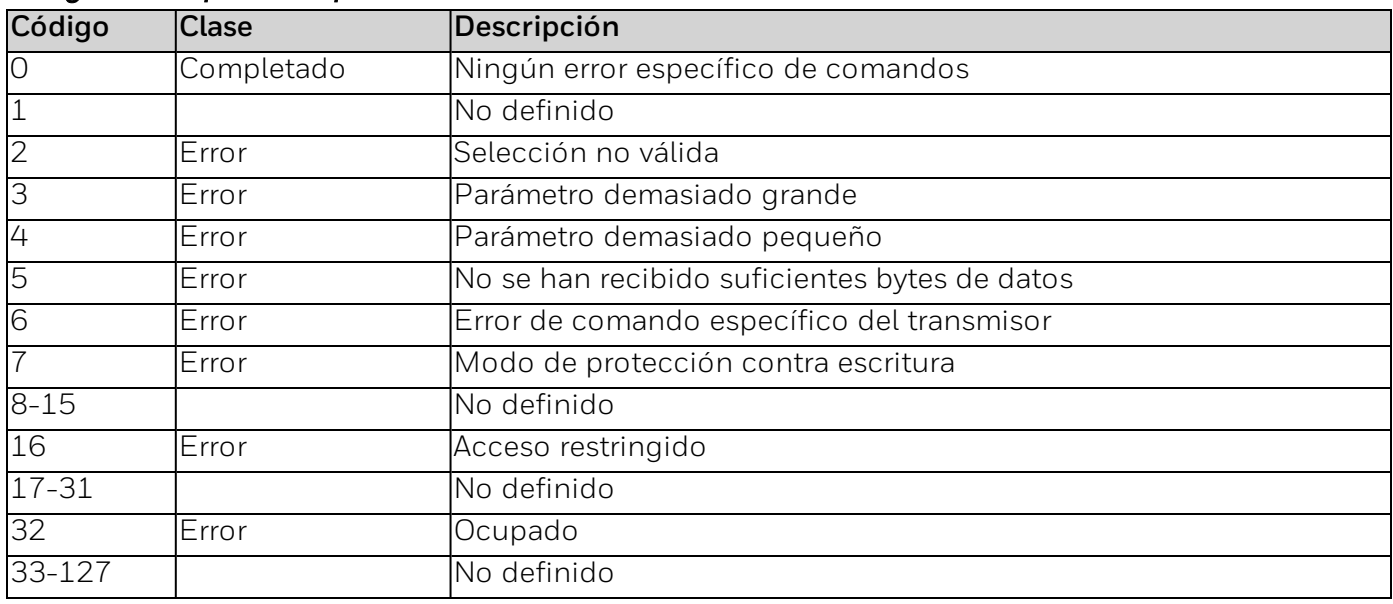

### **Comando n.º 192: lee la sección de entrada del relé 3 (aux.)**

#### Lee la selección de entrada del relé 3 (aux.)

#### *Solicitar bytes de datos*

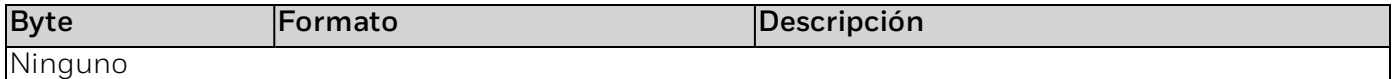

#### *Bytes de datos de respuesta*

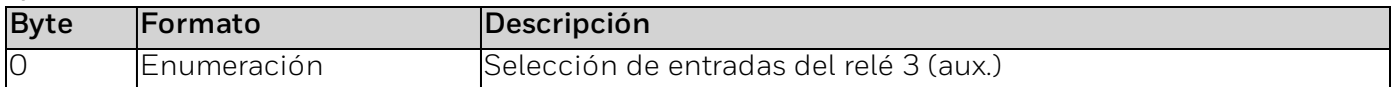

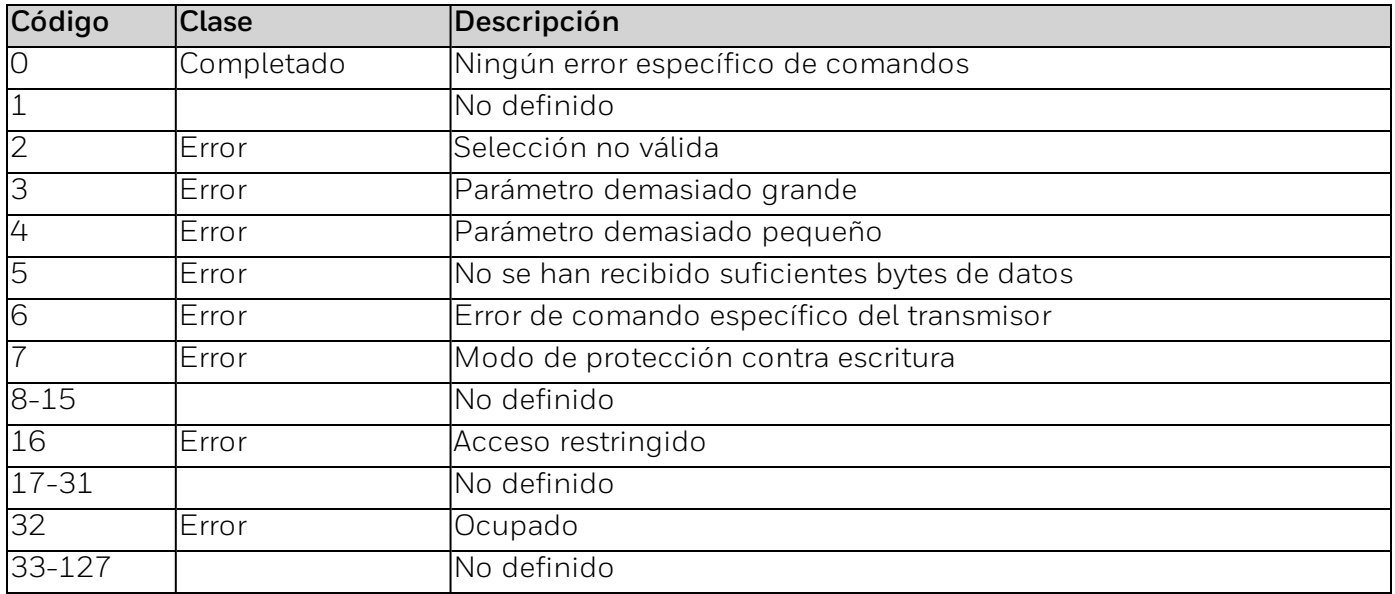

### **Comando n.º 193: ajustar la selección de la entrada del relé 3 (aux.)**

Ajustar la selección de entrada del relé 3 (aux.)

#### *Solicitar bytes de datos*

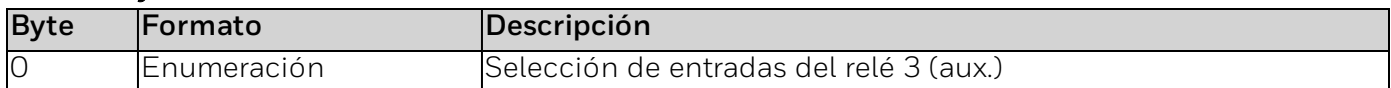

#### *Bytes de datos de respuesta*

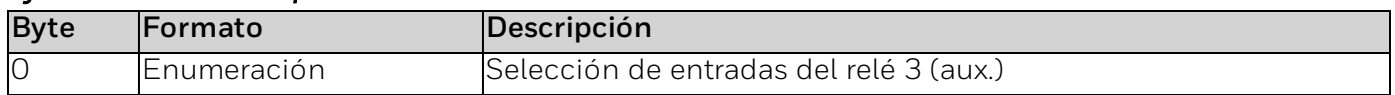

#### *Códigos de respuesta específicos de los comandos*

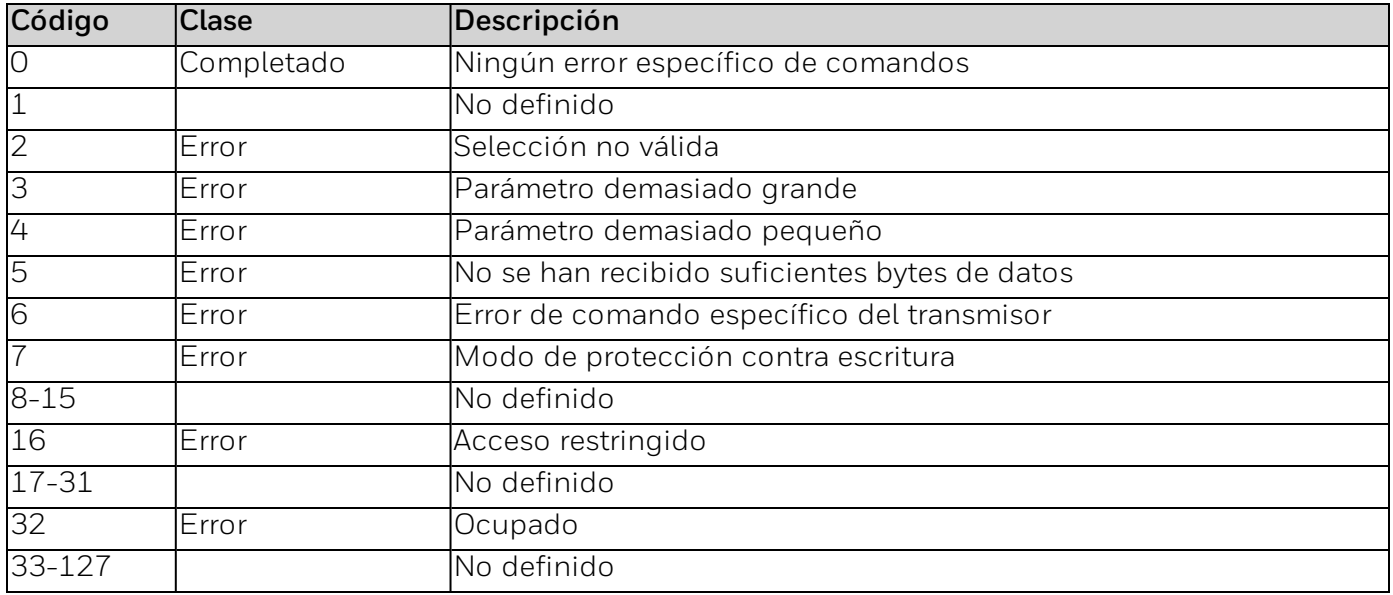

### **Comando n.º 195: ajustar el tiempo de verificación de la alarma**

Ajustar el tiempo de verificación de la alarma.

#### *Solicitar bytes de datos*

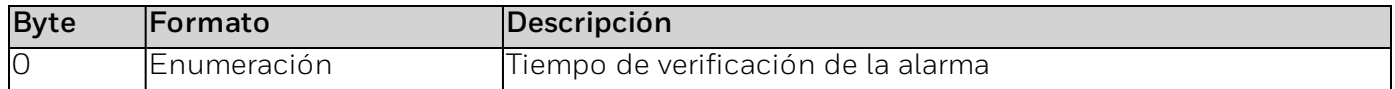

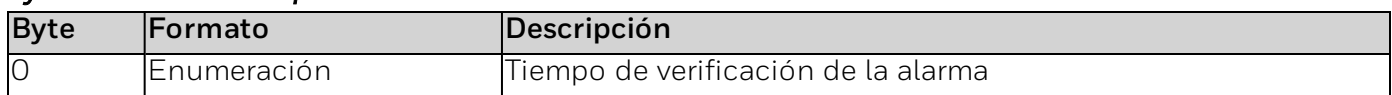

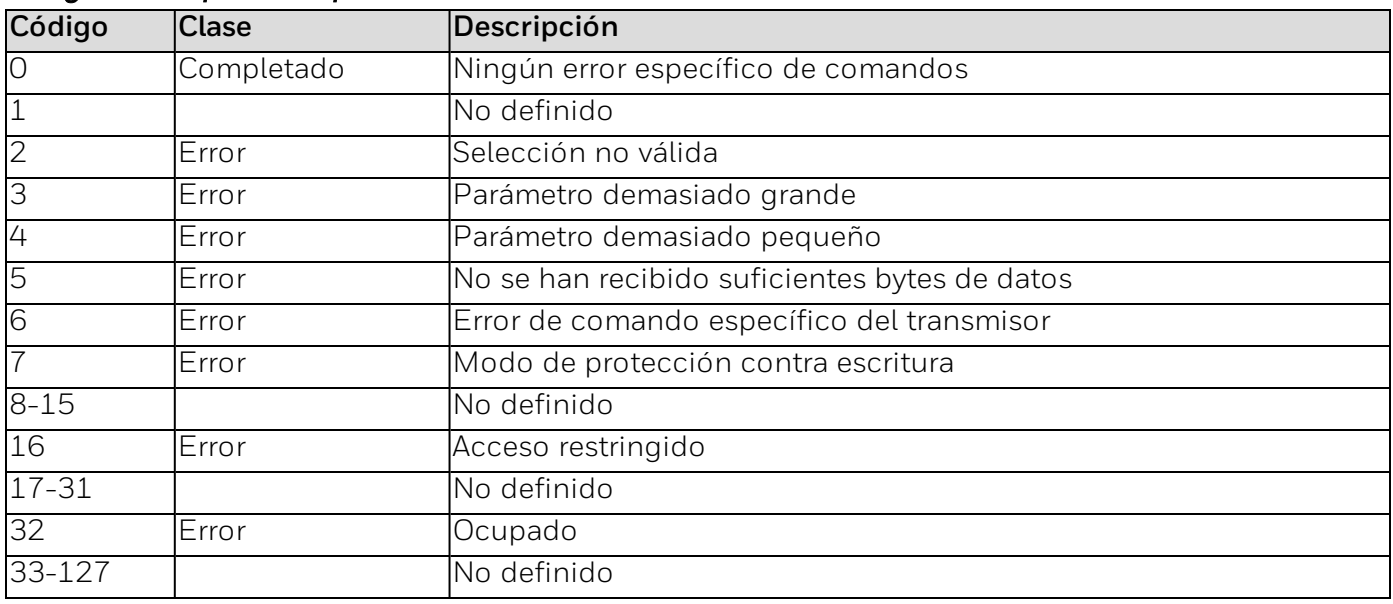

### **Comando n.º 196: escribir la intensidad del LED.**

Escribe la intensidad del LED.

### *Solicitar bytes de datos*

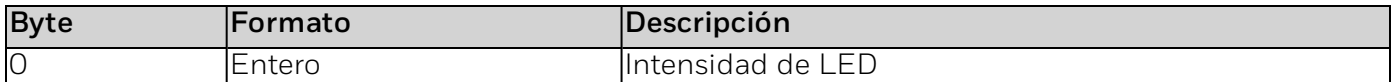

#### *Bytes de datos de respuesta*

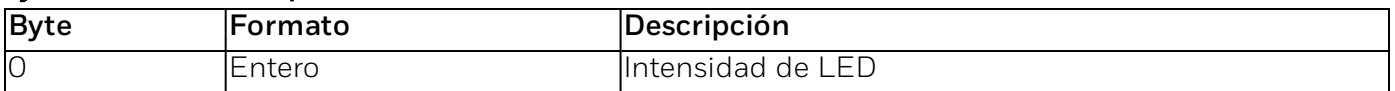

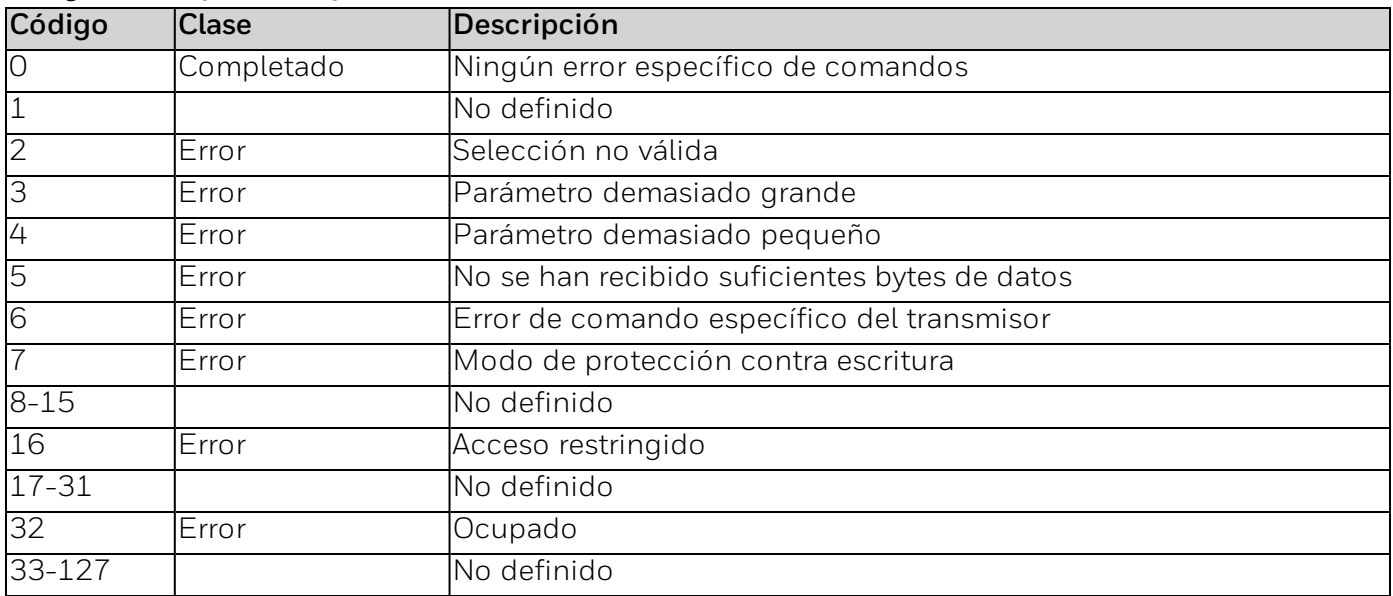

### **Comando n.º 197: leer la intensidad del LED**

Lee la intensidad de LED.

#### *Solicitar bytes de datos*

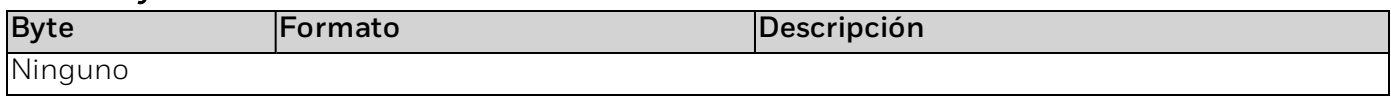

#### *Bytes de datos de respuesta*

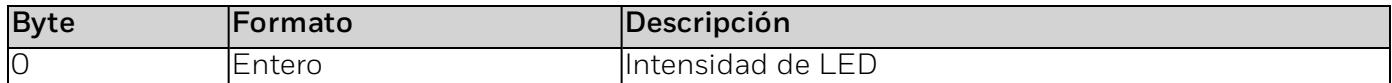

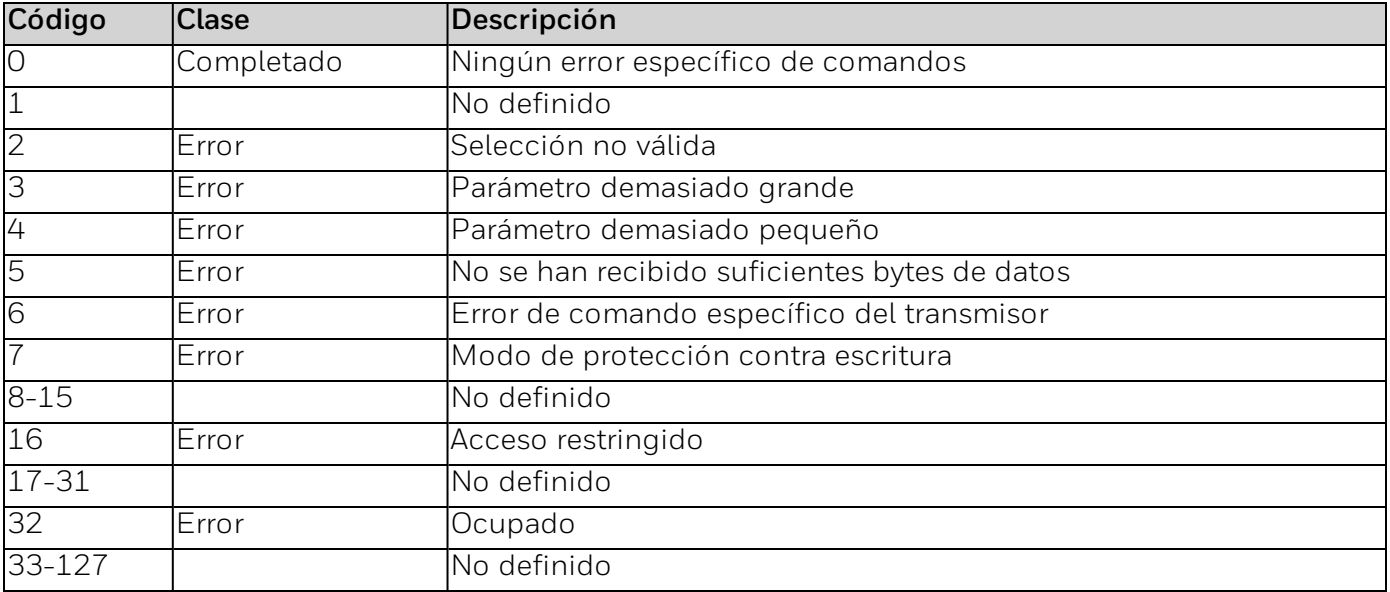

### **Comando n.º 198: leer el número de serie**

Lee el número de serie.

#### *Solicitar bytes de datos*

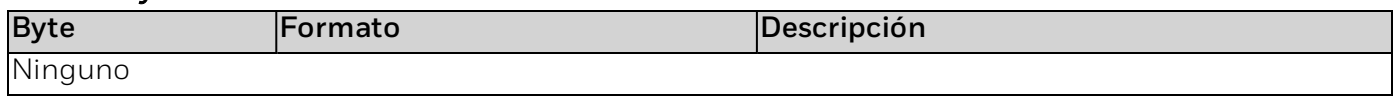

#### *Bytes de datos de respuesta*

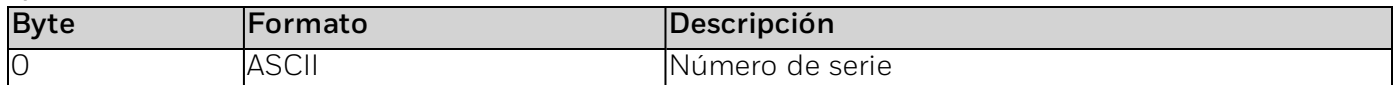

### *Códigos de respuesta específicos de los comandos*

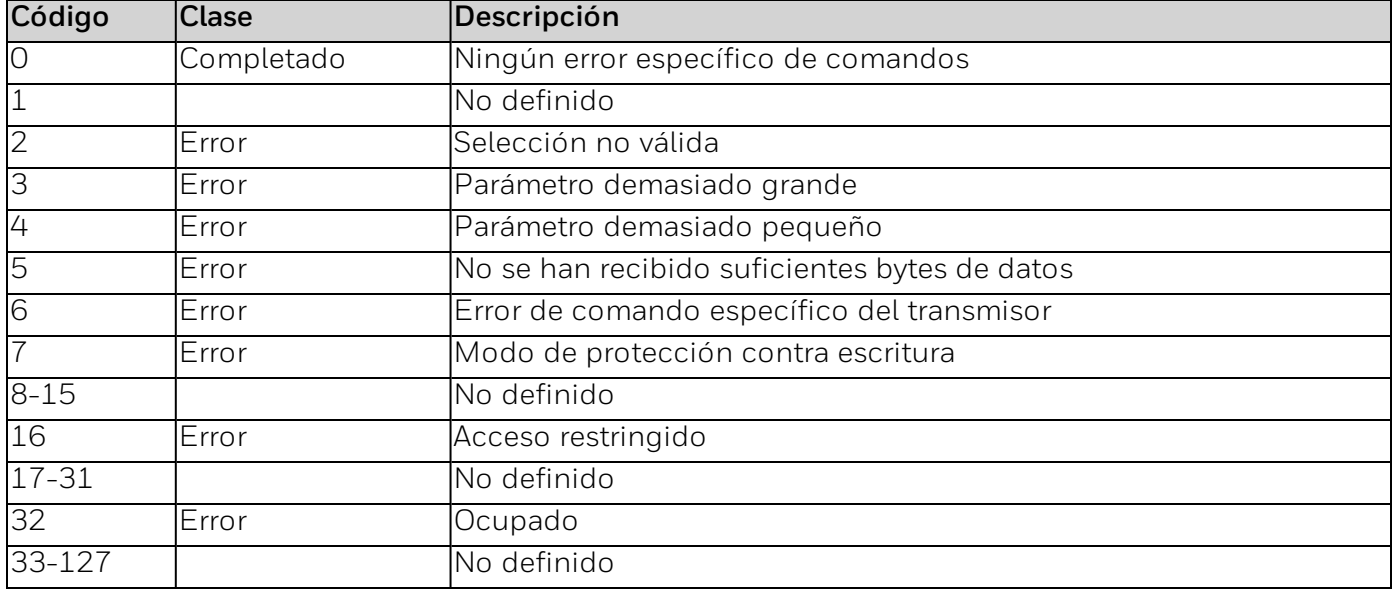

### **Comandos de uso común**

#### *Comandos admitidos*

Se han implementado los siguientes comandos de uso común:

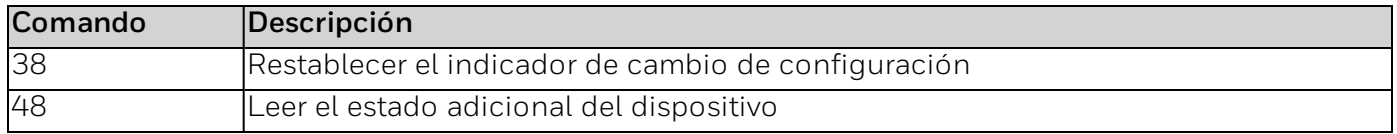

El comando n° 48 devuelve 2 bytes de datos.

#### *Comandos admitidos*

Este dispositivo de campo no admite el modo ráfaga, Catch Device Variable ni ningún dispositivo específico.

### **Tablas**

#### Códigos de tipos de unidades de ingeniería / Códigos de unidad de PV

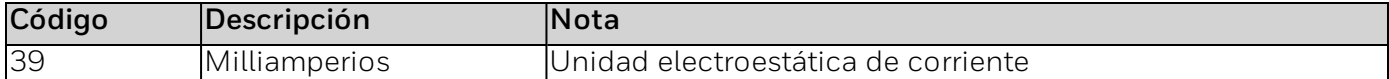

#### Modos de funcionamiento de corriente de bucle

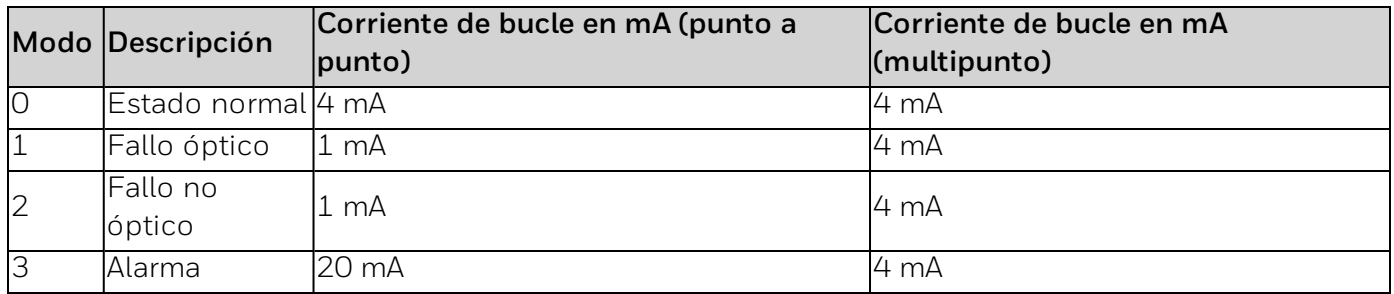

#### Modo operativo

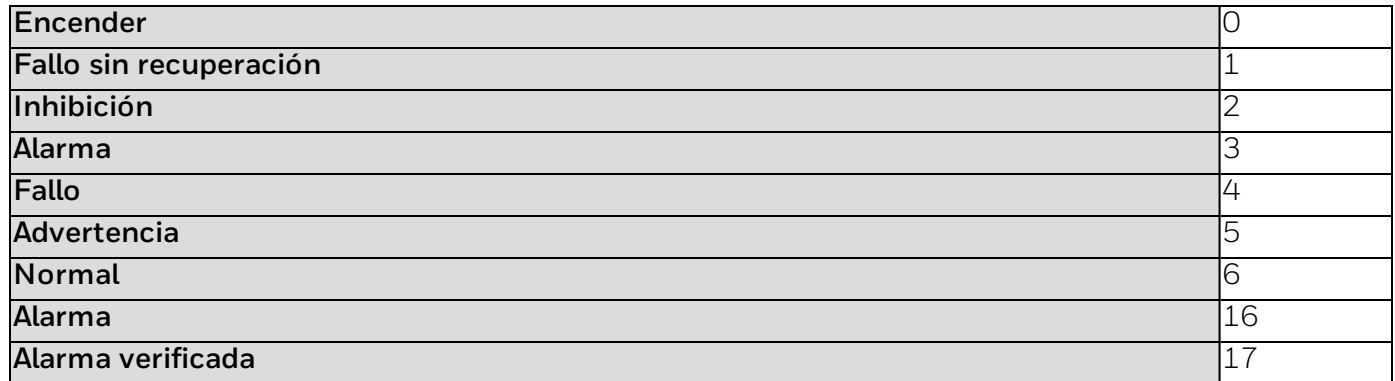

#### Nivel de inicio de sesión

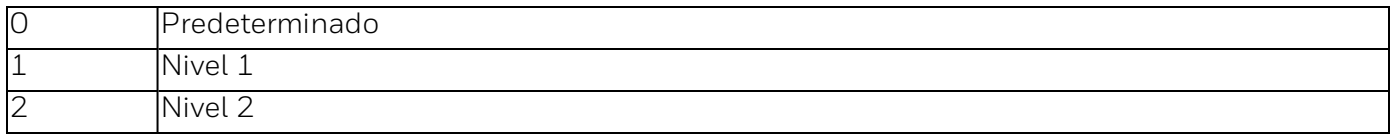

### **Rendimiento**

#### Encendido

Durante la inicialización de encendido, el dispositivo no responde a los comandos HART® y la salida analógica se establece a 4,0 mA.

#### Tiempos de respuesta a los comandos

Los tiempos aproximados de respuesta a los comandos se enumeran en la tabla siguiente:

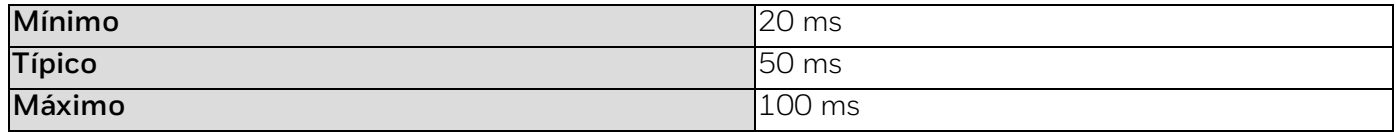

#### Estado de ocupado y respuesta retardada

El transmisor puede responder con un estado de "ocupado" si recibe un comando adicional mientras se está ejecutando la comprobación automática.

La respuesta retardada no se utiliza.

#### Mensajes largos

El campo de datos más largo utilizado es la respuesta al comando 21: 34 bytes incluidos los dos bytes de estado.

#### Memoria no volátil

Se usa una EEPROM para retener los parámetros de configuración del dispositivo. Los datos nuevos se escriben en esta memoria inmediatamente cuando se ejecuta un comando de escritura.

#### Modos

El modo de corriente fijada se implementa utilizando el modo de corriente de bucle (Habilitar – Punto a punto / Deshabilitar - Multipunto). Este modo no se borra por interrupción de la alimentación o reseteo.

No se admiten la protección frente a la escritura y el amortiguamiento controlable por el usuario.

**CHAPTER**

## **9** Apéndice 6: Descripción general de la interfaz de FS24X Plus™ Modbus

El FS24X Plus™ Detector de llamas comunica el estado mediante una amplia variedad de canales, incluido el patrón de parpadeo del anillo de luz HALO, un bucle de corriente de 4-20 mA con HART®, tres relés, RS-485 y USB. El bucle de corriente está diseñado para su uso en sistemas diseñados para el nivel de integridad de seguridad (SIL) 2, tal como se define en la norma EN 61508.

Las salidas de los relés están diseñadas para utilizarse en sistemas SIL 1. Las interfaces digitales (RS-485 y USB) no disponen de clasificación SIL pero siguen siendo útiles debido a los datos que facilitan.

No se puede acceder a la interfaz USB cuando la caja está cerrada y se utiliza para la configuración inicial o para el diagnóstico o el mantenimiento posterior al evento.

La interfaz RS-485 puede comunicar de dos modos: mediante el FP2 patentado de Honeywell® o el Modbus estándar. La configuración del detector puede manipularse a través de USB o RS-485/FP2, pero no con el Modbus estándar. En esta sección se describe el RS-485/Modbus.

#### **Capacidades de comunicación.**

El puerto RS-485 puede configurarse para velocidades de 9600, 19 200, 38 400, 76 800 o 115 200 baudios con un ajuste predeterminado de 9600 baudios. Cada byte puede ser par, impar o sin paridad. El ajuste predeterminado es de paridad par. Además, cada byte puede tener uno o dos bits de parada, con un bit de parada por defecto. Estos parámetros se configuran en la pestaña Configurar/Buses de campo de Honeywell® *FlameManager*. Después de cambiar los ajustes, hay que reiniciar el detector para que surtan efecto. La interfaz Modbus se implementa en su totalidad como registros de retención tal y como se enumeran en la tabla 1. No se permite la escritura.

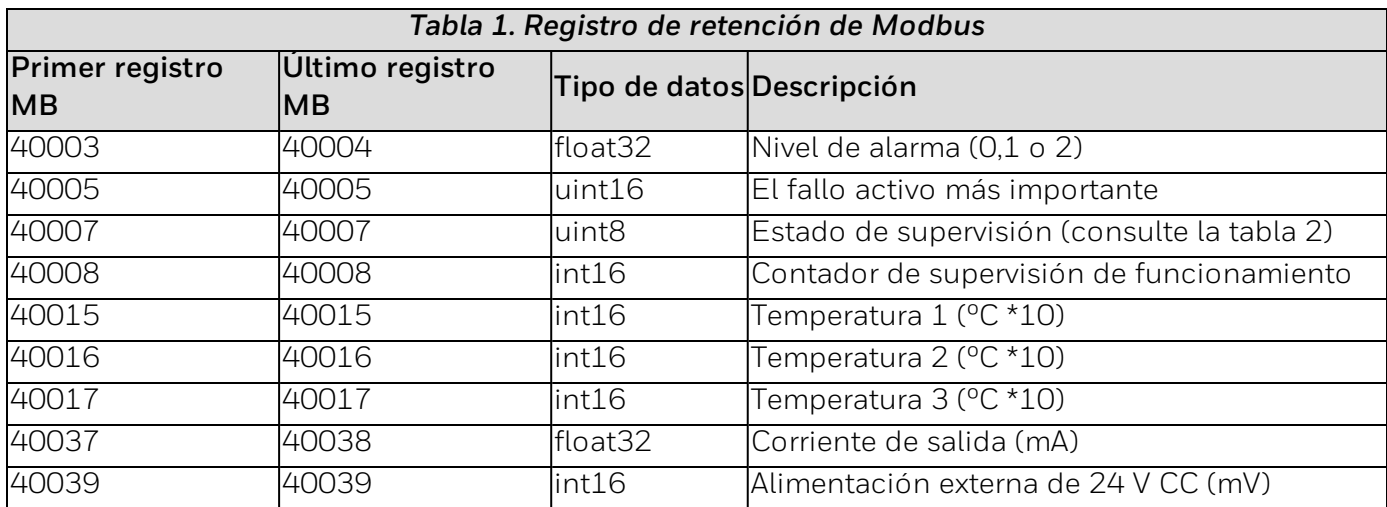

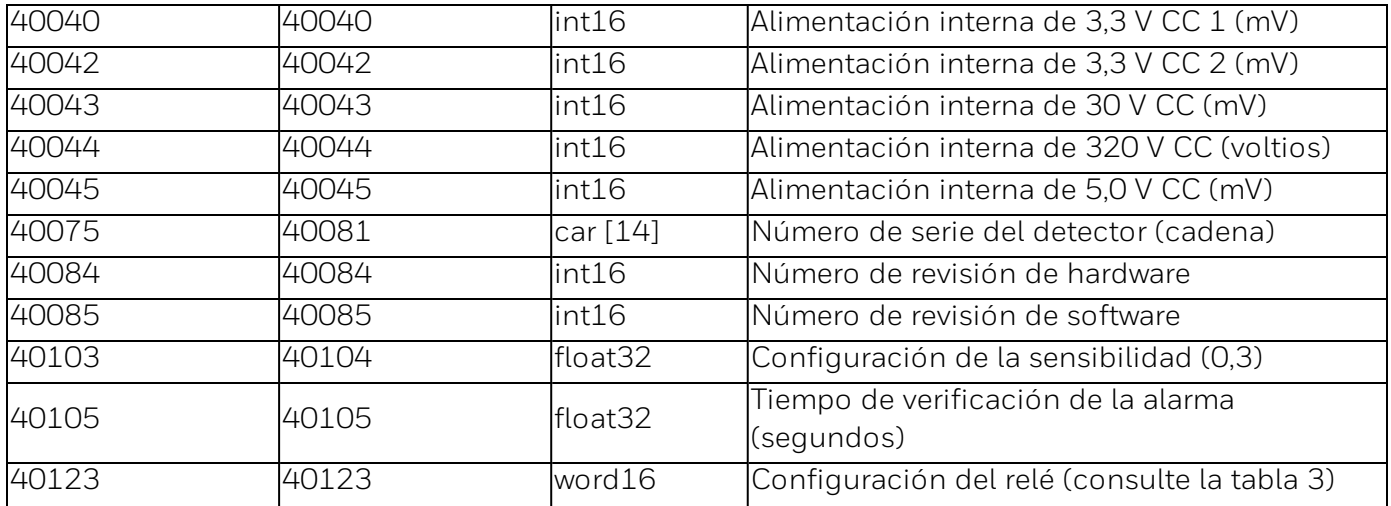

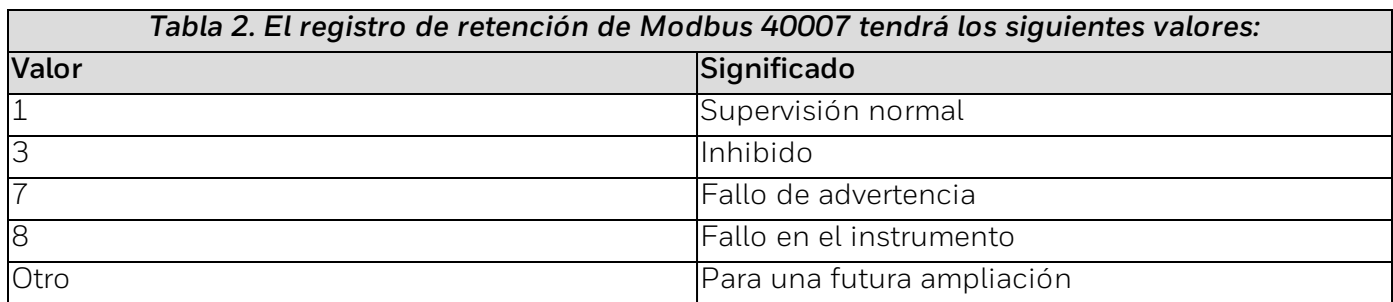

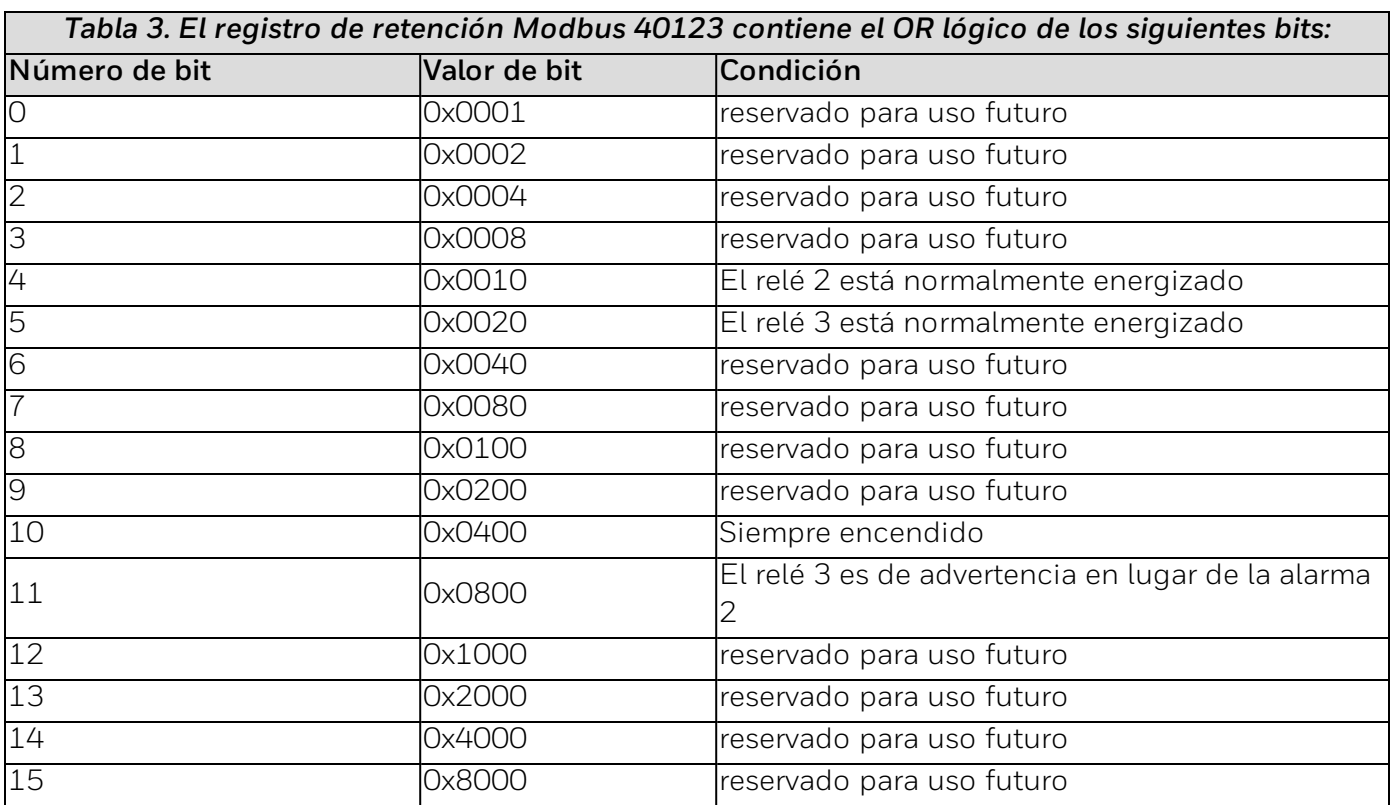

# **10** Apéndice 7: Condiciones de fallo

Cuando se produce una condición de fallo (problema), la unidad HALO parpadea en el LED amarillo.

El detector tiene las siguientes salidas con una condición de fallo:

- **Activación del relé de fallo**
- Salida de 4-20 mA (sumidero, fuente o aislada)

<=1 mA (fallo de ventana sucia/fallo de sensor)

<=1 mA (el resto de fallos)

- **RS-485 FP2 notificación de fallo**<sup>3</sup>
- ModBus de RS-485 notificación de fallo  $3$
- <sup>l</sup> HART®
- 3 Solo una salida de fallo activa de este grupo

Los estados de fallo pueden haberse causado por:

- **.** Voltaje de entrada bajo (< 18 V CC).
- **.** Voltaje de entrada alto (> 32 V CC).
- **Sobretemperatura (> 75° C o 167° F).**
- Bajo temperatura (< -55° C o -67° F).
- <sup>l</sup> Uno o más fallos del microprocesador.
- <sup>l</sup> Uno o más fallos en la bobina del relé.
- Fallo de comunicación.
- **Eallo de la comprobación automática del circuito electrónico.**
- Lente de ventana sucia
- <sup>l</sup> Fallos del sensor.

**CHAPTER**

**11 11 Apéndice 8: Certificaciones y homologaciones** 

## **Área peligrosa**

**EE. UU./Canadá: certificado FM:** Clase I, División 1 y División 2, Grupos ABCD, T5 Clase II/III, División 1 y División 2, Grupos EFG, T 135 °C Clase I, Zona 1 AEx db IIC T5 Gb Clase II, Zona 1 AEx tb IIIC, T 135 °C Db **Clasificación de la caja:** Tipo 4X, IP66/67 **Internacional / Europa / Reino Unido / Brasil:**  $\circledR$  II 2 G Ex db IIC, T5 Gb  $\circledS$  II 2 D Ex tb IIIC, T 135 °C Db IP66/67 Ta = de -55 °C a +85 °C ATEX - FM14ATEX0058X IECEx - FMG14.0027X Reino Unido: FM21UKEX0035X Brasil: DNV18.0088X **Otros:** INMETRO (Brasil) **Certificaciones navales (pendientes):** ABS, Lloyds, BV, DNV **Medio ambiente** Cumple con las directivas EMC, WEEE y RoHs
### **Seguridad funcional**

### IEC61508 SIL 2 certificado por TÜV SÜD (pendiente)

### **Rendimiento**

### cFM (pendiente)

### FM 3260

EN54-10: Clase 1 (sensibilidades media, alta y muy alta). Clase 2 (sensibilidad baja).

- <sup>l</sup> CPR (EN 54-10:2002)
- EU 2831-CPR-F4713
- **.** UKCA 0832-UKCA-CPR-F1388

Certificación BRE (EN 54-10:2002). Número de certificación: 1175a/03

### 设计模板 - 中国 RoHS 2 限制材料表

产品:含铅焊料和含铅探测器的pcb产品

提交者:沙巴鲁丁.易卜拉欣

提交日期:2021年8月24日

设计授权地址:林肯郡

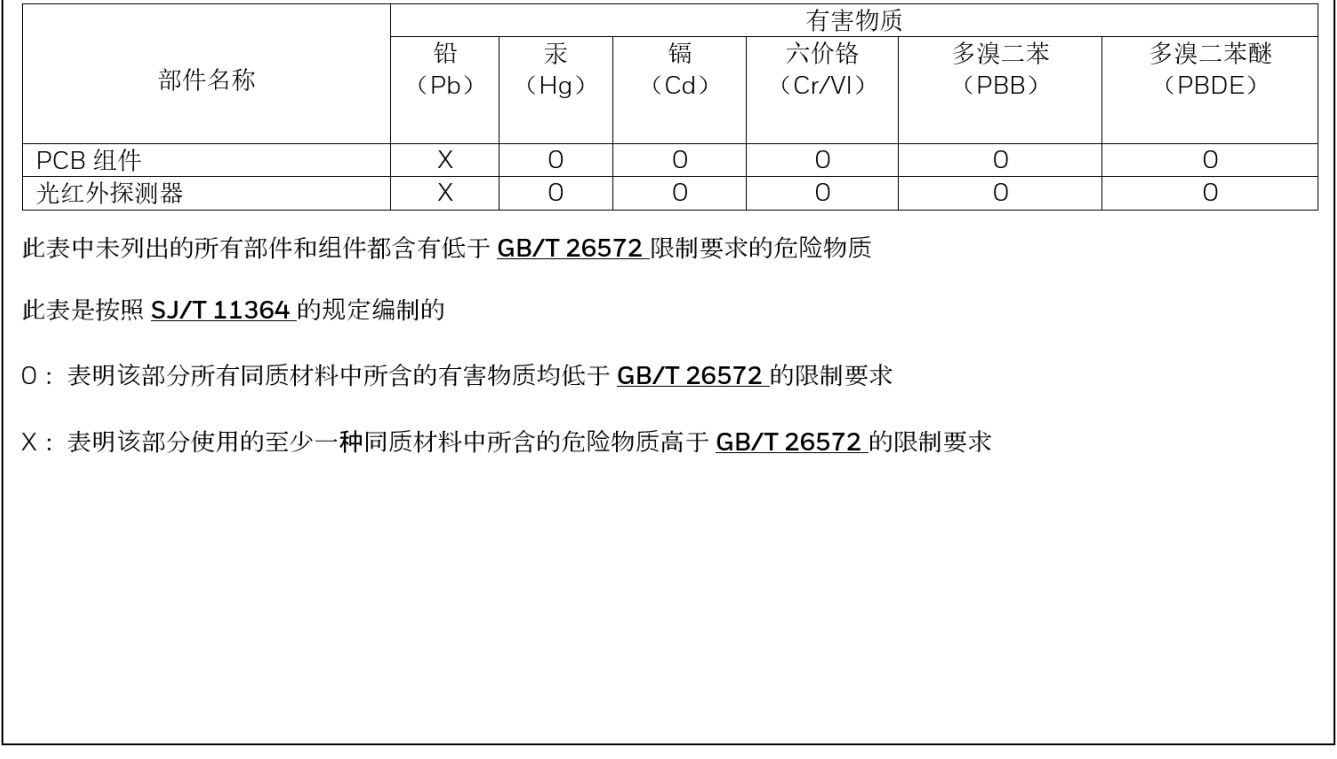

### **Eliminación de la directiva de Residuos de aparatos eléctricos y electrónicos (RAEE)**

## **EN**

### EU Directive 2012/19/EU: Waste Electrical and Electronic Equipment (WEEE)

This symbol indicates that the product must not be disposed of as general industrial or domestic waste. This product should be disposed of through suitable WEEE disposal facilities. For more information about disposal of this product, contact your local authority, distributor or the manufacturer.

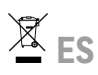

#### DIRECTIVA 2012/19/UE: Residuos de Aparatos Eléctricos y Electrónicos (RAEE)

Este símbolo indica que el producto no puede ser desechado como residuo doméstico o industrial genérico. Este producto debe ser desechado en instalaciones de reciclado RAEE adecuadas. Para más información acerca del desecho de este producto, contacte con su autoridad local, el distribuidor o el fabricante.

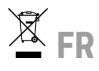

#### DIRECTIVE 2012/19/UE: Relative aux déchets d'Equipements Électriques et Électroniques (DEEE)

Ce symbole indique que le produit ne doit pas être éliminé en tant que déchet industriel ou ménager. Ce produit doit être envoyé vers des sites de valorisation ou élimination des DEEE. Pour plus d'informations sur la mise au rebut de ce produit, contactez les autorités compétentes, votre distributeur ou le fabricant.

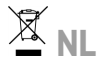

#### RICHTLIJN 2012/19/EU: Betreffende Afgedankte Elektrische en Elektronische Apparatuur (AEEA)

Dit symbool geeft aan dat het product niet als algemeen industrieel of huishoudelijk afval mag worden weggegooid. Het product dient te worden afgevoerd via geschikte afvalverwijderingsinstallaties voor AEEA.

Neem voor meer informatie over de afvoer van dit product contact op met uw lokale overheid, distributeur of de fabricant.

### $X_T$

#### DIRETTIVA 2012/19/UE: Rifiuti di Apparecchiature Elettriche ed Elettroniche (RAEE)

Questo simbolo indica che il prodotto non deve essere trattato come rifiuto industriale o domestico. Questo prodotto deve essere smaltito in idonei impianti di smaltimento specifici per RAEE. Per ulteriori informazioni sullo smaltimento di questo prodotto contattare l'ente locale preposto, il distributore o il produttore.

# **DE**

### RICHTLINIE 2012/19/EU: über Elektro- und Elektronik-Altgeräte

Dieses Symbol zeigt an, dass dieses Produkt nicht

als Hausmüll oder kommunaler Müll entsorgt werden darf. Es sollte zum Recycling zu einer geeignete WEEE Entsorgungsanlagen gegeben werden. Um weitere Informationen zum Recycling dieses Produkts zu erhalten wenden Sie sich an Ihre Kommunalbehörde, Ihren Lieferanten oder den Hersteller.

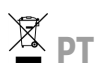

### Diretiva 2012/19/UE: Resíduos de equipamentos elétricos e eletrónicos (REEE)

Este símbolo indica que o produto não deve ser eliminado como resíduo industrial ou doméstico comum. Este produto deve ser eliminado através de instalações de eliminação de REEE adequadas. Para mais informações acerca da eliminação deste produto, contacte a autoridade da sua área, o seu distribuidor ou o fabricante.

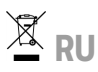

### **Директива ЕС** 2012/19/EC: **Об отходах электрического и электронного оборудования** (WEEE)

Данный символ означает, что продукт нельзя утилизировать как промышленные или бытовые отходы. Данный прибор подлежит утилизации на специальном предприятии по утилизации отходов электрического и электронного оборудования. За дополнительными сведениями об утилизации данного продукта обращайтесь в местные органы власти, к дистрибьютору или изготовителю.

# 区<sub>7H</sub>

### EU 指令 2012/19/EU:废弃电气和电子设备 (WEEE)

此符号表示产品不得当做一般工业垃圾或生活垃圾弃置。该产品需通过适当 WEEE 弃置设施进行弃置。有 关本产品处置的更多信息,请联系您当地的机构、经销商或制造商。

### **Contacto**

### *América*

Honeywell® Análisis 405 Barclay Boulevard Lincolnshire, Illinois, 60069 Tel.: +1 847 955 8200 Tel. gratuito: +1 800 538 0363 Fax: +1 847 955 8210 [detectgas@honeywell.com](mailto:detectgas@honeywell.com) *Europa, Oriente Medio y África* Honeywell®International Sarl Z.A. La Piece 16 1180 Rolle Suiza Teléfono principal: +41 21 695 30 00 [reception.rolle@honeywell.com](mailto:reception.rolle@honeywell.com) *Asia-Pacífico:* Honeywell® Seguridad industrial 7F SangAm IT Tower 434, Worldcup Buk-ro, Mapo-gu Seúl 03922 Corea del Sur Tel.: +82 (0) 2 6909 0300 Fax: +82 (0) 2025 0329 [analytics.ap@honeywell.com](mailto:analytics.ap@honeywell.com) *Servicios técnicos* [ha.global.service@honeywell.com](mailto:ha.global.service@honeywell.com)

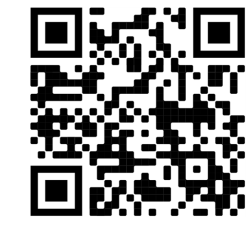

**Honeywell** 

**1701M5001**

Revisión C

Fecha de publicación: March 16, 2022

© 2022 Honeywell®

Los manuales, el software y más información sobre este producto están disponibles en [sps.honeywell.com](https://sps.honeywell.com/us/en)

www.honeywell.com